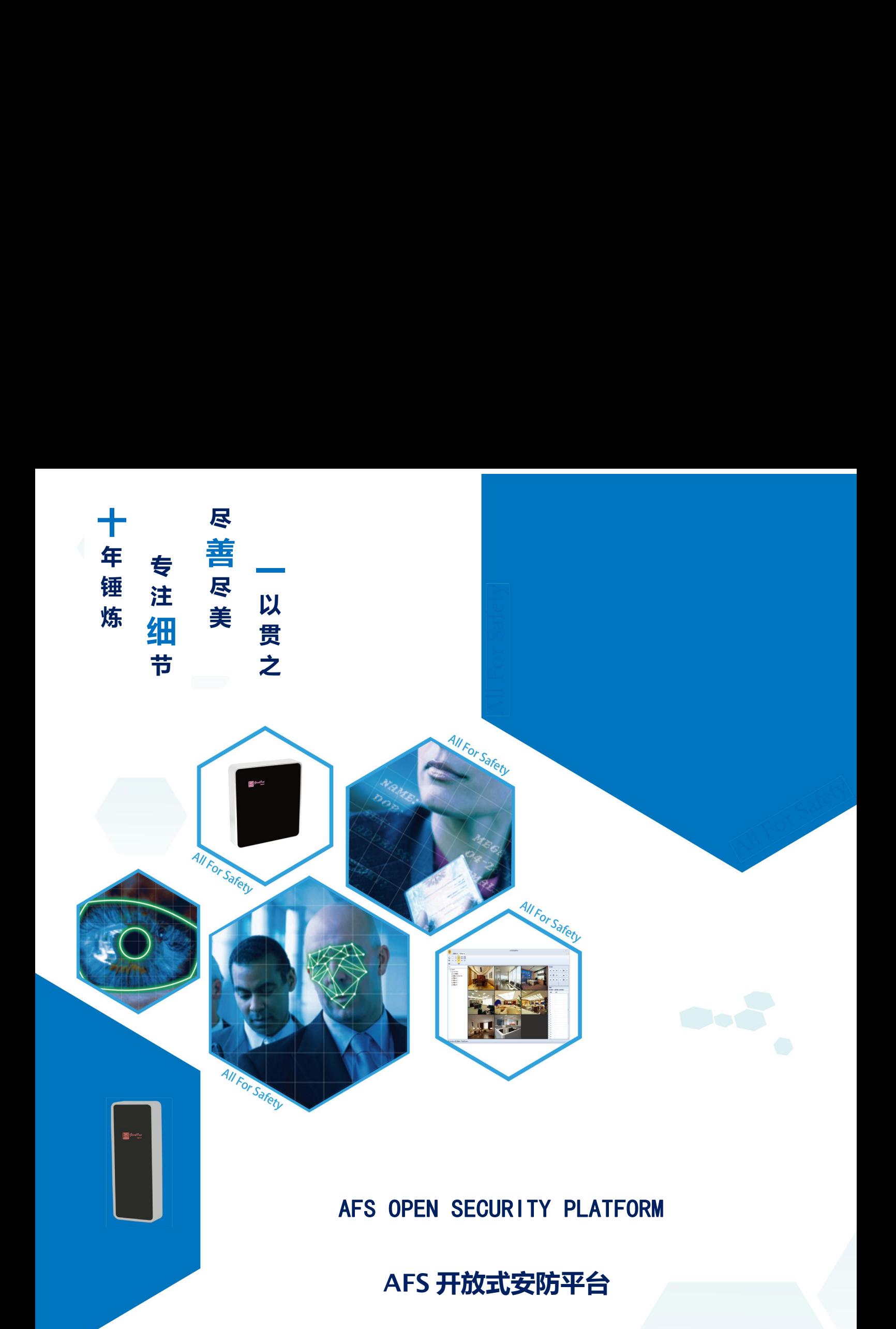

**Version :800.013.000**

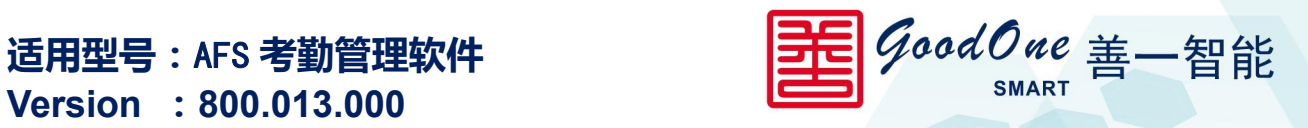

非常感谢您购买我司产品,如您有任何疑问或需求请随时联系我们。

本手册可能包含技术上不准确的地方、或与产品功能及操作不相符的地方、或印刷错误。 我司将根据产品功能的增强或变化而更新本手册的内容,并将定期改进及更新本手册中描述 的软硬件产品。更新的内容将会在本手册的新版本中加入,恕不另行通知。

本手册的中的内容仅为用户提供参考指导作用,不保证与实物完全一致,请以实物为准。

本手册所包含的所有信息,包括 URL 链接和其他网上资料,本公司有权未经通知,自行 修改。所举例引用的公司名称、组织机构、产品、人名以及事件,均与任何真实公司名称、 组织机构、产品、人名和事件无关。用户应遵守所有知识产权保护法律。本手册任何部分在 未经 SHANGHAI SHANYI TECHNOLOGY CO., LTD 书面同意的情况下, 不得以任何形式(电子媒 体、影印、记录或其他)再版、存储或引用。手册中提到的所有其他产品,其知识产权均为 其相关拥有者所具有。

**©** 2015 SHANGHAI SHANYI TECHNOLOGY CO.,LTD **版权所有**

#### 计算机软件注册权登记证书 登记号:**2017SR230236**

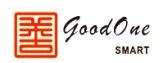

# 目录

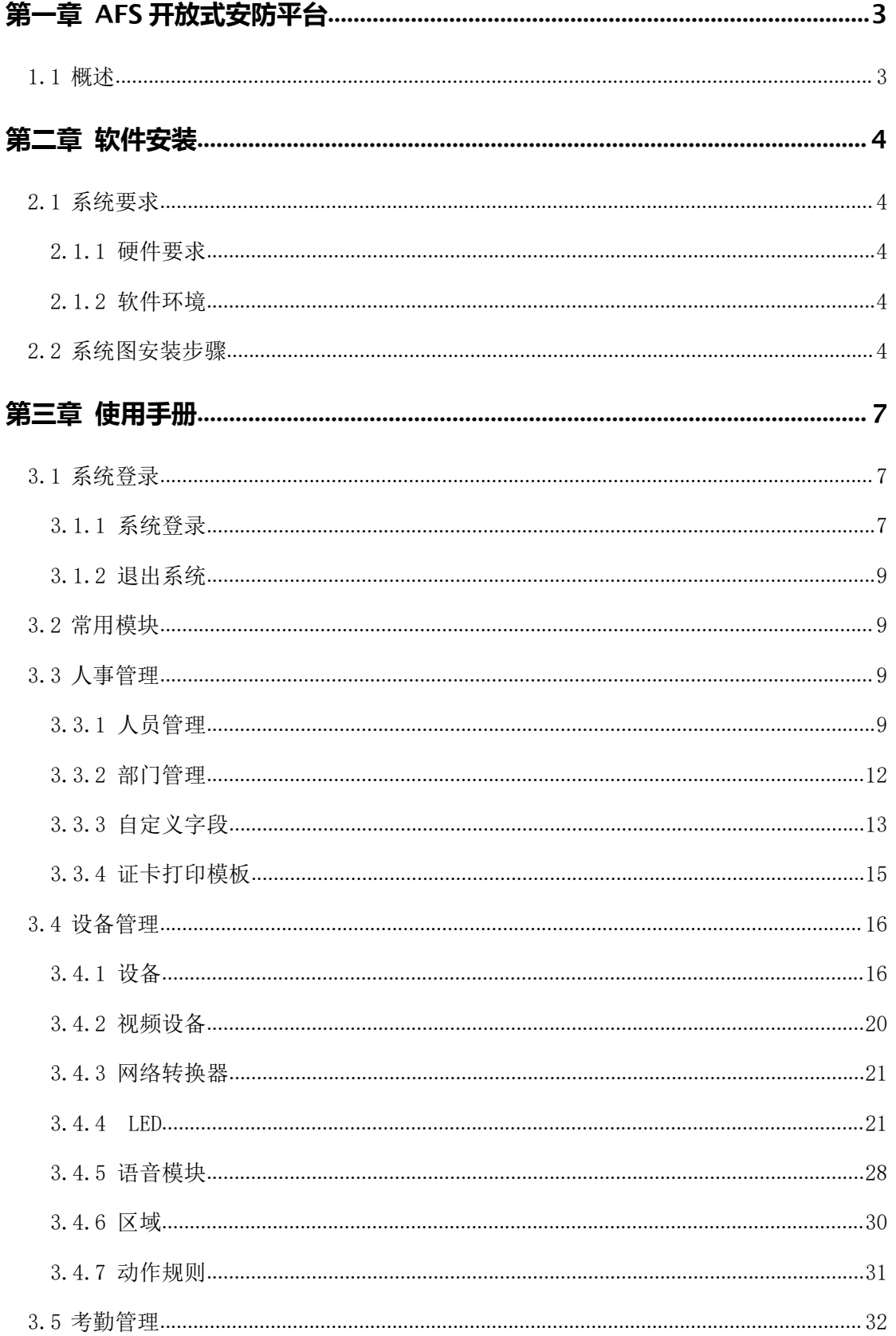

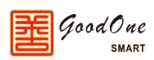

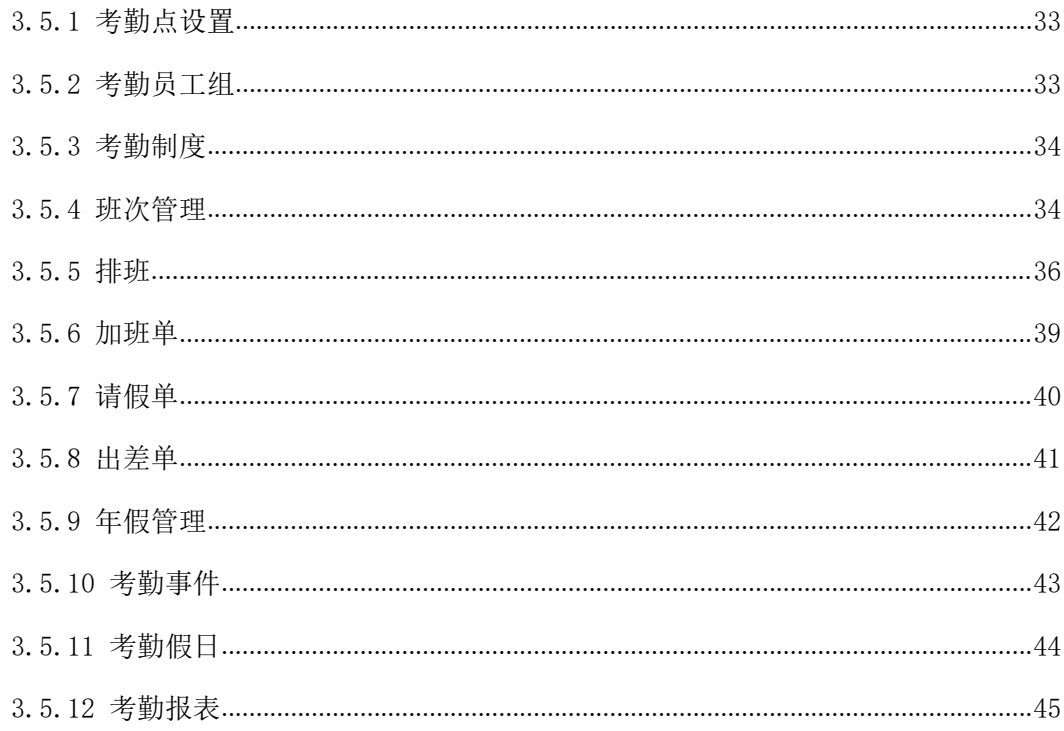

# <span id="page-4-0"></span>**第一章 AFS 开放式安防平台**

#### <span id="page-4-1"></span>**1.1 概述**

AFS开放式安防平台集成了射频识别、指纹识别、掌纹识别、人像识别等现代高科技感 应卡识别技术和生物识别技术,采用了大数据同步服务、OPC报警对接服务、动态报表服务 以及动态集成服务等面向"开放式"的全方位集成服务技术。集成MYSQL、SQL server及 Oracle (可选); AFS平台系统及控制器(Firmware)程序自动在线升级; 通过WCF与第三方OA 或BA系统对接、快速实现C/S和APP定制服务;可实现大数据集成,即:系统及数据库放到云 端,实现真正多公司云端管理,可将智能家居、远程抄表、远程监控等大数据平台实现互联 互通,可实现安防报警运营服务管理。

AFS 开放式安防平台立足于安防通道控制应用,同时又延伸到一卡通、智能家居、智能 监控报警及环境监控应用领域,大大拓展了 AFS 开放式安防平台的应用空间和智能化程度。

专业研发的系统有:

- 门禁、考勤、消费、停车场等一卡通管理系统
- > 机电设备智能化管理系统
- 生产线智能化管理系统
- 微信智能化管理系统
- 语音智能化管理系统
- 涉密机柜智能化管理系统
- > LED 智能化管理系统
- > 人员监控智能化管理系统
- 校园身份识别智能化管理系统
- > Wi-Fi 读卡器无线传输系统
- 室外光纤机柜环境监控系统
- 访客梯控管理系统
- 税务身份识别智能化管理系统
- 人才市场身份识别智能化管理系统

自主研发的产品有:

智能控制器,各类型读卡器,彩屏一体机,彩屏指纹机,彩屏考勤机,彩屏消费机, 智能通道闸机及周边配件。

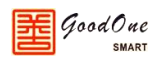

# <span id="page-5-0"></span>**第二章 软件安装**

### <span id="page-5-1"></span>**2.1 系统要求**

#### <span id="page-5-2"></span>**2.1.1 硬件要求**

- > CPU: 2GHZ 及以上
- > 内存: 4GB 及以上
- ▶ 硬盘: 剩余空间在 10GB 以上
- > 网卡: 10/100M 自适应网卡(可选)
- 网络集线器:10/100M 自适应交换机(可选)
- UPS 后备电源:1 台(可选)
- 门禁控制器或考勤机:1 台或以上
- > RS485 通讯转换器: 1个(可选)
- 报表打印机:1 台(可选)

### <span id="page-5-3"></span>**2.1.2 软件环境**

- > 操作系统: Windows 7 / 8 / 8.1 / 10 / XP (XP 需 SP2 或以上)
- > 数据库系统: MySQL 或 SQL Server 2005 以上版本
- 屏幕分辨率:1024\*768 及以上

#### <span id="page-5-4"></span>**2.2 系统图安装步骤**

双击光盘中的 AFS Setup 文件或此3 图标进行安装, 在跳出的窗口点击"是"启动安装 本系统,安装如下组图所示,在选择安装版本时选择相应的版本安装。

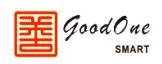

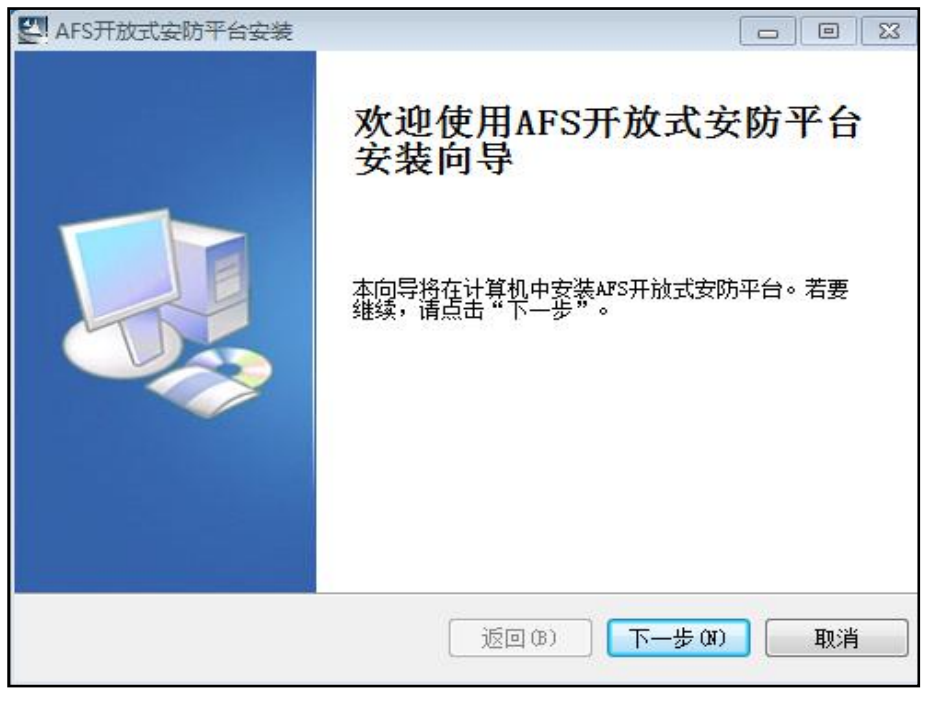

(启动安装)

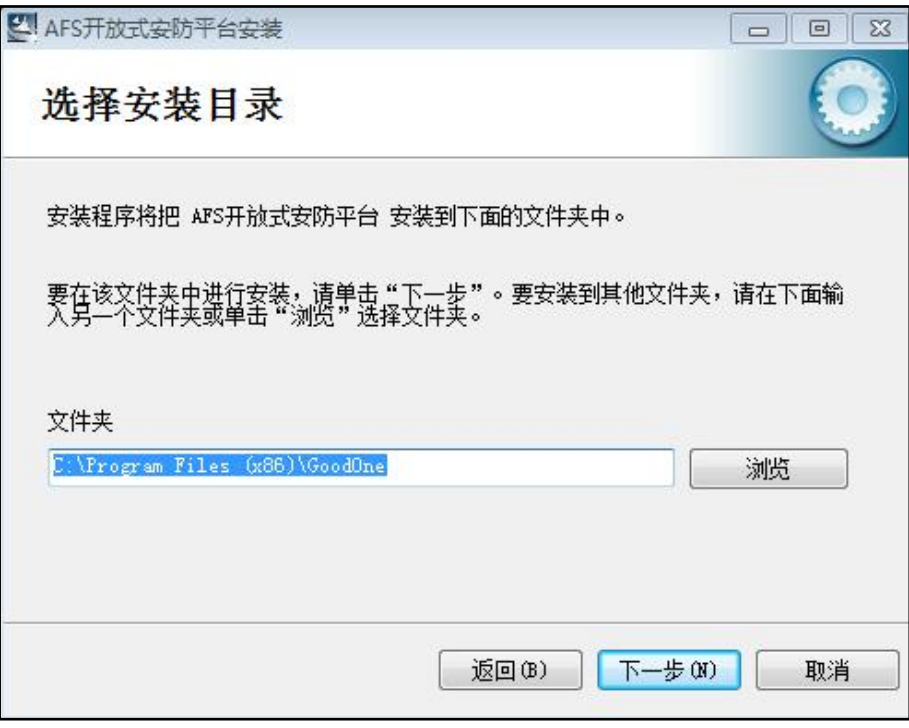

#### (选择安装路径)

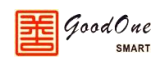

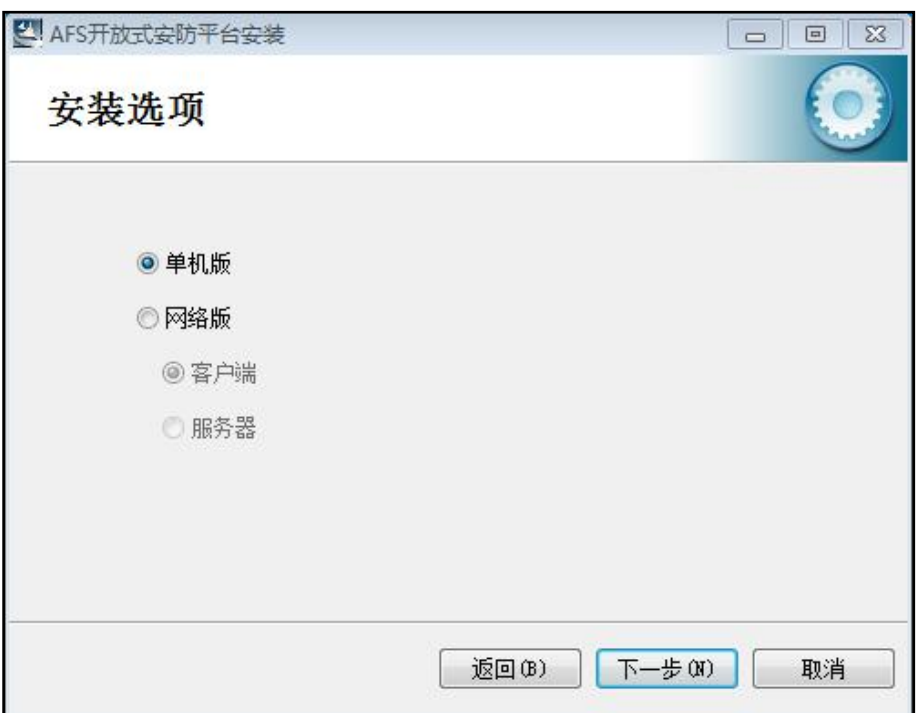

#### (选择安装版本)

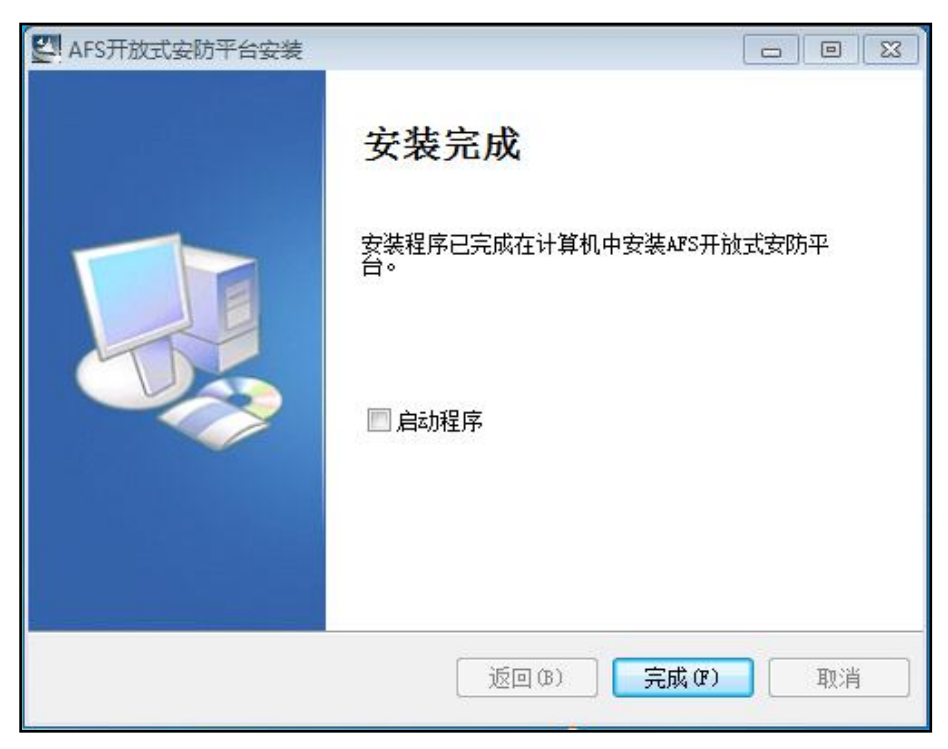

#### (安装完成)

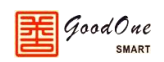

# <span id="page-8-0"></span>**第三章 使用手册**

本系统由 7 大功能模块构成:人事管理、设备管理、门禁管理、考勤系统、消费系统、 监控系统、公共模块。

使用流程如下:

- 1. 运行本系统软件。
- 2. 登录系统,输入登录用户名和登录密码。
- 3. 若是第一次运行本系统则进行相关的资料设置,包括人事资料和设备资料。
- 4. 使用本系统的其它各项功能。
- 5. 使用完毕,退出系统。

#### <span id="page-8-1"></span>**3.1 系统登录**

此模块进行操作员权限管理,只有拥有权限的人才能登录使用此系统。拥有最高管理员 权限的人可以在本系统上新增多个操作员,并且可以对每个操作员进行相应的权限分配,即 分配操作员只有操作某一个或是某几个功能的权限。

### <span id="page-8-2"></span>**3.1.1 系统登录**

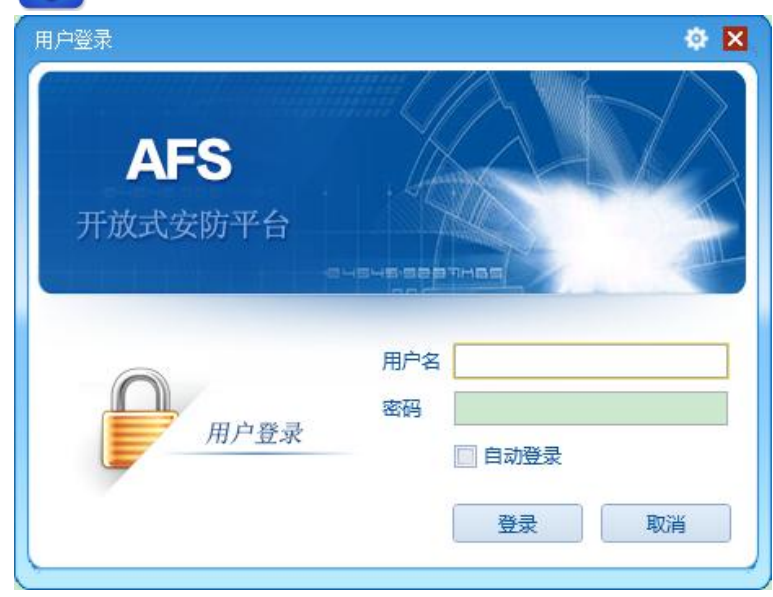

双击桌面此 AFS 快捷方式图标,进入到如下登录界面。

(系统登录界面)

输入自己的用户名和密码就可以登录到本系统,本系统第一次登录时默认用户名: admin, 密码: admin, 登录到系统后请及时修改密码。

登录到本系统后的开始界面如下:

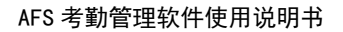

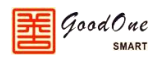

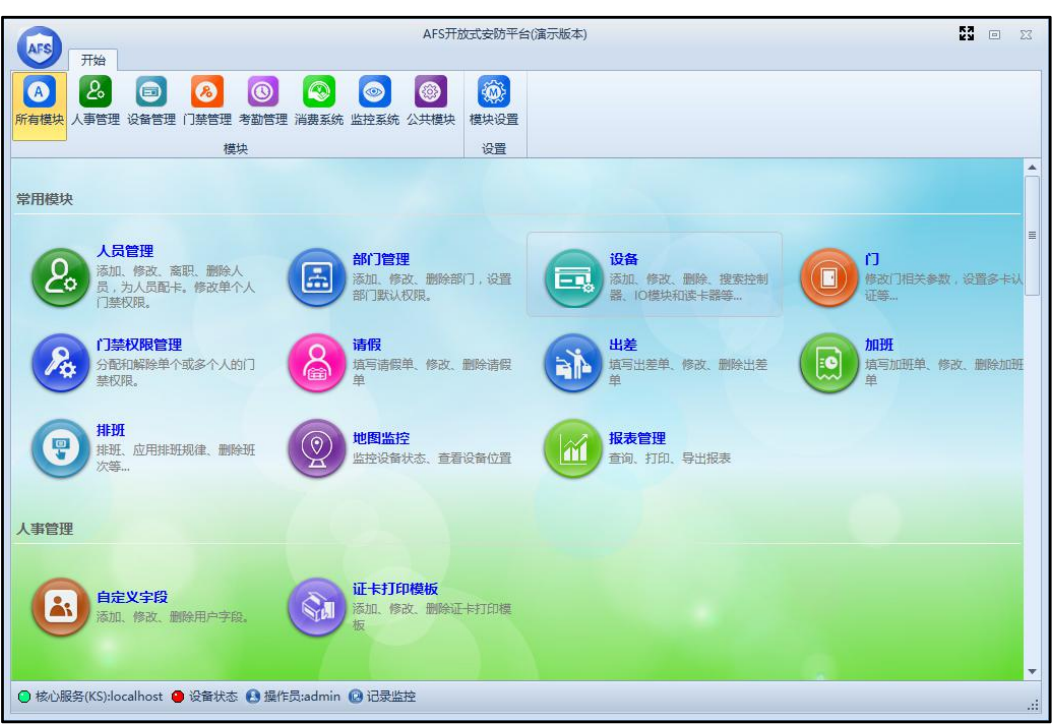

(系统开始界面)

在开始页面中我们可以看到软件的所有功能模块,在开始界面左上角有一个模块设置, 点击进去后可以自定义开始界面模块,如下图所示,将一些不常用的模块给隐藏,一些常用 的模块可以设置成常用模块,方便以后操作。

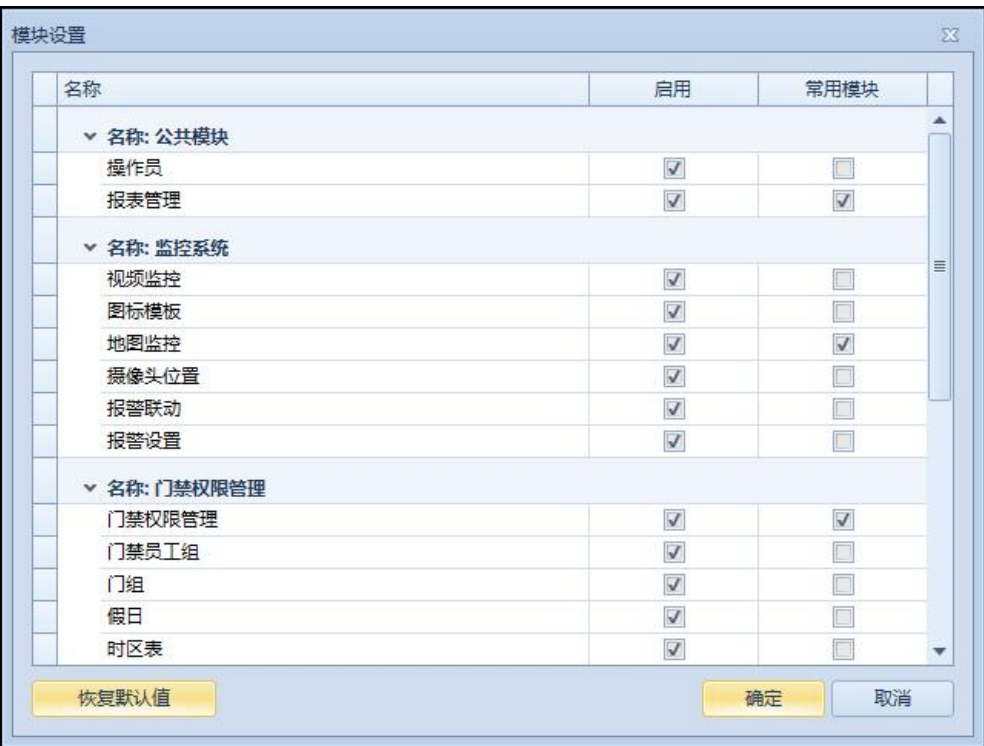

在开始界面点击左上角的 3 图标进入到系统设置界面,在此可以对软件系统进行设置, 如:设置自动登录、邮件服务器、微信设置、更改密码、数据库设置等等。

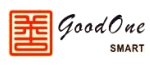

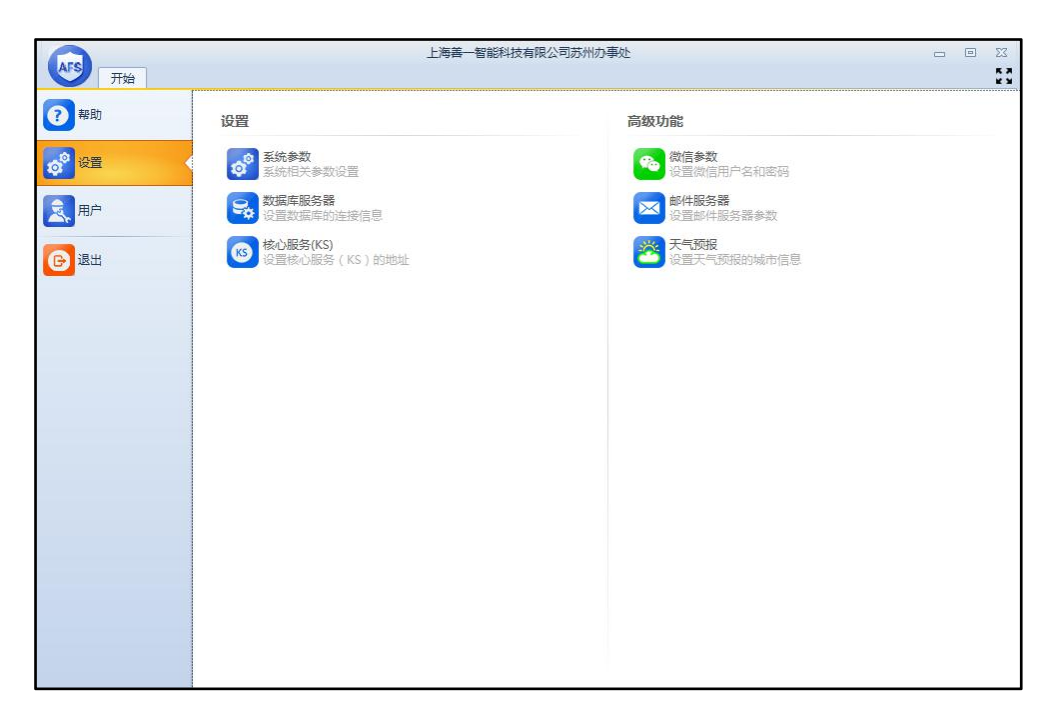

### <span id="page-10-0"></span>**3.1.2 退出系统**

在软件上将相关的人员和设备等操作权限都设置好以后就可以点击系统右上角的关闭 按钮,退出本系统转到 Windows 桌面进行其他工作。

### <span id="page-10-1"></span>**3.2 常用模块**

常用模块为操作人员频繁使用的功能模块,可以根据自身的工作性质将你经常使用的功 能模块添加到常用模块,在软件开始界面的模块设置中,勾选需要设置的常用模块即可。

**注:本说明书仅对考勤模块的使用方法进行介绍,其他模块的使用方法请参见其他模块 对应的说明书。**

# <span id="page-10-2"></span>**3.3 人事管理**

### <span id="page-10-3"></span>**3.3.1 人员管理**

在开始界面点击"人员管理"模块进入到人员管理界面,如下图 3.3.1.1 所示,界面分 三栏,左侧为部门信息,中间为部门人员,右侧为人员的基本信息。

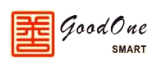

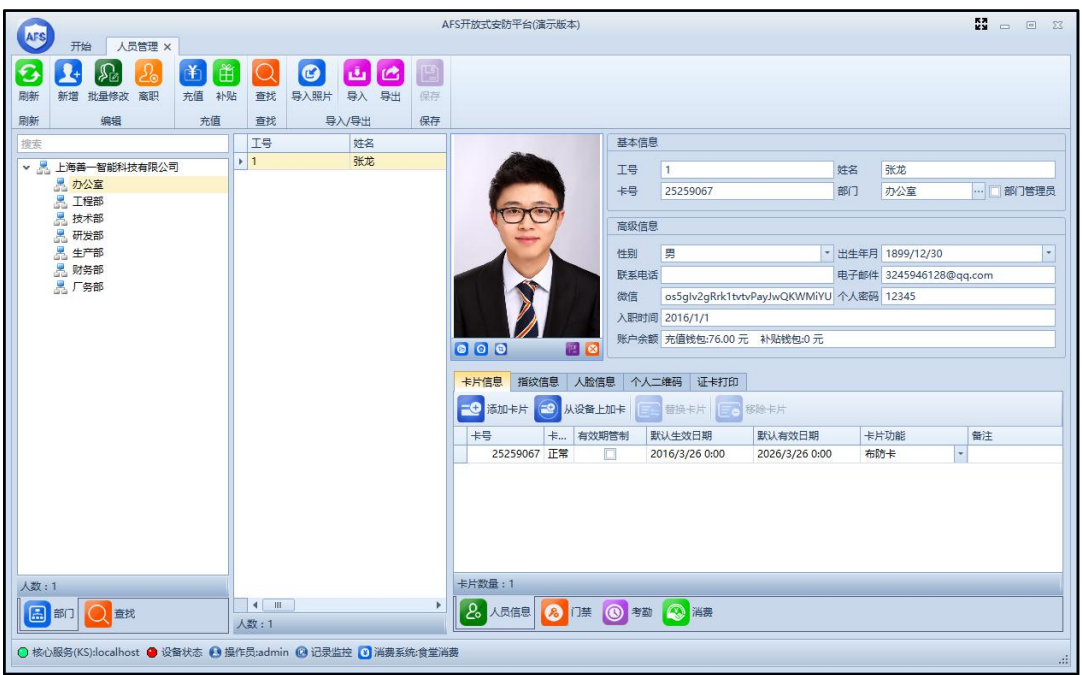

图 3.3.1.1

右侧窗口的人员基本信息中可以对该人员进行一些基本信息的编辑,在窗口下半部分有 人员信息、门禁、考勤、消费这四个功能区,下面依次介绍各个功能。

1. 人员信息内有卡片信息、指纹信息、人脸信息、证卡打印、个人二维码,可对这些 信息进行添加、修改、删除操作。

使用 AFS 的手机 APP 扫描个人二维码后,可在 APP 中绑定该人员的信息, APP 内 有如下功能:

- 1) 用手机 NFC 功能当作卡片,直接刷门禁、考勤、消费设备
- 2) 扫码绑定人员到手机
- 3) APP 可用工号、个人密码登录
- 4) 更改个人密码
- 5) 查询门禁、考勤、消费记录
- 6) 填写请假、出差、加班单
- 7) 审核请假、加班、出差单
- 8) 扫码开门
- 9) 远程开门
- 10) 消费充值
- 11) 查询消费余额

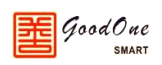

- 2. 门禁内有员工的门禁权限功能、权限模板、进出记录。以下为门禁权限功能的介绍:
	- 1) 门禁权限功能区打开后如下图 3.3.1.2、3.3.1.3 所示,可以在此区域添加和删 除此员工能够通行的门,双击门名称可以对单个门的门禁权限进行设置,勾选 需要修改的门然后点击编辑可以批量修改门禁权限。

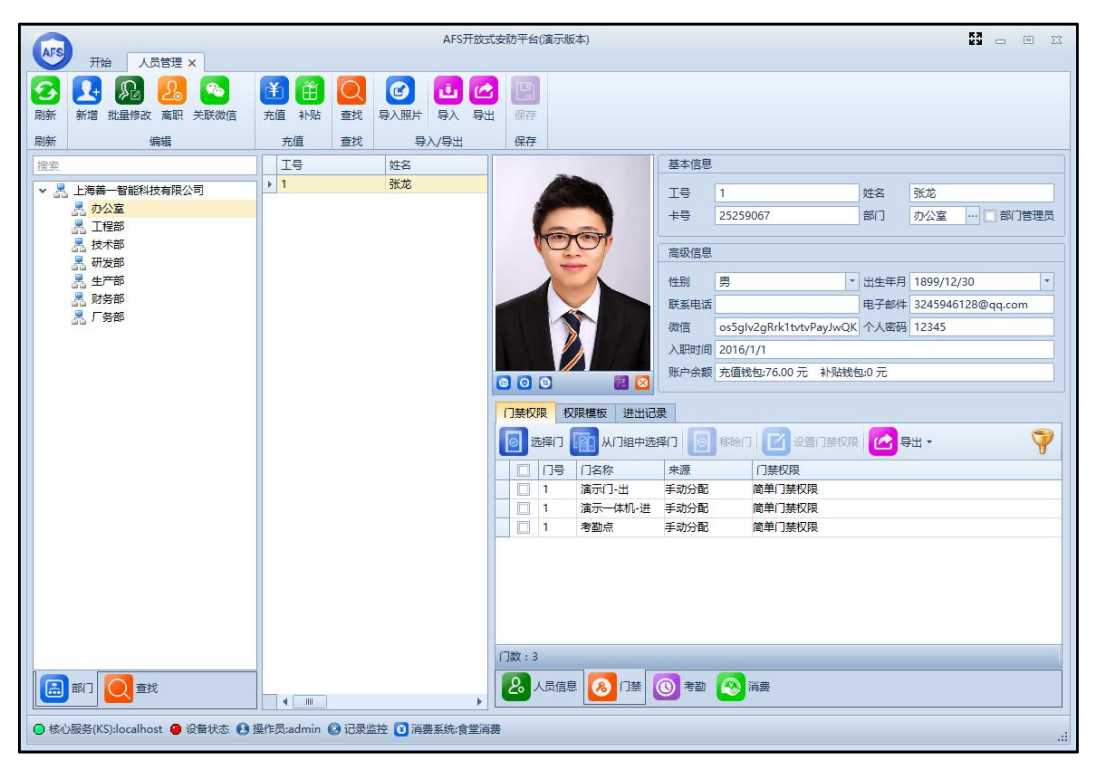

图 3.3.1.2

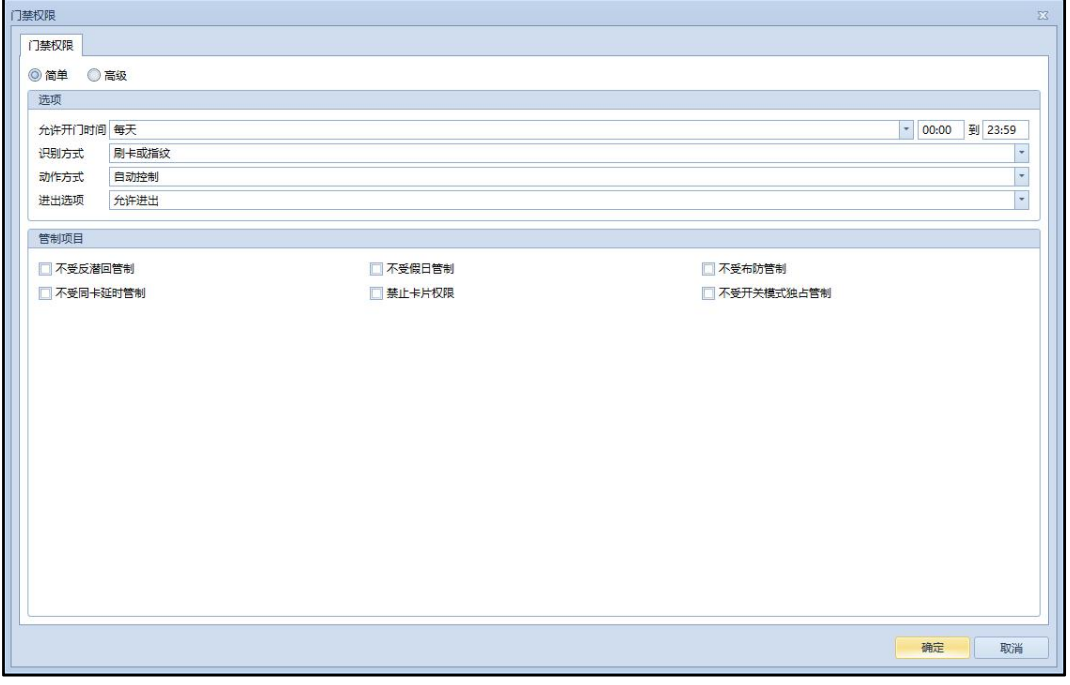

图 3.3.1.3

(1) 简单门禁设置:可以设置此员工允许开门的时间段、多种开门识别方式(刷卡、

指纹、刷卡+密码、刷卡+指纹、刷卡+指纹+密码、指纹+密码)、刷卡后门的动作 方式(不动作、自动控制、常开、常闭、开关模式)、刷卡后允许此人的进出选 项(禁止通行、允许外出、允许进入、允许进出)等功能,各功能名词的详细介 绍和用法请参考附录。

(2) 高级门禁设置:可以对某一天的某一时间段来设置此员工的权限,在星期或假日 类型上单击鼠标右键或双击鼠标左键(也可以直接拖动进度条)可跳出下图 3.3.1.4 中所示的小窗口,在小窗口中也可以设置这个时间段的各种参数。

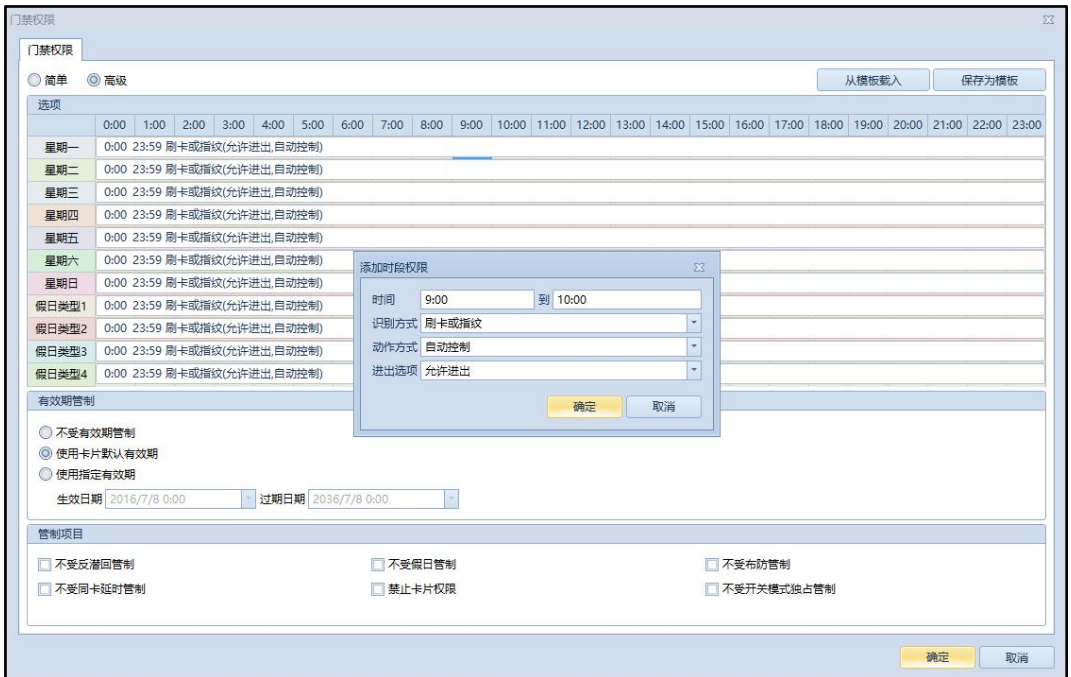

图 3.3.1.4

#### **注:假日类型的优先级高于星期一至星期天。**

<span id="page-13-0"></span>3. 考勤内可查看或修改员工的排班班次信息,并可直接查询该员工的考勤刷卡记录。

4. 消费内可查看或修改员工的消费权限,并可直接查询该员工的消费刷卡记录。

#### **3.3.2 部门管理**

在开始界面点击"部门管理",就可以进入到部门管理界面,如下图 3.3.2.1 所示,选中 部门点击鼠标右键可新增、编辑和删除部门或在菜单栏进行新增、编辑和删除命令。也可以 针对该部门全部人员设置权限模板和门组。

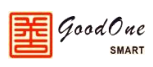

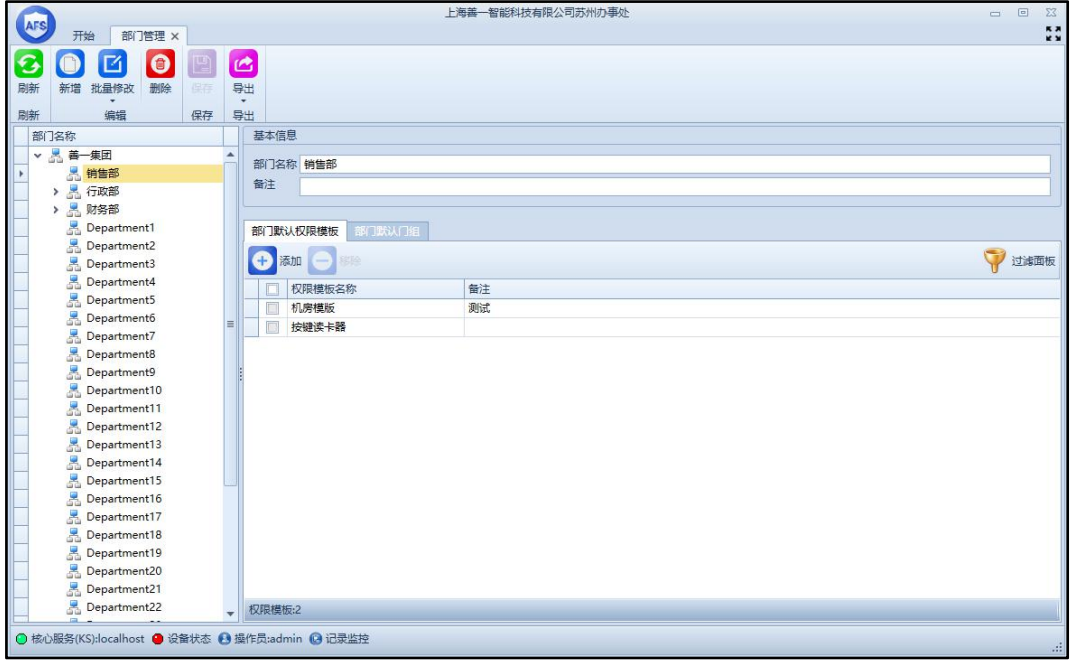

#### 图 3.3.2.1

**注:新增的部门为你选中的部门的下一级部门;部门中有在职人员和离职人员时无法删 除部门,必须要将部门中人员全部离职、删除后才能删除部门,如果该部门拥有下一级部门 时则必须先删除所有下级部门后才能删除该部门。**

### <span id="page-14-0"></span>**3.3.3 自定义字段**

在开始界面点击"自定义字段"进入自定义字段界面,如下图 3.3.3.1 所示。

**注:字段分类中的基本字段和高级字段是无法删除和新增的,可以编辑各个字段显示的 名称。**

下面以一个具体的例子来说明自定义字段的使用方法和作用。

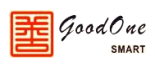

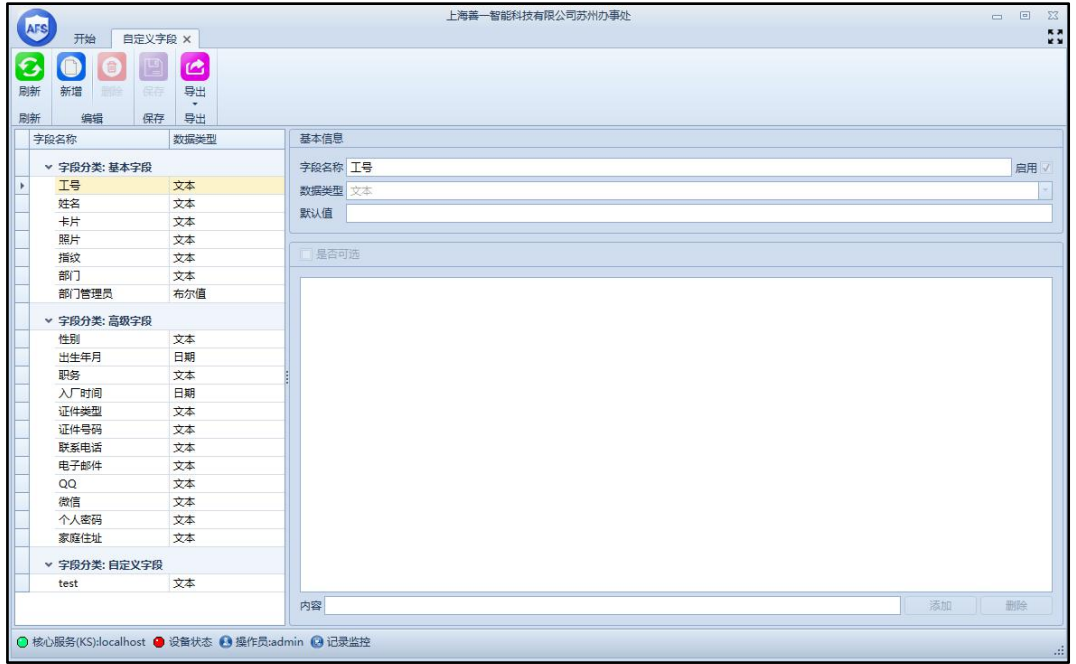

#### 图 3.3.3.1

下图 3.3.3.2 为编辑证件类型字段,在证件类型中添加了身份证、户口本、军人证和港 澳台通行证,然后点击保存关闭。

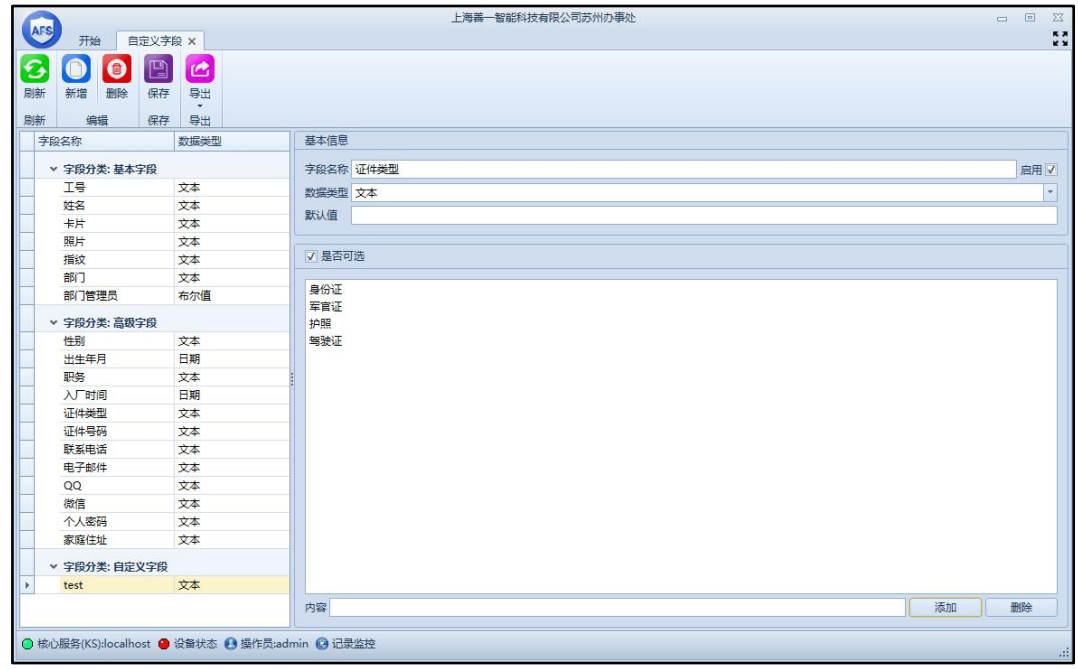

#### 图 3.3.3.2

然后进入"人员管理",选中一个员工进行编辑,如图 3.3.3.3,在证件类型那一栏的下 拉菜单中,就可以选择我们在自定义字段中给证件类型添加的各种证件。

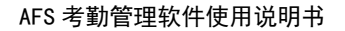

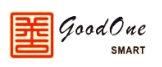

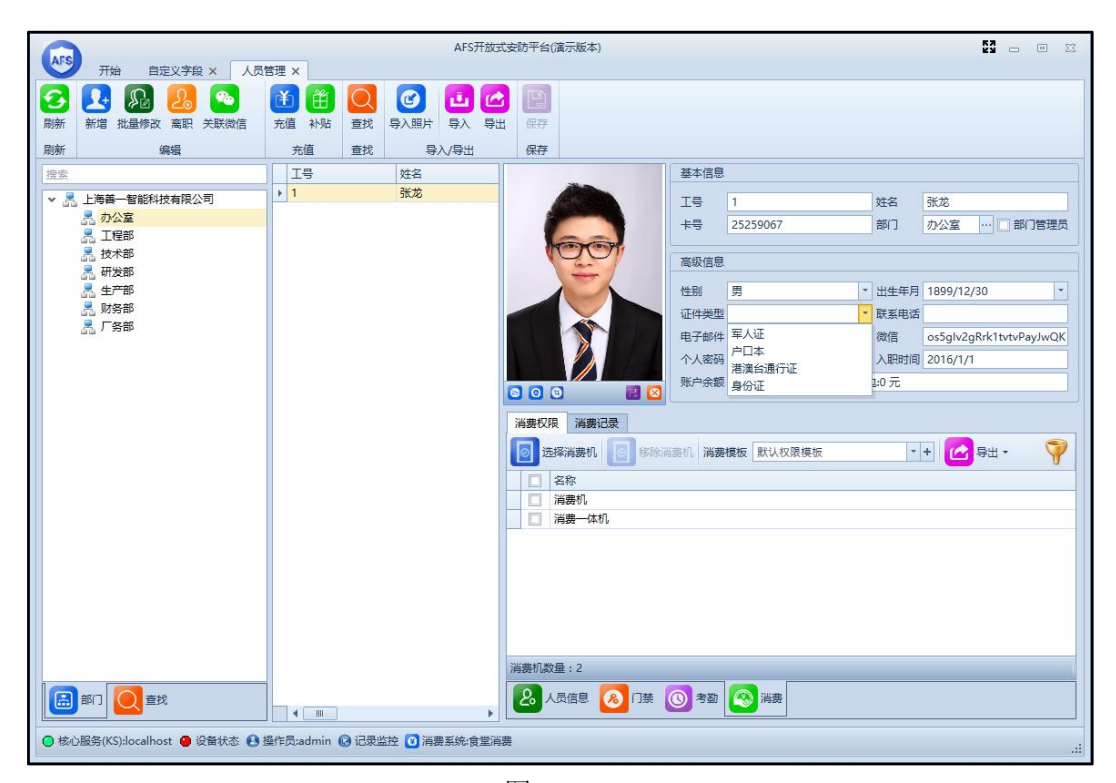

图 3.3.3.3

### <span id="page-16-0"></span>**3.3.4 证卡打印模板**

证卡打印模板可以自定义打印证件,个性化设计自己的卡片。给工作带来了方便和灵活 性。在开始界面点击证卡打印模板,进入证卡打印模板界面,点击新增,然后设计自己的卡 片保存即可,如下图 3.3.4.1 所示,设计好证卡打印模板后,在人员管理界面就能看到每个 人员的证卡模板,选择打印即可,如下图 3.3.4.2 所示。

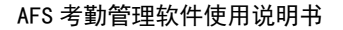

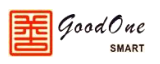

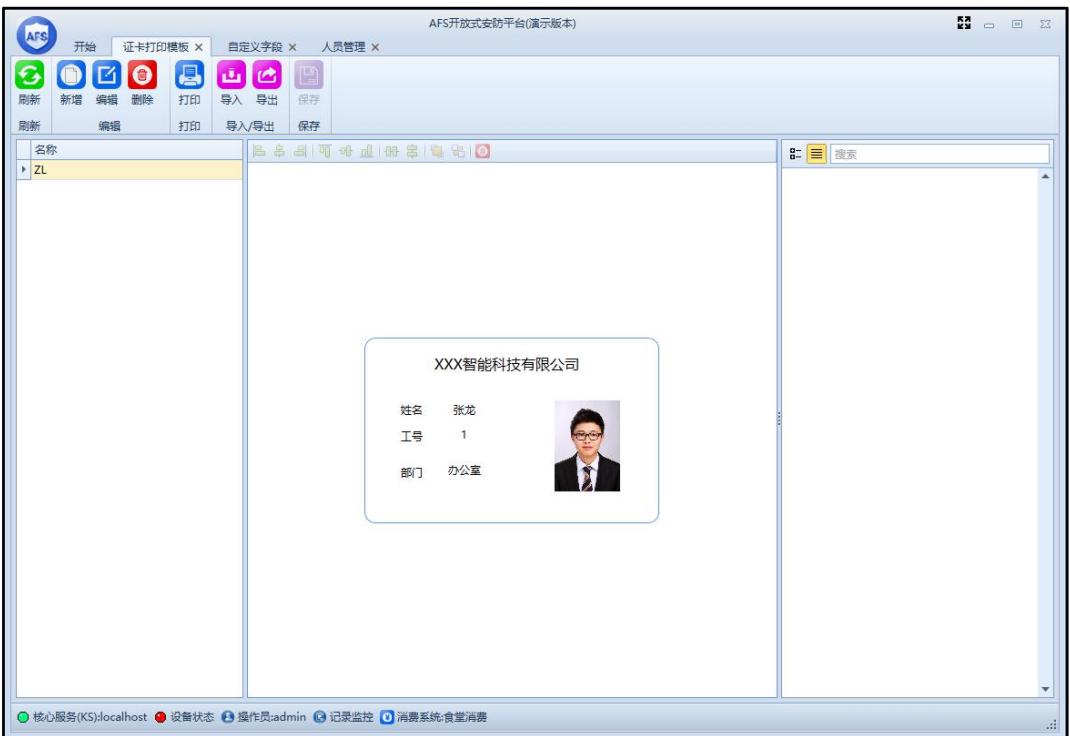

#### 图 3.4.4.1

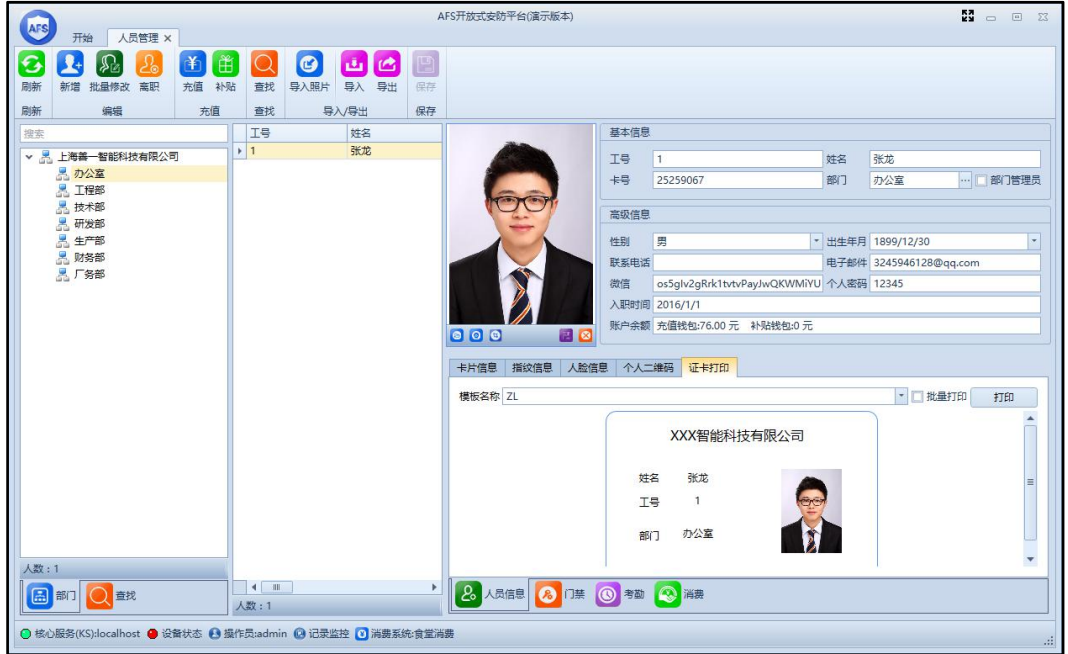

图 3.3.4.2

# <span id="page-17-0"></span>**3.4 设备管理**

# <span id="page-17-1"></span>**3.4.1 设备**

设备管理模块可以方便的查看到设备的运行状态,并可以对其进行相应的操作。

在开始界面选择"设备"或点击界面左下角的设备状态,进入设备界面,如图 3.4.1.1 所示,在此界面左侧显示的是数据库中的所有设备,绿灯表示此设备已经和主机建立通讯,

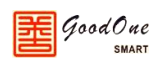

红灯表示此设备还未和主机建立通讯,右侧显示的为控制器、读卡器等设备的一些基本信息。

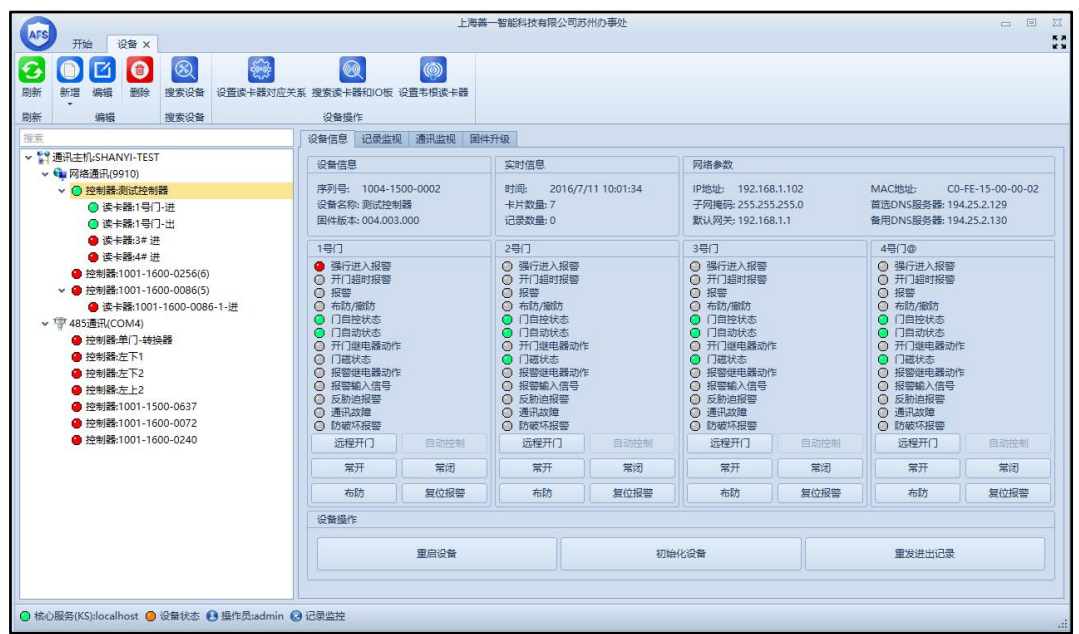

图 3.4.1.1

在设备界面上方有搜索设备、设置读卡器对应关系、搜索读卡器和 IO 板、设置韦根读 卡器等按钮,下面将逐一介绍。

1. 搜索设备

能直接搜索所有 485 设备和网络设备,在所有搜索到的设备中选择需要添加的设备 点击添加到数据库即可完成新增设备到系统中,如果不确定是哪一台设备还可以点击定 位设备按钮,此时设备蜂鸣器会发出响声,并且设备上的运行灯会快速闪烁。

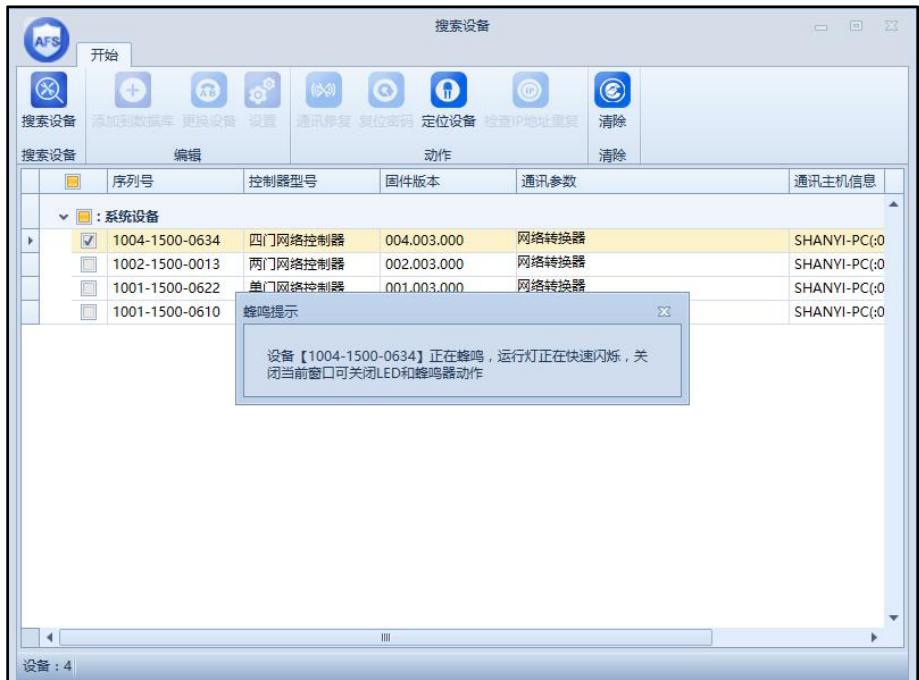

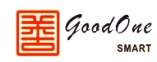

#### 2. 设置读卡器对应关系

打开设置读卡器对应关系窗口,如下图 3.4.1.3 所示。

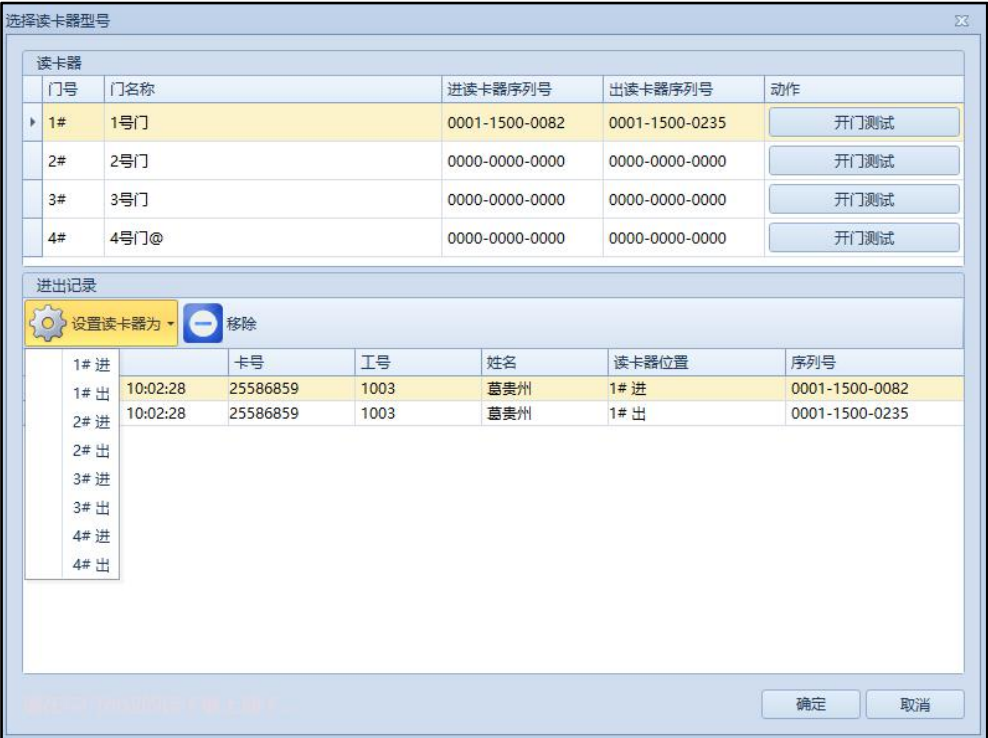

图 3.4.1.3

窗口上半部分为门的进出对应的读卡器的信息,窗口下半部分为进出记录,将所有 的读卡器依次刷一遍卡,在进出记录内就是刷卡对应的读卡器,可按照实际情况设定门 的进出与读卡器的对应关系。

3. 搜索读卡器和 IO 板

可直接搜索读卡器和 IO 板,确认读卡器和 IO 板正确连接后,点击搜索读卡器和 IO 板, 就可以看到连接的读卡器和 IO 板, 如下图 3.4.1.4 所示。

| 读卡器            |      |             |          |
|----------------|------|-------------|----------|
| 序列号            | ▲ 名称 | 固件版本        | 选择门(进/出) |
| 0001-1500-0123 | 南门进  | 100,001,008 | 南门(进入)   |
| 0001-1500-0327 | 南门出  | 100,001,008 | 南门(外出)   |
| 0001-1500-0331 | 东门进  | 100.001.008 | 东门(进入)   |
| 0001-1500-0360 | 东门出  | 100.001.008 | 东门(外出)   |
|                |      |             |          |
|                |      |             |          |

图 3.4.1.4

4. 设置韦根读卡器

 $q$ oodOne

能直接设置韦根读卡器并实时监控韦根读卡器的状态。

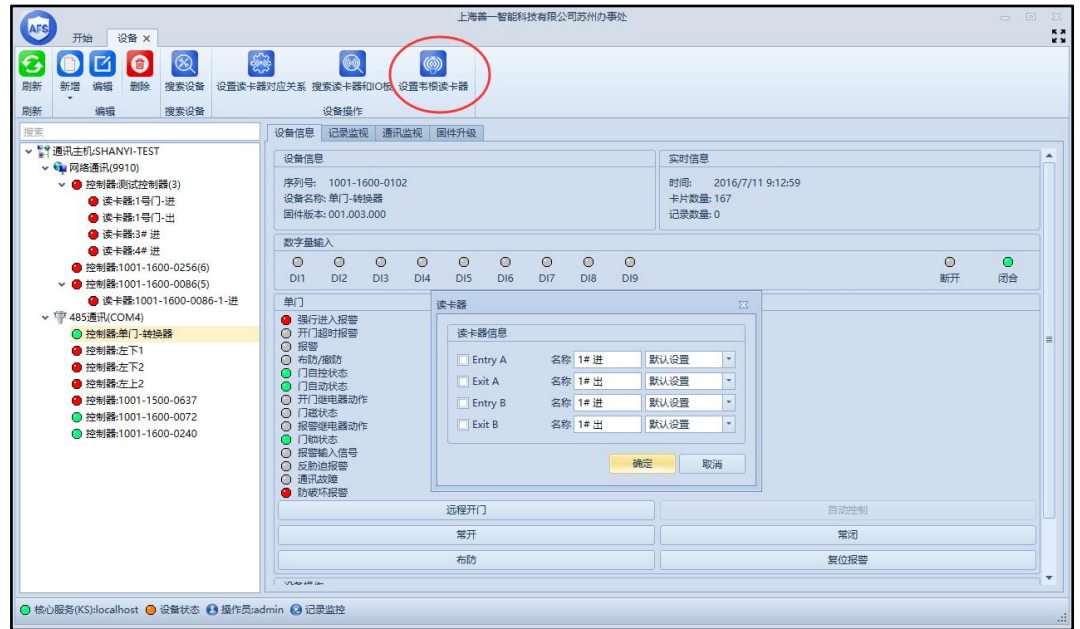

在窗口偏上方有四个功能区,分别为设备信息、记录监视、通讯监视、固件升级,下面 将逐一介绍。

1. 设备信息

打开设备管理默认进入设备信息栏,选中窗口左侧的控制器就可以在右侧窗口看到

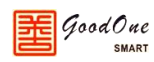

该控制器的基本信息和此控制器上门的状态,并且可以对门进行一些相应的操作。

2. 记录监视

切换到记录监视栏,在窗口左边勾选需要监视的控制器,点击开始监视后可以实时 监视选中的控制器上产生的记录。

3. 通讯监视

切换到通讯监视栏, 勾选需要监视的控制器,点击开始监视后就可以实时监视此 控制器的通讯状态。

4. 固件升级

切换到固件升级栏,固件升级主要是为了给设备增加一些新的功能而进行的一个操 作,固件升级需要注意升级文件和控制器型号一定要匹配(如 SAC-1N 控制器升级文件 只能升级 SAC-1N 控制器,而不能升级 SAC-2N 和 SAC-4N 控制器)。

#### <span id="page-21-0"></span>**3.4.2 视频设备**

视频设备主要是用来管理 NVR、DVR 和摄像头等视频设备。

在开始界面点击"视频设备",进入到视频设备窗口,如下图 3.4.2.1 所示。根据摄像机 的实际情况来完成设备的添加。添加好设备后在视频监控模块中实时查看摄像机的视频画面。 如下图 3.4.2.2 所示。

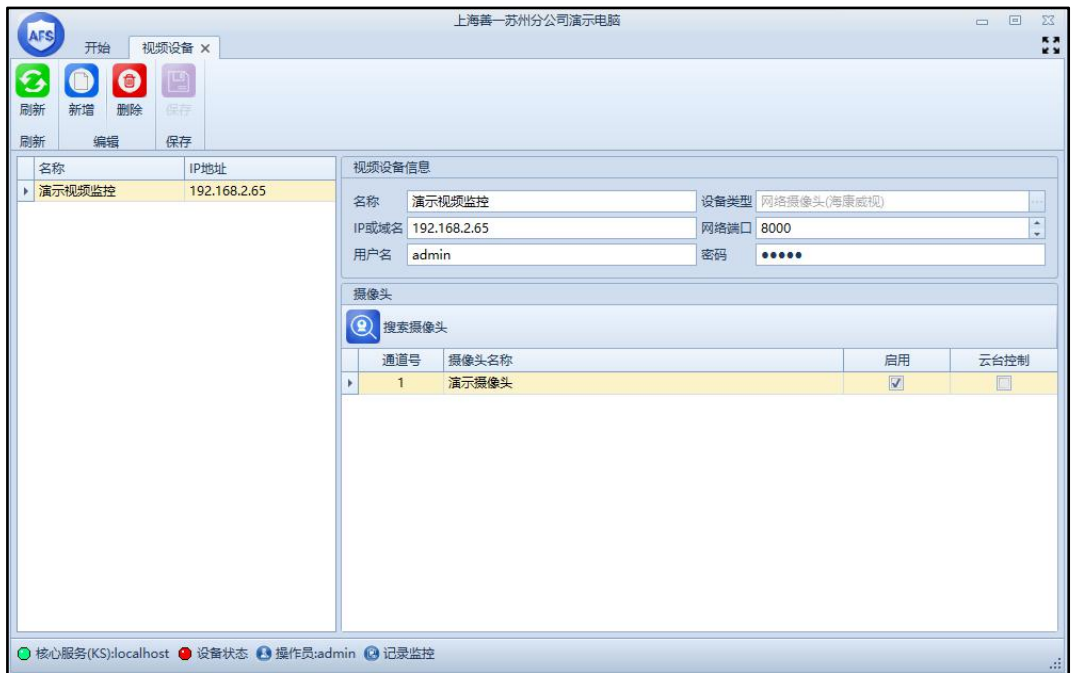

图 3.4.2.1

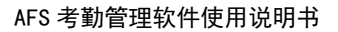

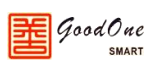

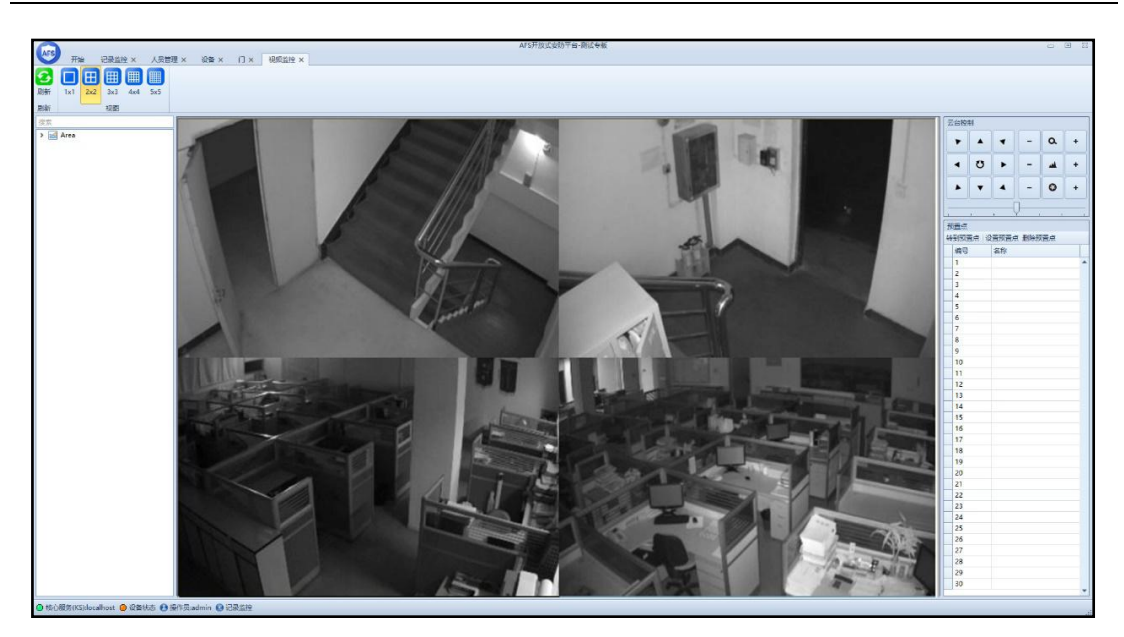

图 3.4.2.2

# <span id="page-22-0"></span>**3.4.3 网络转换器**

网络转换器主要用来管理系统内的网络转换器的 IP 地址和通讯端口。在开始界面点击 "网络转换器"进入到网络转换器窗口。如下图 3.4.3.1 所示。

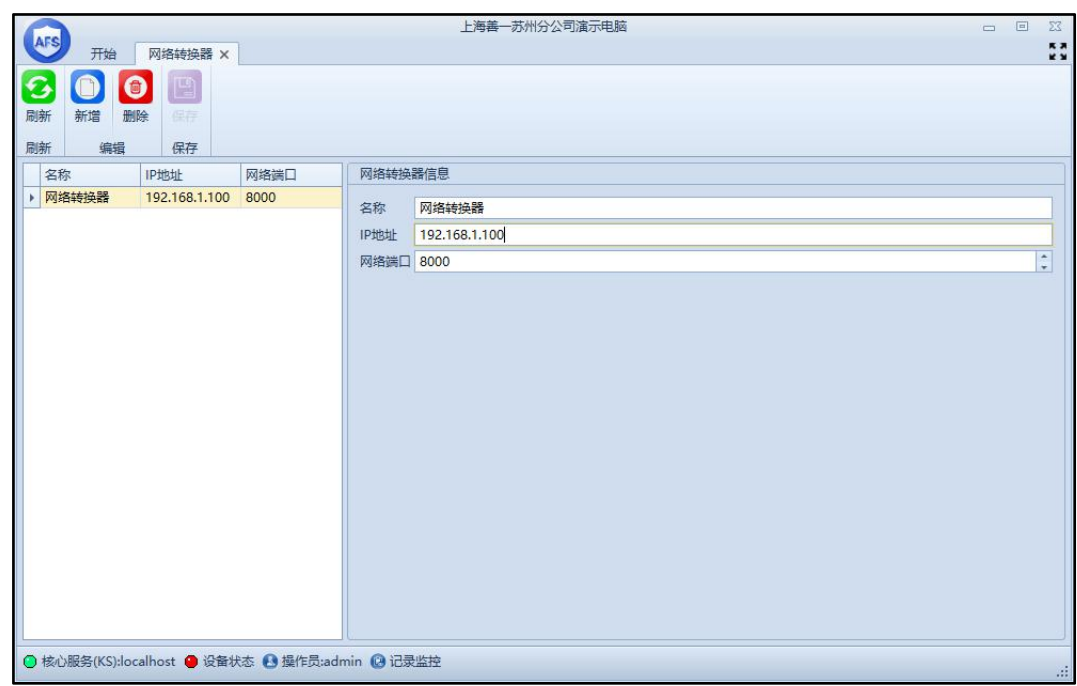

图 3.4.3.1

### <span id="page-22-1"></span>**3.4.4 LED**

LED 模块主要是通过软件端来控制 LED 上显示的内容。具体操作如下:

1. 将 LED 控制卡和控制器连接起来。

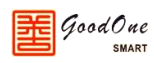

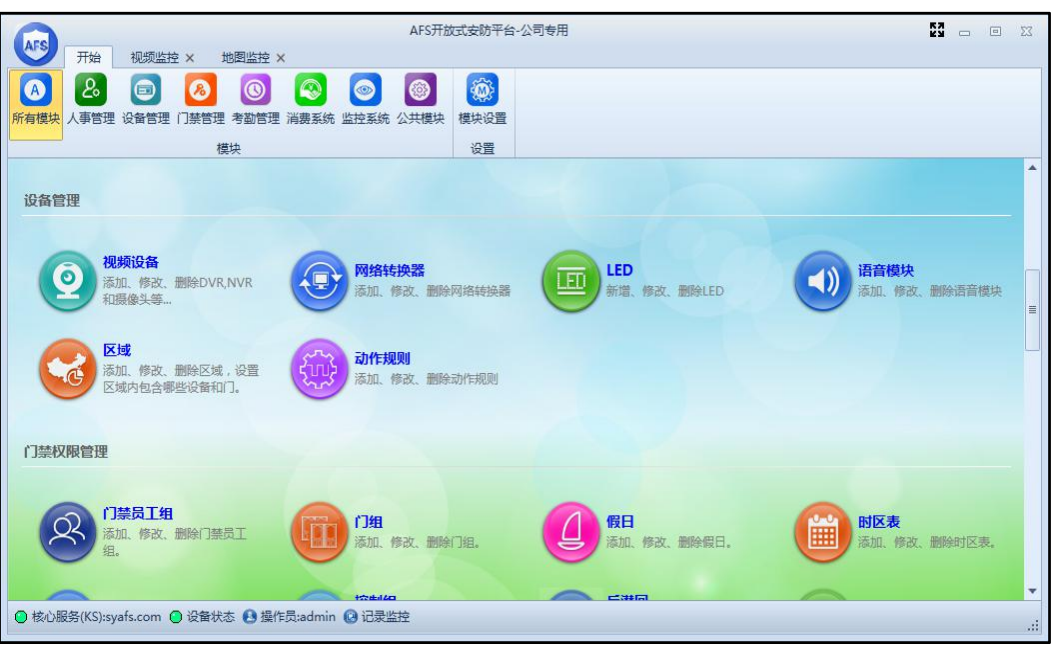

2. 打开 AFS 开放式安防平台,登录系统,进入到如下图 3.4.4.1。

图 3.4.4.1

3. 在设备管理处点击 LED,进入到 LED 设置模块中,进入后的界面如下图 3.4.4.2 所示。

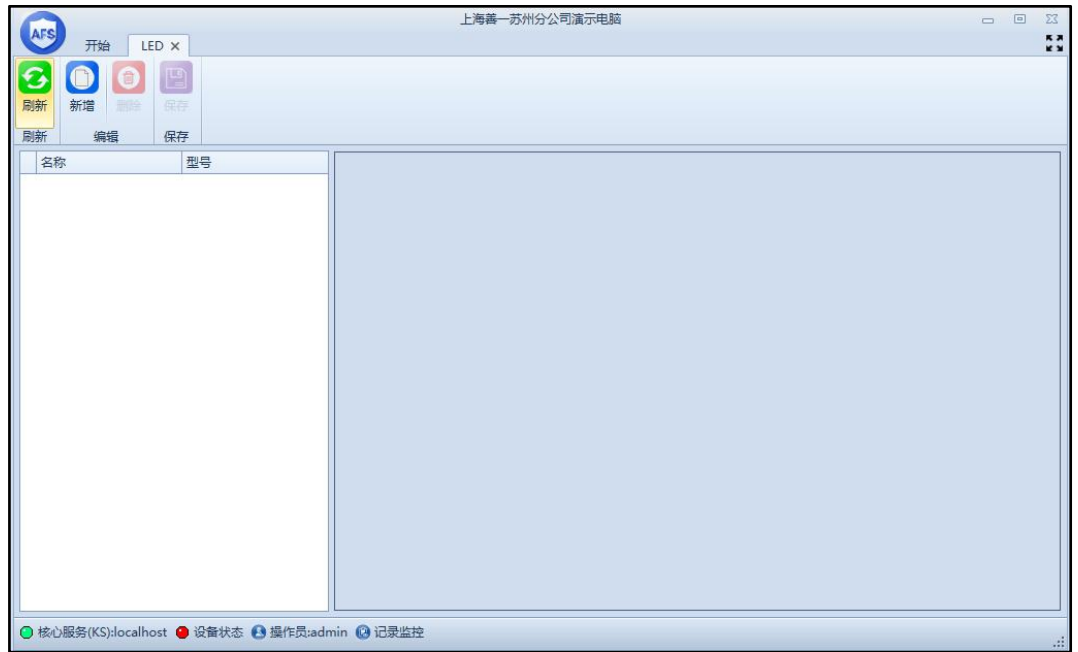

图 3.4.4.2

4. 此时我们就需要新建一个 LED 模块,新建 LED 模块的页面如下图 3.4.4.3 所示, 参数设置和说明请参考如下所述。

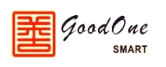

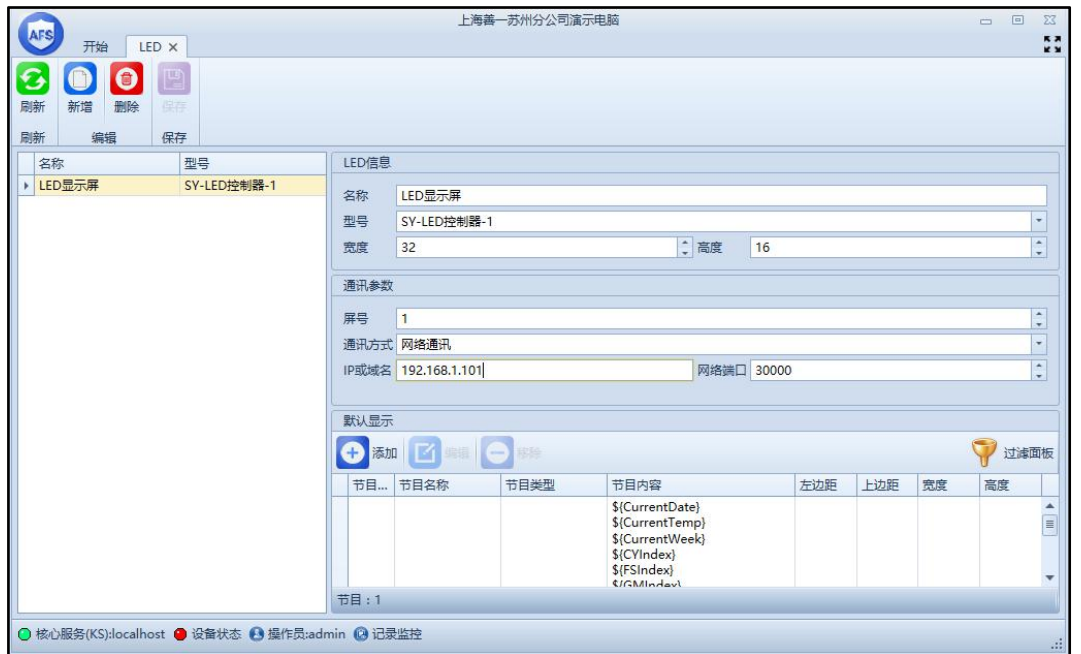

图 3.4.4.3

在 LED 信息处正确填写你的 LED 名称、型号、LED 的宽度和高度。通讯参数设置如下:

- (1) 屏号:当前显示屏属于第几号屏。
- (2) 通讯方式:网络传输或控制器透明传输(根据 LED 相配套的主板接口来选择), 网络通讯只需要设置好 IP/域名和网络端口就可以了,控制器透明传输则还 需要进行如下设置。
- (3) 设备:选择和 LED 相连的控制器。
- (4) 串口:LED 显示屏引出来的那两根线接在控制器上的位置。
- (5) 波特率:19200 (默认值,建议不要更改)
- (6) 数据位:8 (默认值,建议不要更改)
- (7) 停止位:1 (默认值,建议不要更改)
- (8) 校验位:无校验 (默认值,建议不要更改)
- 5. 设置好以上参数后,接下来就需要设置要在屏幕上显示的内容。(事先规划好 需要显示在 LED 上的内容,根据规划的内容来合理的调整 LED 上文字显示的区 域)

点击如图所示的添加按钮,就会跳出如下图 3.4.4.4、3.4.4.5 所示窗口,在跳出的窗 口中填写相关信息。

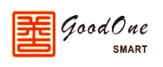

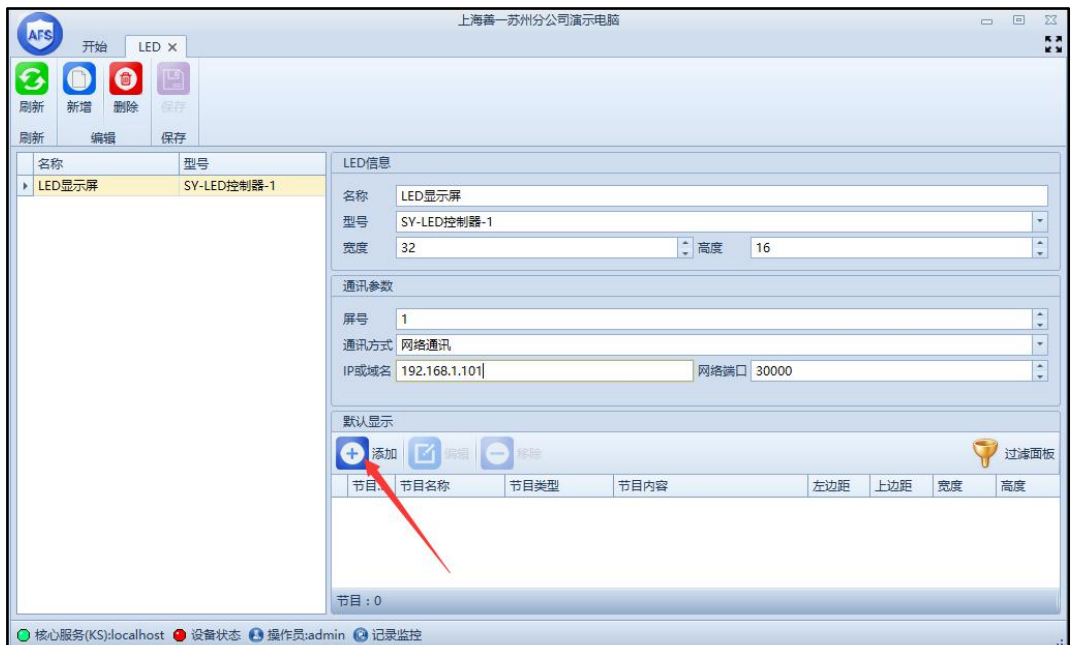

图 3.4.4.4

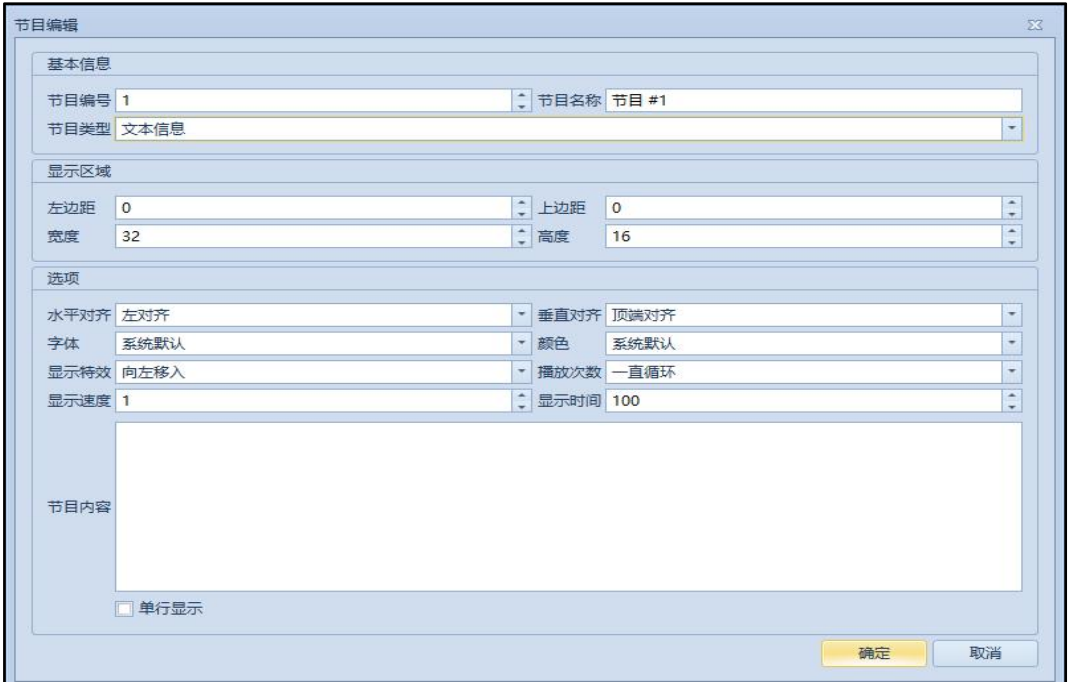

图 3.4.4.5

在此页面内填写你需要的显示的内容以及显示的方式。

- 1. 节目编号:在 LED 上面的每一个显示区域就叫做一个节目编号,不可以重复(动 态信息除外)。
- 2. 节目名称: 可以自己随便取一个节目名称,不会显示在 LED 上, 只是方便后期 调试。
- 3. 节目类型:文本信息(纯文字类)、时间信息、天气信息和动态信息(显示刷卡等 信息)。
- 4. 显示区域:左边距,上边距,宽度和高度根据显示的实际情况进行相应的调整。
- 5. 选项:设置当前内容的各种效果和各种对齐方式。
- 6. 节目内容:在节目内容中输入需要显示在 LED 屏幕上面的信息。

重点操作说明

- 1. 天气预报
- (1) 如果需要显示天气信息,我们需要进行如下图所示设置,第一步点击软件窗口左 上角按钮(图一所示),进入到图二所示的设置选项中,找到图中所示的"天气 预报",点击进去,就会出现如图三所示的页面,勾选"启用天气预报",然后选 择相应的城市和地区,确定保存。
- (2) 回到 LED 窗口中,添加节目的时候如图四所示在节目类型处选择天气信息,根据 天气信息在 LED 上面显示的是哪一块区域来设置好左边距、上边距、宽度和高度。 选择相应的城市,然后在节目内容中选择你需要显示天气的一些相关参数,如果 需要单行显示的话则勾上单行显示复选框。设置完成以后点击确定保存。

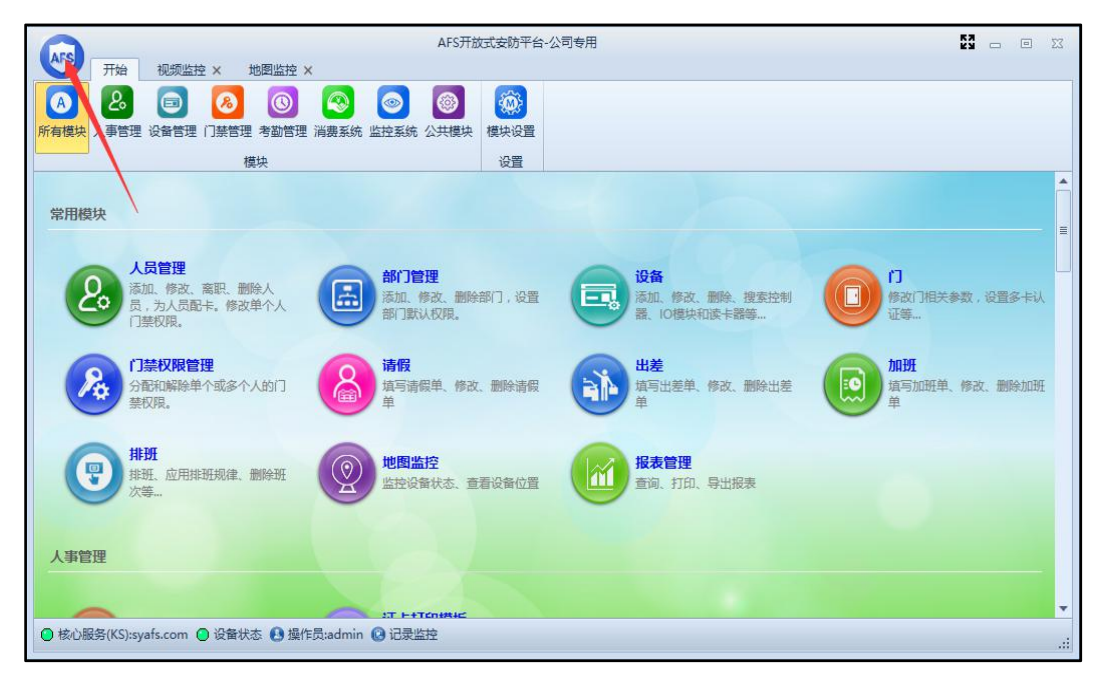

图一

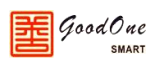

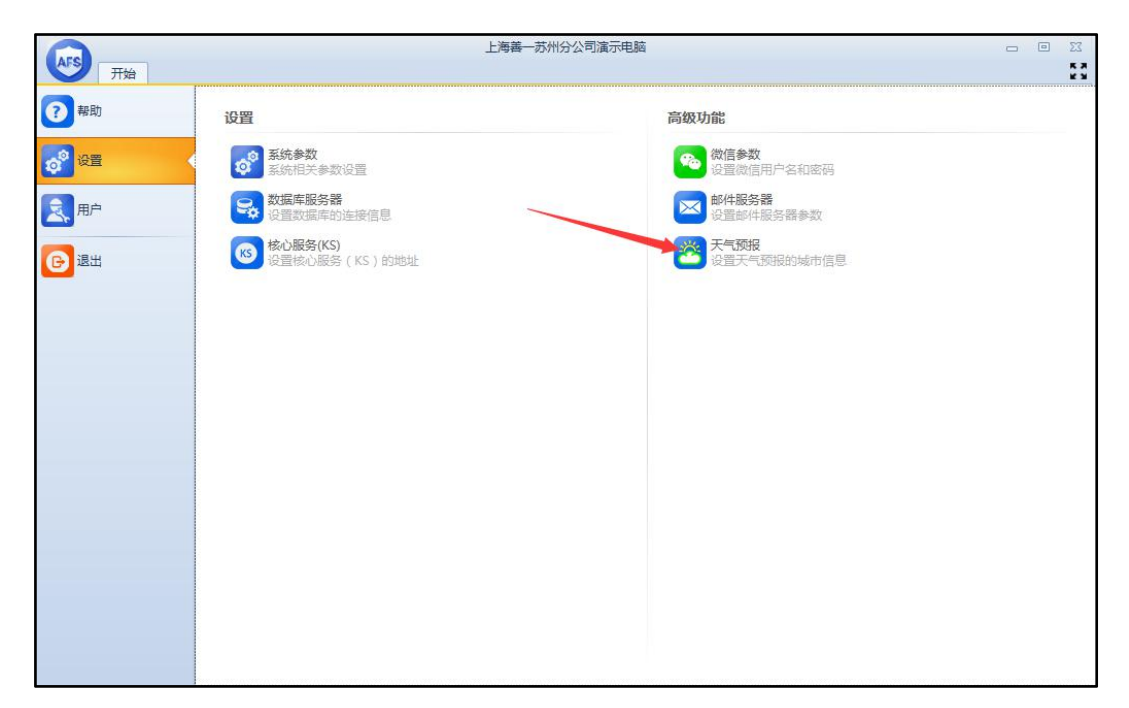

图二

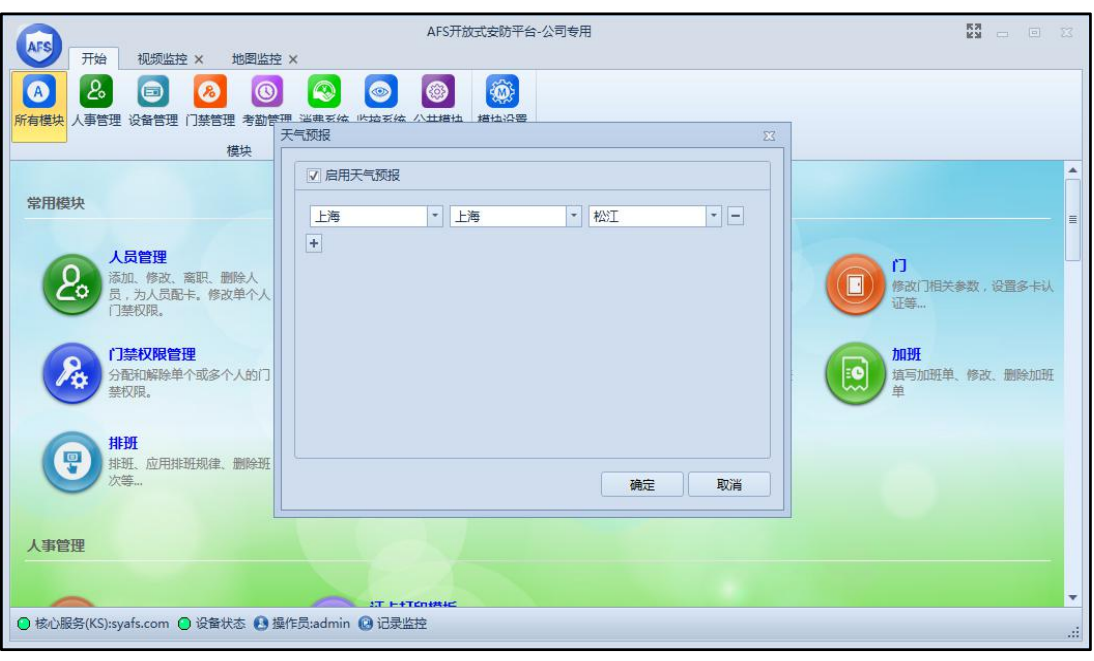

图三

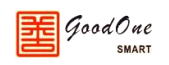

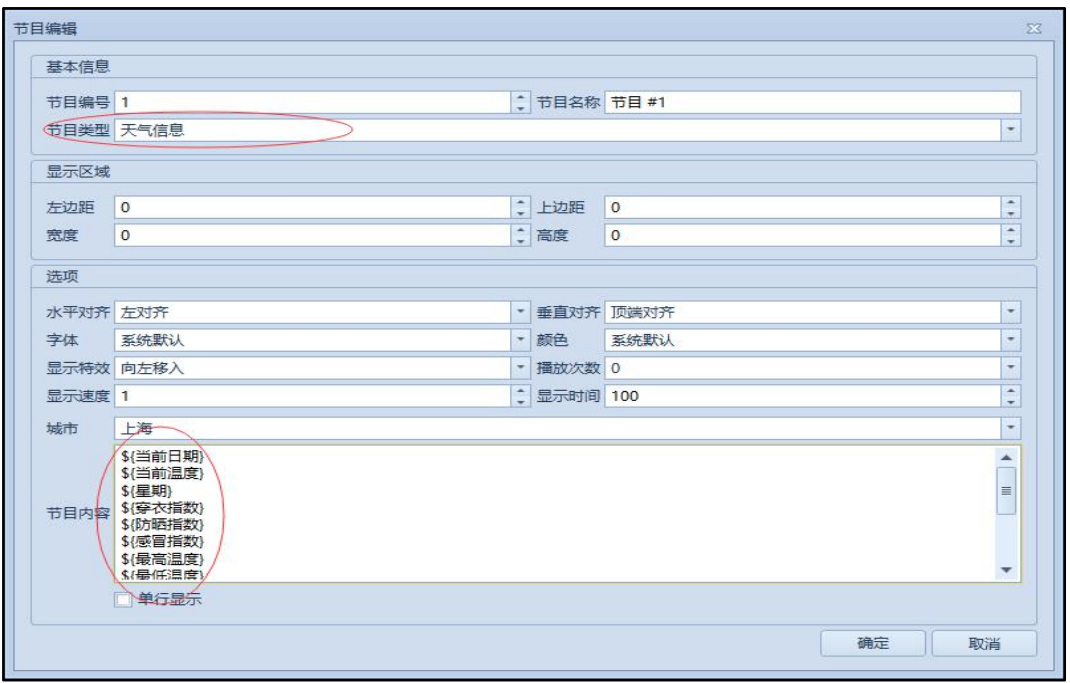

图四

2. 动态信息

如果需要显示动态信息(比如刷卡的时候能看到刷卡的时间,刷卡人,是进门还是出门 等)那么我们还需要进行其他的设置。主要设置如下:

(1) 如下图五所示,由于动态信息不能规划区域,所以我们必须要将动态信息的节目 编号和其他事先建立好的区域的界面编号一样(每一个不同的节目编号就是代表 一个显示区域,如果节目编号一样,那么就表示两者节目显示的区域是同一个)。

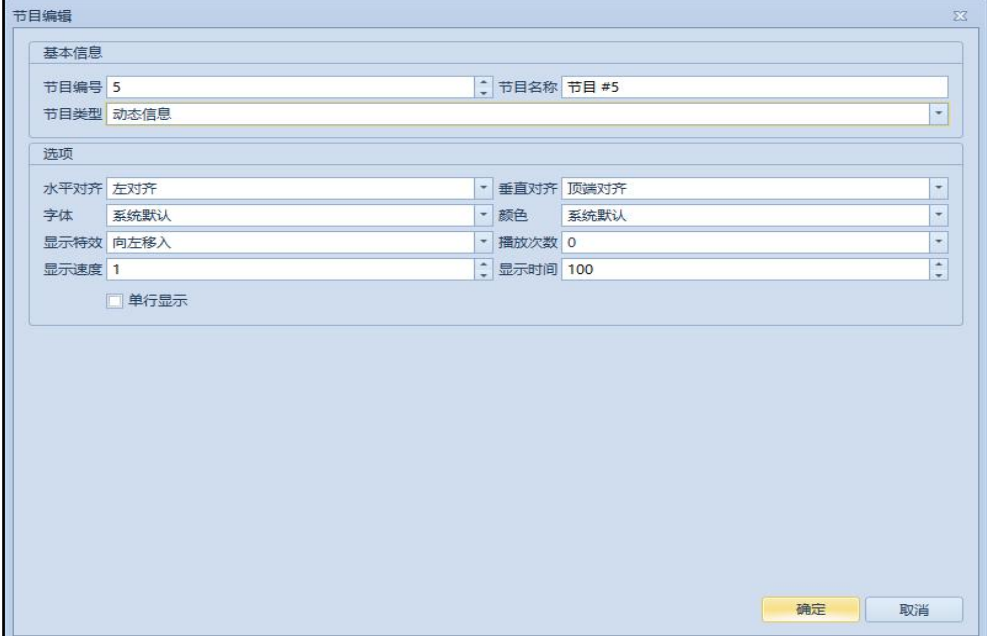

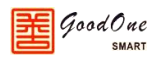

图五

- (2) 用来显示动态信息的区域可以是一个空白的区域,也可以是和显示其他内容的区 域重合。如果和其他区域重合,则没有刷卡信息上来的时候显示的是该区域的内 容,当有刷卡信息上来的时候,该区域显示的内容将会暂时的被刷卡信息的内容 给覆盖,一段时间(自定义的显示时间和次数,一般默认的就可以)后刷卡信息消 失,恢复原先该区域显示的内容。
- (3) 我们需要在报警联动中设置动态显示的内容,具体操作如下图所示。打开报警联 动,新增一个报警规则,选择好相应的设备种类,状态变化和事件触发。然后选 中 LED(图中 1 处), 然后编辑需要在 LED 上显示的文字内容(图中 2 处), 然后再 选择需要通过哪一个动态区域来显示图中 2 处的内容(图中 3 处)。

#### **注:在下图 3 处的添加是指添加在 LED 界面设置的动态信息节目,其余的节目不会显**

**示。**

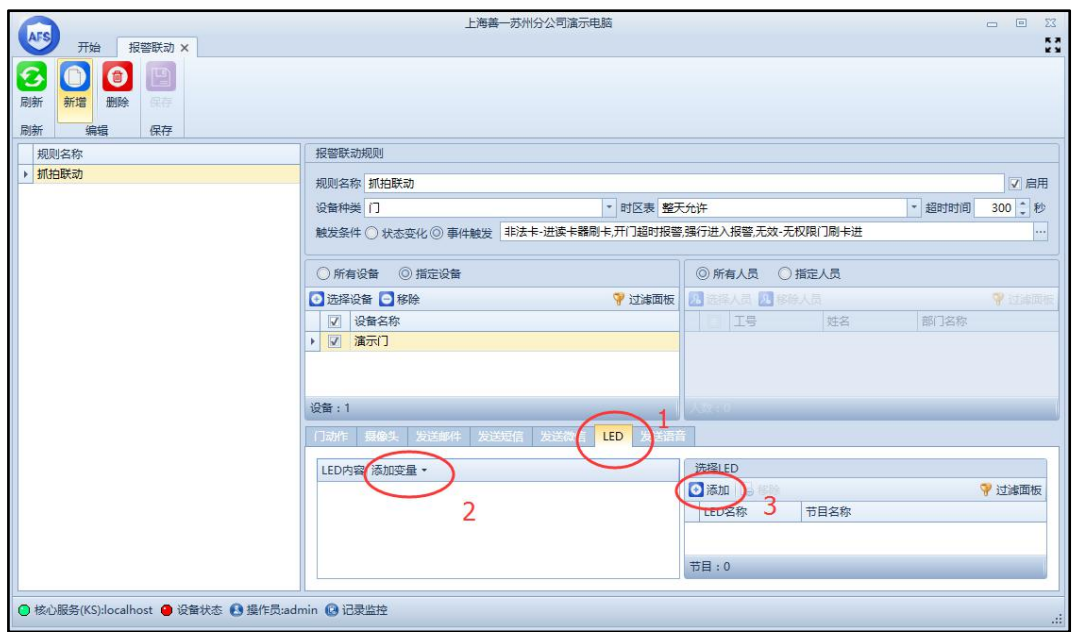

# <span id="page-29-0"></span>**3.4.5 语音模块**

语音模块主要用来播报我们设定的一些语音,具体操作如下:

1. 根据实际情况将语音设备和控制器连接起来,然后打开软件。在开始界面所有模块 或设备管理模块中可以看到语音模块,点击进入然后点击新增就能看到如下图 3.4.5.1.按照实际情况将下图中的参数填写完整。

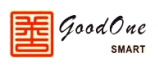

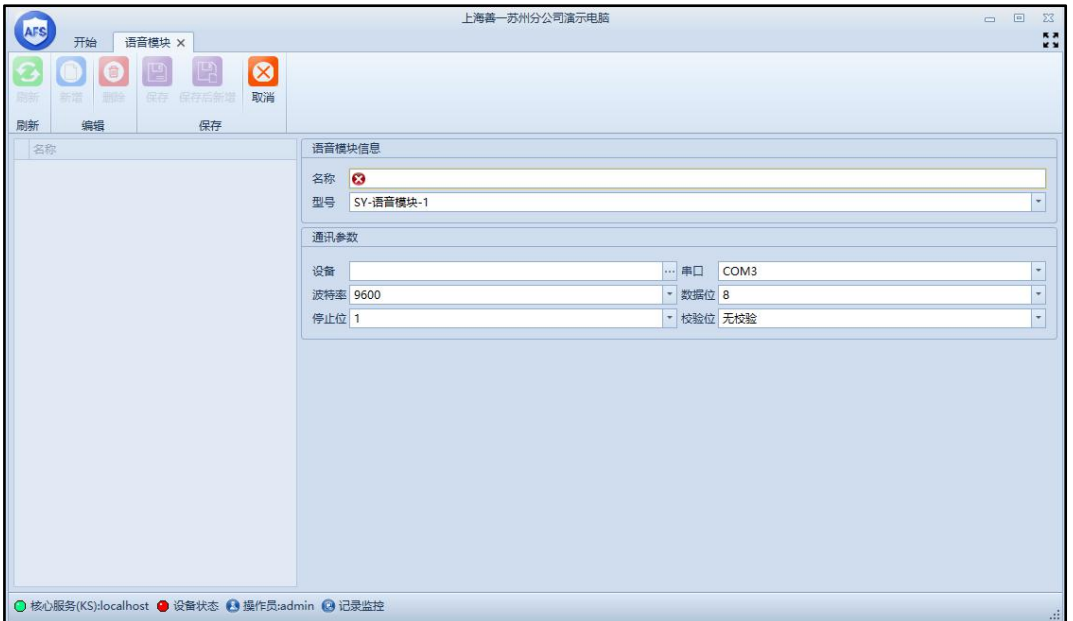

图 3.4.5.1

界面设置说明

- 1. 语音模块的名称和型号。
- 2. 设备:和此语音模块连接的控制器。
- 3. 串口:此语音模块连接在控制器的哪一个串口上。
- 4. 波特率: 9600 (默认值,建议不要更改)
- 5. 数据位: 8 (默认值,建议不要更改)
- 6. 停止位: 1 (默认值,建议不要更改)
- 7. 校验位:无校验 (默认值,建议不要更改)
- 2. 进入报警联动模块中,设置好触发的条件以后我们在如下图 3.4.5.2 所示处添加语 音模块设备和设置需要语音播报的文字内容。

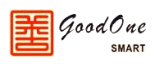

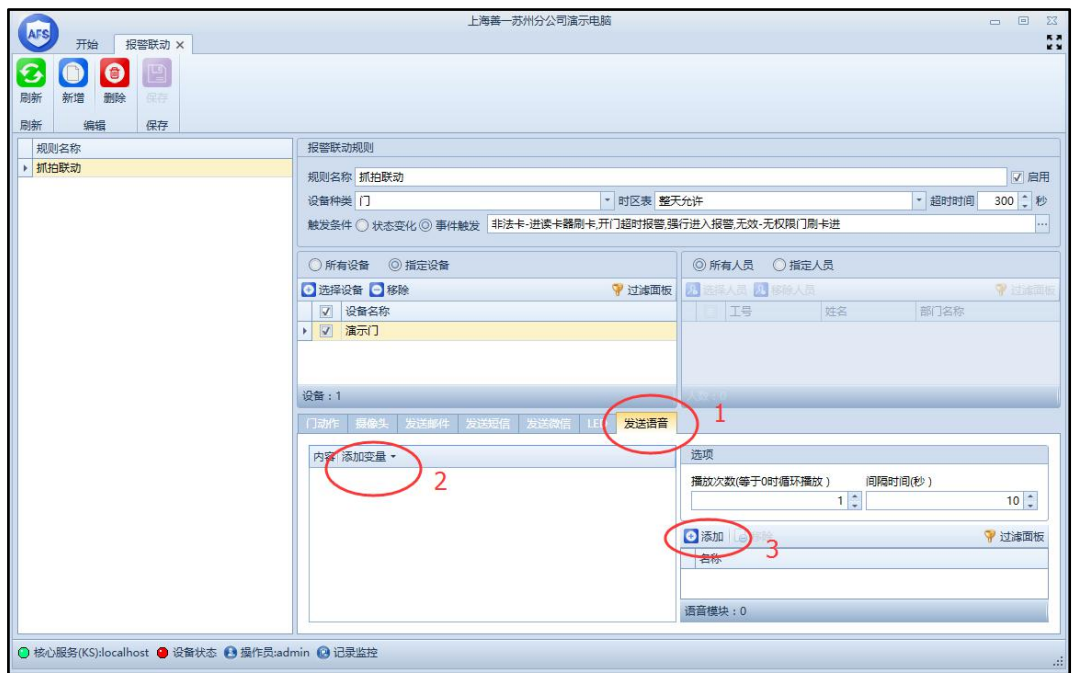

图 3.4.5.2

选中语音发送语音(图中1处),然后编辑需要语音播报的文字内容(图中2处),再然后 选择需要通过哪一个语音模块来发声(图中3处),此外还可以设置语音播报的次数和播报的 间隔时间。

### <span id="page-31-0"></span>**3.4.6 区域**

区域主要是用来管理各种设备的所在位置,将你安装的各种设备划分到一个固定的区域, 方便后期的管理和维护工作。

在开始界面点击"区域"可进入到如下图 3.4.6.1 所示界面。区域默认就是一个大区, 只能在这个大区下面再增加其他子区域,然后给子区域分配设备和门。

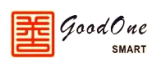

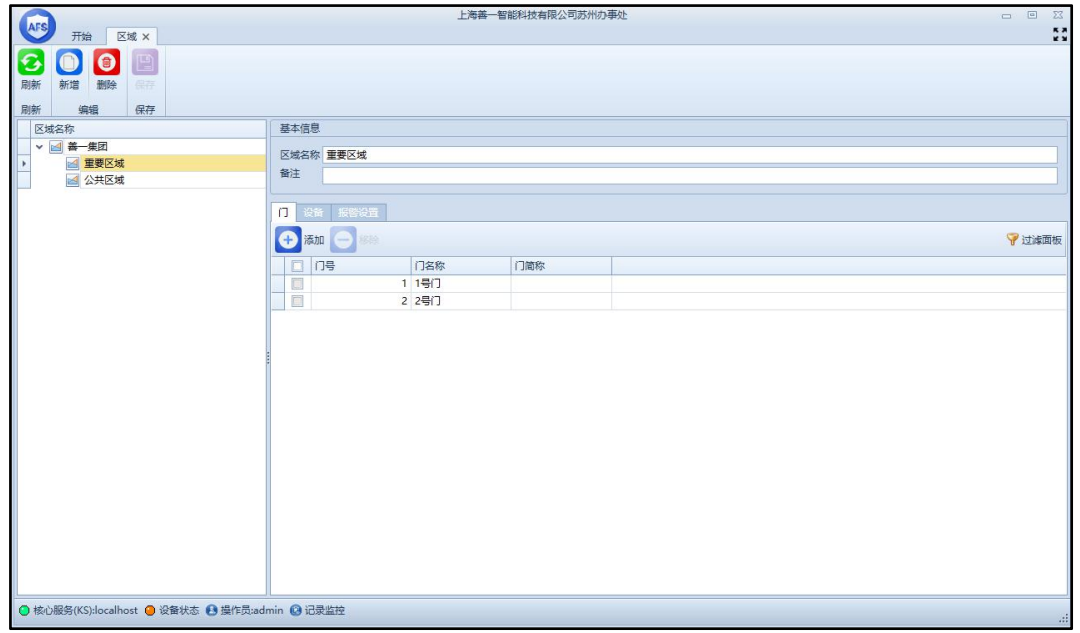

图 3.4.6.1

# <span id="page-32-0"></span>**3.4.7 动作规则**

在开始界面点击"动作规则"就可以打开动作规则界面,如下图 3.4.7.1 所示,软件内 置了 17 个不可更改的默认的规则,用户可以根据自己的需求来新增规则。

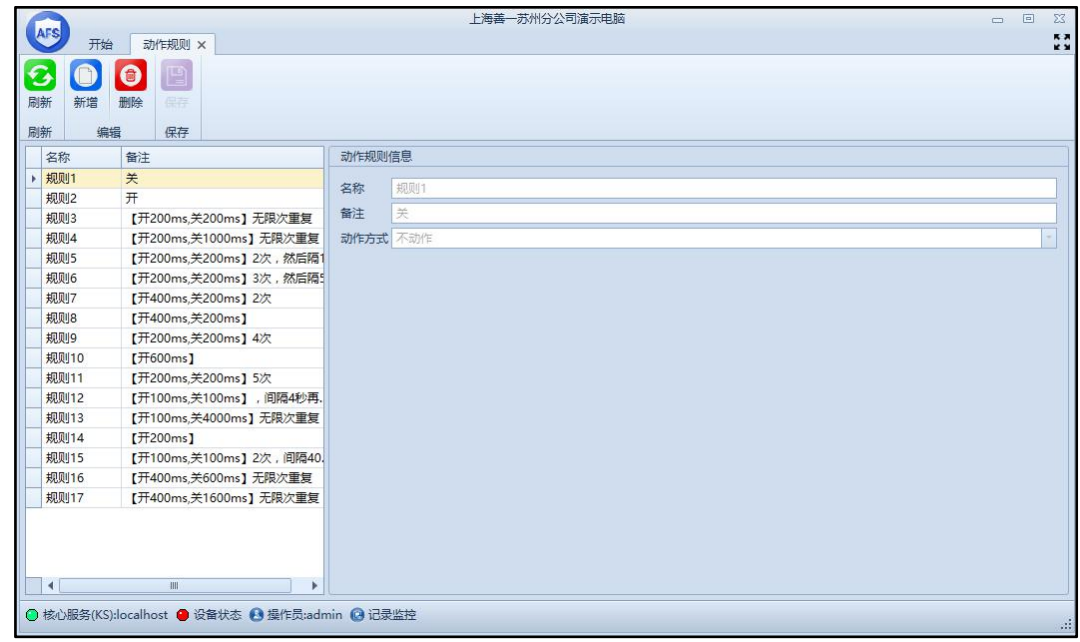

图 3.4.7.1

动作规则主要是和门设置里面的各种报警事件相结合来使用的,以下是简单说明。 在开始界面点击"门",进入到门设置窗口,如下图 3.4.7.2 所示。然后在门设置里面点击动 作设置,在动作设置里面可以看到当发生相应的报警事件的时候我们可以对应的设置报警继

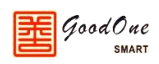

电器、蜂鸣器、LED 灯等如何动作,根据相应的动作我们就可以判断出当前设备是处于一个 怎样的状态。

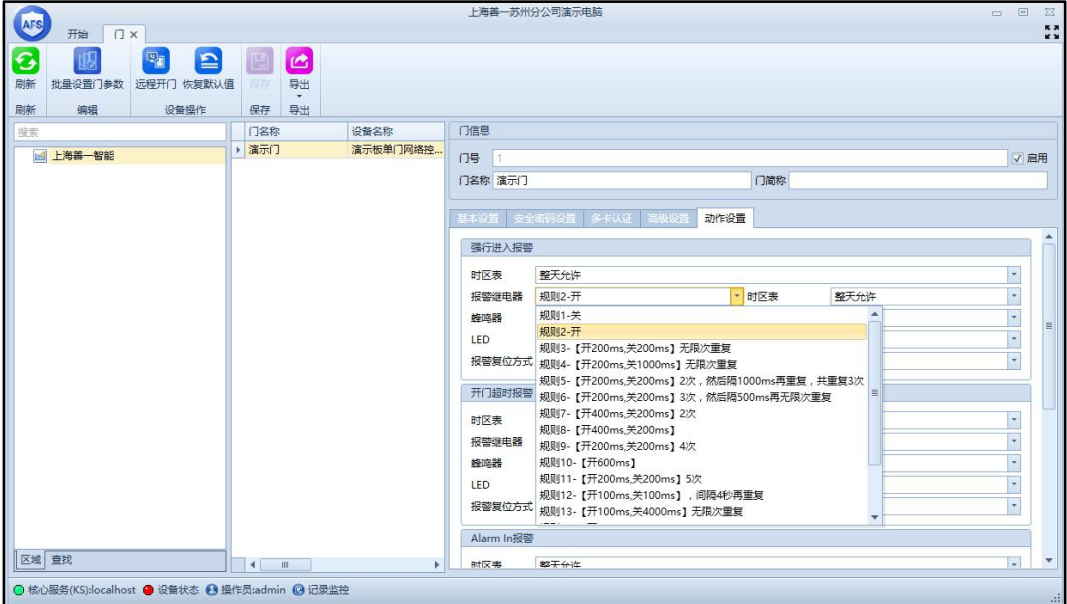

图 3.4.7.2

# <span id="page-33-0"></span>**3.5 考勤管理**

在开始界面点击"考勤管理"模块进入到考勤管理界面,本章节介绍的考勤管理功能都 在考勤管理界面内,如下图 3.5.1 所示。

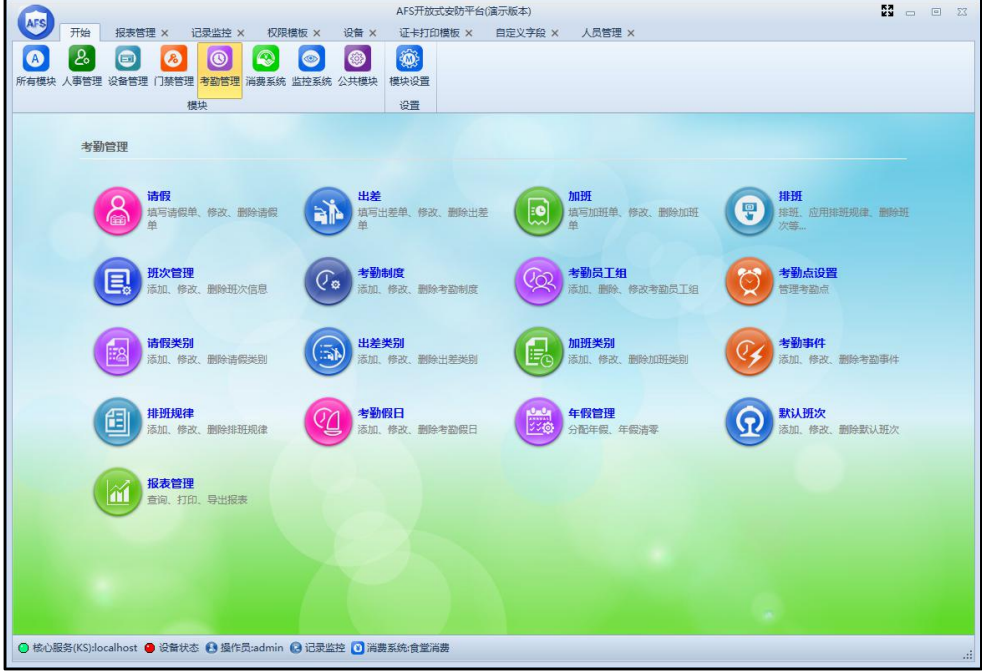

图 3.5.1

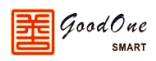

# <span id="page-34-0"></span>**3.5.1 考勤点设置**

在考勤管理内进入考勤点设置,此设置内可将系统内已有的考勤机或门禁控制器设置为 考勤点,并可设置控制器和系统内事件的应用范围,只有在设置为考勤点的机器上刷卡,考 勤报表才会统计员工的上下班刷卡时间。如图 3.5.1.1 所示。

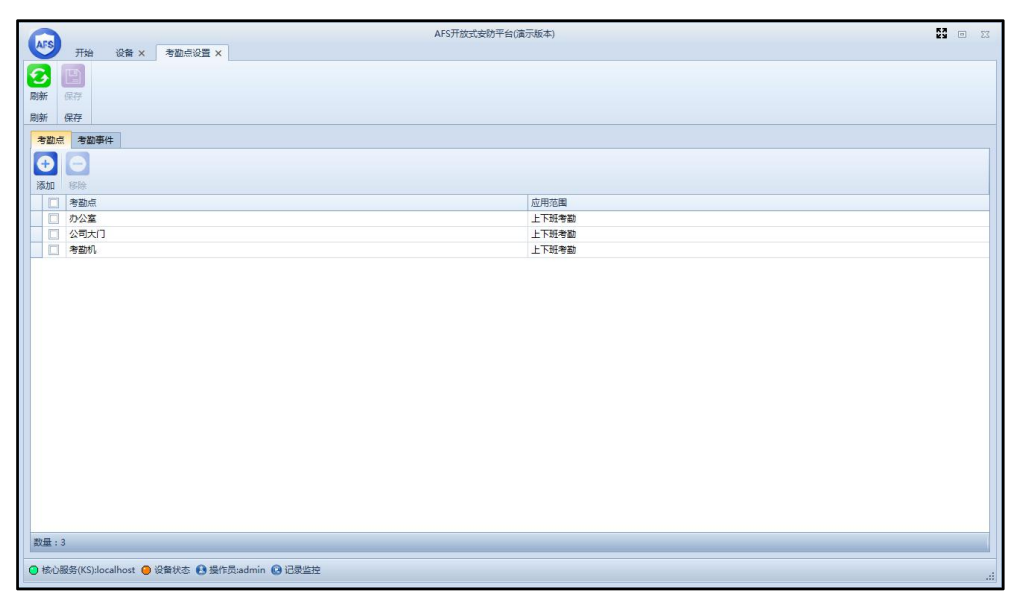

图 3.5.1.1

# <span id="page-34-1"></span>**3.5.2 考勤员工组**

在考勤管理内进入考勤员工组,此设置内可将多个员工加入到一个组内,方便之后批量 排班。如图 3.5.2.1。

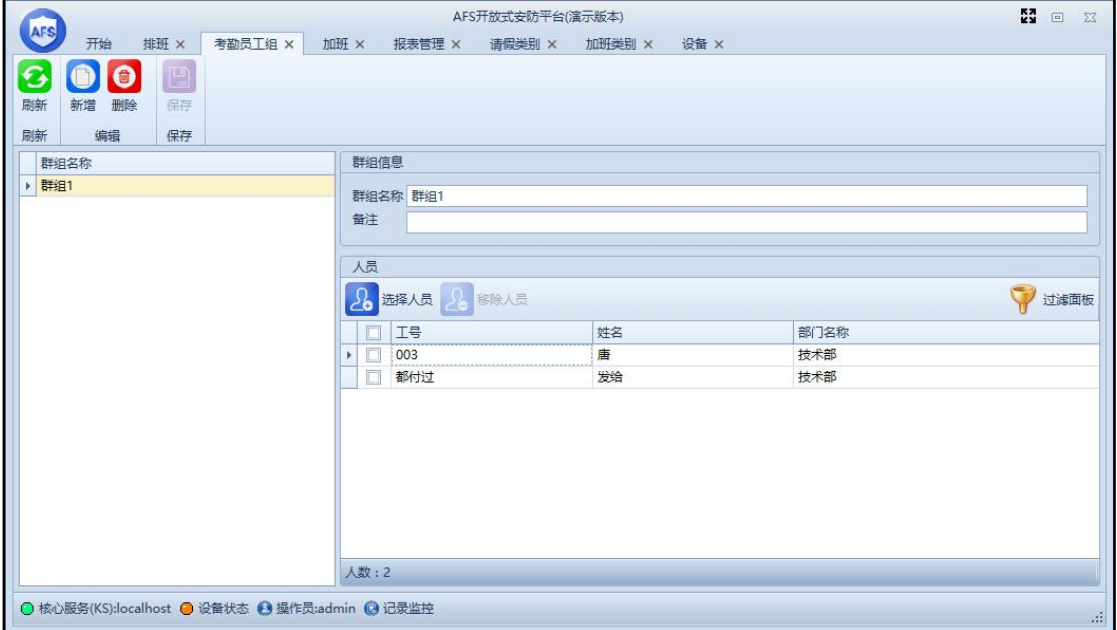

图 3.5.2.1

### <span id="page-35-0"></span>**3.5.3 考勤制度**

在考勤管理内进入考勤制度,它规定了员工加班/请假/出差的最小时间单位、加班/请 假/出差单是否和刷卡记录关联等等设置。当新建一个班次时,上述默认考勤制度将被引用, 不同的班次允许有不同的考勤制度,可以对各个班次进行灵活的设置,考勤制度的设置会直 接影响考勤报表相关数据的统计。实际使用时需根据现场实际使用情况对考勤制度进行新增、 修改。默认设置如图 3.5.3.1 所示。

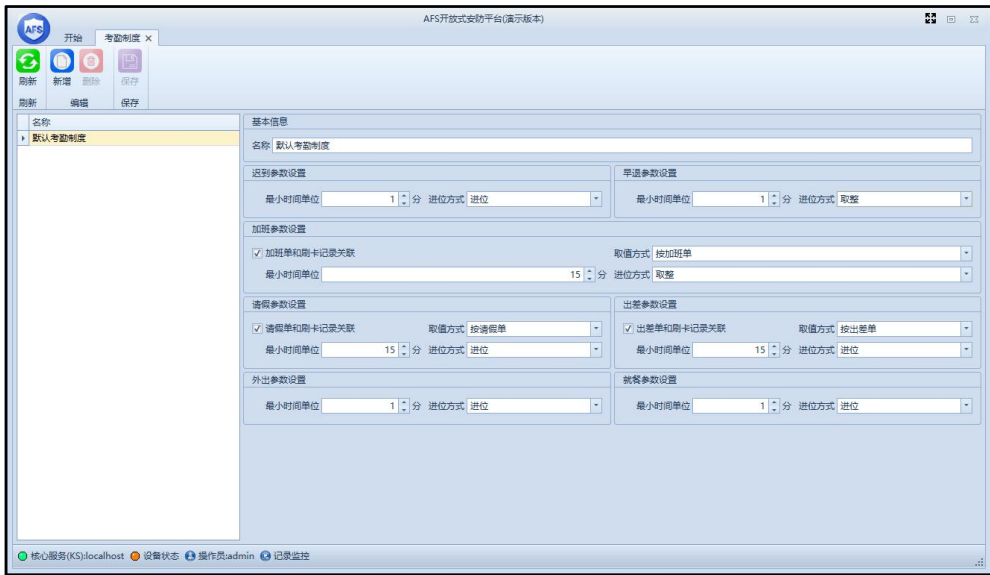

图 3.5.3.1

### <span id="page-35-1"></span>**3.5.4 班次管理**

在考勤管理内进入班次管理,此设置内可根据公司实际作息时间建立单个或多个班次。 系统内提供3 种不同的班次类型,以下为3 种类型的简单介绍:

1. 固定班次:设置固定上下班时间,允许班前、班后加班,允许班次跨天,允许中途 休息,可根据需要设置是否需要统计迟到、早退、缺勤、加班。如图 3.5.4.1。

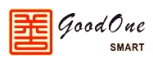

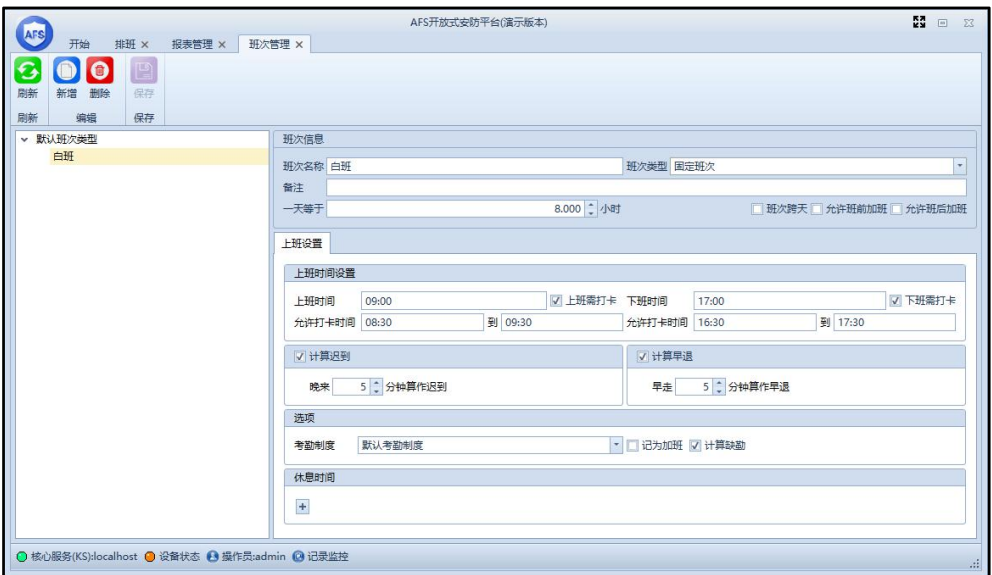

图 3.5.4.1

- 2. 弹性班次:分为固定工作时长和弹性工作时长两种模式
	- (1) 固定工作时长:设置上下班打卡的时间区间,规定工作时长,上下班时间 不固定,超过工作时长可选择是否记为加班,实际工作时间不足工作时长 记为缺勤,不统计迟到、早退。如图 3.5.4.2。

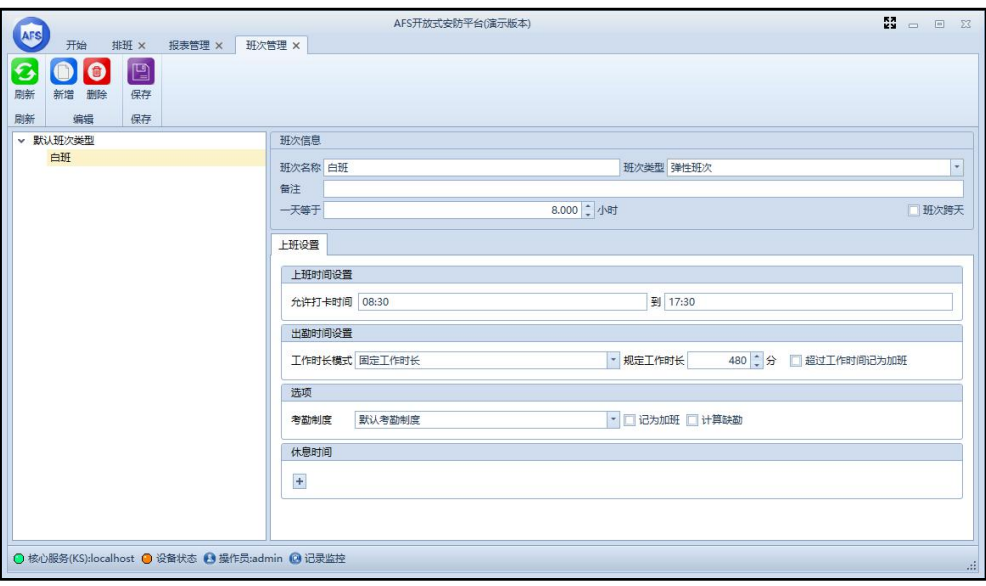

图 3.5.4.2

(2) 弹性工作时长:设置上下班打卡的时间区间,不规定工作时长,上下班时 间不固定,可设置最大、最小工作时长,根据实际最早最晚刷卡记录统计 出勤时间,不统计迟到、早退。如图 3.5.4.3。

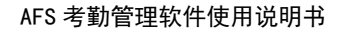

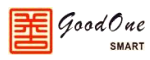

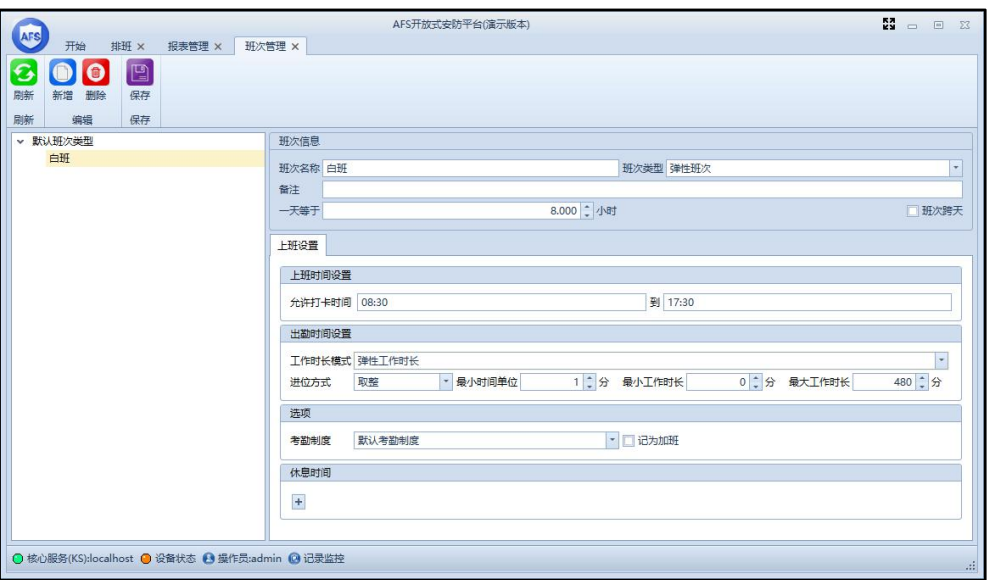

图 3.5.4.3

- 3. 复杂班次:可建立多个班次时段,不同时段可使用不同的签到模式,共有 4 种签到 模式。
	- (1) 准时上下班:设置固定上下班时间,允许班前、班后加班,允许班次跨天, 允许中途休息,可根据需要设置是否需要统计迟到、早退、缺勤、加班。
	- (2) 准时上班,随时下班:设置固定上班时间,规定工作时长,不规定下班时 间,超过工作时长可选择是否记为加班,实际工作时间不足工作时长记为 缺勤,不统计迟到、早退。
	- (3) 随时上班,准时下班:设置固定下班时间,规定工作时长,不规定上班时 间,超过工作时长可选择是否记为加班,实际工作时间不足工作时长记为 缺勤,不统计迟到、早退。
	- (4) 随时上下班:设置上下班打卡的时间区间,不规定工作时长,上下班时间 不固定,可设置最大、最小工作时长,根据实际最早最晚刷卡记录统计出 勤时间,不统计迟到、早退。

#### **注:如果一个班次在排班规律或默认班次中被引用,就不能删除。**

#### <span id="page-37-0"></span>**3.5.5 排班**

系统内提供 3 种排班方式,分别为通过默认班次排班、通过排班规律排班、手动排班, 以下为 3 种方式的简单介绍。

1. 通过默认班次排班:打开考勤管理内的默认班次功能,新建默认班次,可选择默认 班次的类型,分别为:部门默认班次(部门内所有员工都使用此默认班次),群组

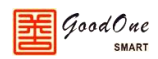

默认班次(群组内所有员工都使用此默认班次,需提前建立考勤群组),个人默认 班次(所选择的员工使用此默认班次)。选择相应类型后可设置周一~周日的班次, 完成后再选择需应用此默认班次的部门、群组、员工,即可完成排班。如图 3.5.5.1。

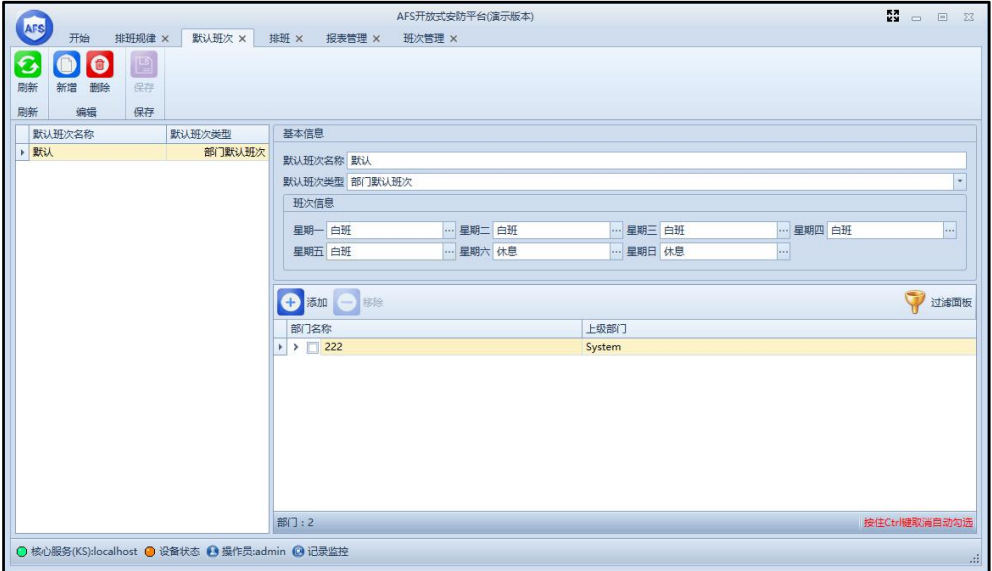

图 3.5.5.1

- 2. 通过排班规律排班:打开考勤管理内的排班规律功能,新建排班规律,可选择排班 规律的类型,分别为按星期排班、按周期排班。
	- (1) 按星期排班:同默认班次基本相同,但在设置完周一~周日的班次后,需进 入排班界面,将此排班规律应用给相应员工才可生效。如图 3.5.5.2 和 3.5.5.3。

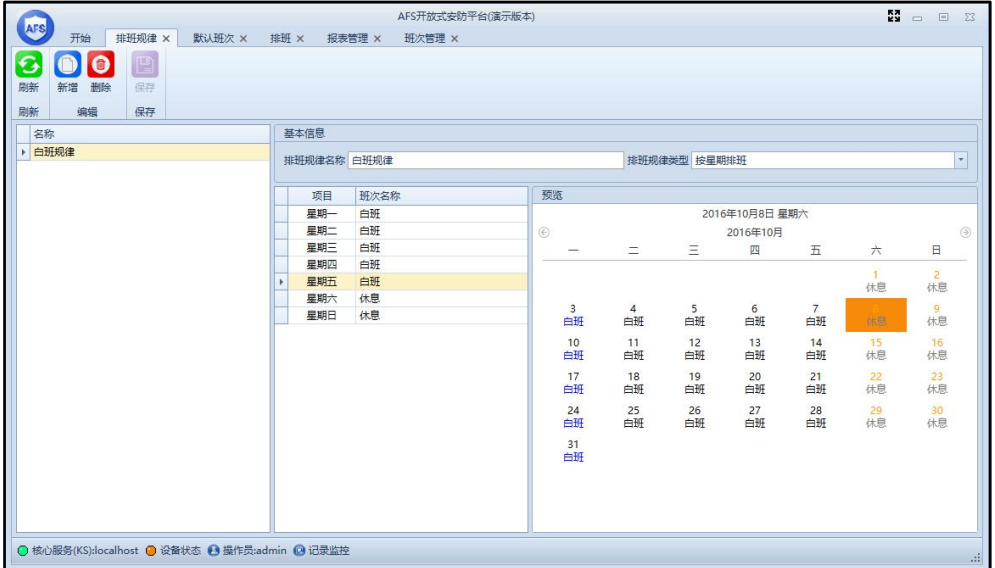

图 3.5.5.2

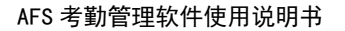

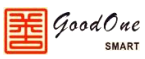

|                                                |                | AFS开放式安防平台(演示版本)                           |          |             |          |          |          |          |          |          |               |                       | 闘                    | $\sim$ | □ ∑3           |
|------------------------------------------------|----------------|--------------------------------------------|----------|-------------|----------|----------|----------|----------|----------|----------|---------------|-----------------------|----------------------|--------|----------------|
| AFS<br>开始<br>排班规律 ×<br>默认班次 ×                  | 排班 ×<br>报表管理 × | 班次管理 ×                                     |          |             |          |          |          |          |          |          |               |                       |                      |        |                |
| B<br>刷新                                        |                |                                            |          |             |          |          |          |          |          |          |               |                       |                      |        |                |
| 刷新                                             |                |                                            |          |             |          |          |          |          |          |          |               |                       |                      |        |                |
| 搜索                                             |                | 开始日期 2016/10/1 星期六 • 结束日期 2016/10/31 星期- • |          | <b>O</b> 查询 |          |          |          |          |          |          |               |                       |                      |        |                |
| $\vee$ $\frac{10}{222}$<br>品技术部                | 人员信息           |                                            |          |             |          |          |          |          |          |          |               |                       |                      |        |                |
|                                                | 工号<br>姓名       | 部门名称                                       | 01<br>周六 | 02<br>周日    | 03<br>周一 | 04<br>周二 | 05<br>周三 | 06<br>周四 | 07<br>周五 | 08<br>周六 | 09<br>周日      | 10 <sup>1</sup><br>周一 | 11<br>12<br>周三<br>周二 |        | 13<br>周四<br>л  |
| 002                                            | 002            | 技术部                                        | 国庆       | 国庆          | 国庆       | 国庆       | 国庆       | 国庆       | 白班       |          |               |                       |                      |        |                |
| 003                                            | 唐              | 技术部                                        | 国庆       | 国庆          | 国庆       | 国庆       | 国庆       | 国庆       | 国庆       | O        | <b>3</b> 设置班次 | 应用排班规律                |                      |        |                |
| 都付过                                            | 发给             | 技术部                                        | 国庆       | 国庆          | 国庆       | 国庆       | 国庆       | 国庆       | 国庆       |          |               | 删除排班规律                |                      |        |                |
|                                                |                |                                            |          |             |          |          |          |          |          |          |               | 删除所有排班规律              |                      |        |                |
|                                                |                |                                            |          |             |          |          |          |          |          |          |               |                       |                      |        |                |
|                                                |                |                                            |          |             |          |          |          |          |          |          |               |                       |                      |        |                |
|                                                |                |                                            |          |             |          |          |          |          |          |          |               |                       |                      |        |                |
|                                                |                |                                            |          |             |          |          |          |          |          |          |               |                       |                      |        |                |
|                                                |                |                                            |          |             |          |          |          |          |          |          |               |                       |                      |        |                |
|                                                |                |                                            |          |             |          |          |          |          |          |          |               |                       |                      |        |                |
|                                                |                |                                            |          |             |          |          |          |          |          |          |               |                       |                      |        |                |
|                                                |                |                                            |          |             |          |          |          |          |          |          |               |                       |                      |        |                |
| $\left  \cdot \right $                         |                | m                                          |          |             |          |          |          |          |          |          |               |                       |                      |        |                |
| 部门 查找<br>人数:3                                  |                |                                            |          |             |          |          |          |          |          |          |               |                       |                      |        |                |
|                                                |                |                                            |          |             |          |          |          |          |          |          |               |                       |                      |        |                |
| ● 核心服务(KS):localhost ● 设备状态 ● 操作员:admin ● 记录监控 |                |                                            |          |             |          |          |          |          |          |          |               |                       |                      |        | $\mathbb{R}^2$ |

图 3.5.5.3

(2) 按周期排班:需设置一个周期的天数和此周期的参考日期,然后再设置此 周期每天的班次,设置完后需进入排班界面,将此排班规律应用给相应员 工才可生效,此方式可设置跳过假日。跳过假日举例说明:设置周期为3 天, 1~2 为白班, 3 为休息, 周期第一天为 10 月 1 日, 设置假日为 10 月 2 日,如设置跳过假日,则10月3日为周期的第二天,班次为白班;如不设 置跳过假日,则 10 月 3 日为周期的第三天,班次为休息。如图 3.5.5.4 为勾 选跳过假日时的情况,图 3.5.5.5 为不勾选跳过假日的情况。具体使用请根 据实际使用情况进行设置。

| 开始<br>排班规律 ×<br>排班 ×<br>考勤假日 ×<br>默认班次 ×<br>报表管理 ×<br>G<br>刷新<br>刷新<br>搜索<br>开始日期 2016/10/1 星期六 * 结束日期 2016/10/31 星期-<br>O童询<br>$\vee$ $\frac{1}{20}$ 222<br>人员信息<br>品技术部<br>07<br>02<br>03<br>05<br>06<br>08<br>12<br>13<br>01<br>04<br>09<br>10<br>11<br>工号<br>姓名<br>部门名称<br>周二<br>周三<br>周二<br>周三<br>周六<br>周一<br>周四<br>周六<br>周一<br>周四<br>周日<br>周五<br>周日<br>白班<br>休息<br>白班<br>休息<br>白班<br>白班<br>白班<br>技术部<br>白班<br>国庆<br>白班<br>白班<br>白班<br>休息<br>  002<br>002<br>唐<br>技术部<br>国庆<br>003<br>发给<br>技术部<br>国庆<br>都付过 | AFS |                        |  | AFS开放式安防平台(演示版本) |  |  |  |  |  |  |  |  |  | 疆 | $\qquad \qquad \Box \quad \Xi$ |  |
|----------------------------------------------------------------------------------------------------|-----|------------------------|--|------------------|--|--|--|--|--|--|--|--|--|---|--------------------------------|--|
|                                                                                                    |     |                        |  |                  |  |  |  |  |  |  |  |  |  |   |                                |  |
|                                                                                                    |     |                        |  |                  |  |  |  |  |  |  |  |  |  |   |                                |  |
|                                                                                                    |     |                        |  |                  |  |  |  |  |  |  |  |  |  |   |                                |  |
|                                                                                                    |     |                        |  |                  |  |  |  |  |  |  |  |  |  |   |                                |  |
|                                                                                                    |     |                        |  |                  |  |  |  |  |  |  |  |  |  |   |                                |  |
|                                                                                                    |     |                        |  |                  |  |  |  |  |  |  |  |  |  |   |                                |  |
|                                                                                                    |     |                        |  |                  |  |  |  |  |  |  |  |  |  |   |                                |  |
|                                                                                                    |     |                        |  |                  |  |  |  |  |  |  |  |  |  |   |                                |  |
|                                                                                                    |     |                        |  |                  |  |  |  |  |  |  |  |  |  |   |                                |  |
|                                                                                                    |     |                        |  |                  |  |  |  |  |  |  |  |  |  |   |                                |  |
|                                                                                                    |     |                        |  |                  |  |  |  |  |  |  |  |  |  |   |                                |  |
|                                                                                                    |     |                        |  |                  |  |  |  |  |  |  |  |  |  |   |                                |  |
|                                                                                                    |     |                        |  |                  |  |  |  |  |  |  |  |  |  |   |                                |  |
|                                                                                                    |     |                        |  |                  |  |  |  |  |  |  |  |  |  |   |                                |  |
|                                                                                                    |     |                        |  |                  |  |  |  |  |  |  |  |  |  |   |                                |  |
|                                                                                                    |     |                        |  |                  |  |  |  |  |  |  |  |  |  |   |                                |  |
|                                                                                                    |     |                        |  |                  |  |  |  |  |  |  |  |  |  |   |                                |  |
|                                                                                                    |     |                        |  |                  |  |  |  |  |  |  |  |  |  |   |                                |  |
|                                                                                                    |     |                        |  |                  |  |  |  |  |  |  |  |  |  |   |                                |  |
|                                                                                                    |     |                        |  |                  |  |  |  |  |  |  |  |  |  |   |                                |  |
|                                                                                                    |     |                        |  |                  |  |  |  |  |  |  |  |  |  |   |                                |  |
|                                                                                                    |     |                        |  |                  |  |  |  |  |  |  |  |  |  |   |                                |  |
|                                                                                                    |     |                        |  |                  |  |  |  |  |  |  |  |  |  |   |                                |  |
|                                                                                                    |     |                        |  |                  |  |  |  |  |  |  |  |  |  |   |                                |  |
| 部门查找                                                                                                    |     | $\left  \cdot \right $ |  | m.               |  |  |  |  |  |  |  |  |  |   |                                |  |
| 人数:3                                                                                                    |     |                        |  |                  |  |  |  |  |  |  |  |  |  |   |                                |  |
| ◎ 核心服务(KS):localhost ● 设备状态 ● 操作员:admin ● 记录监控<br>$\mathbb{R}^2$                                                                                                    |     |                        |  |                  |  |  |  |  |  |  |  |  |  |   |                                |  |

图 3.5.5.4

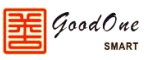

| AFS<br>开始<br>考勤假日 ×<br>排班规律 ×                  | 默认班次 ×                         | 排班 ×    | AFS开放式安防平台(演示版本)<br>报表管理 ×                 |          |          |          |          |          |          |          |          |          |          | M        | $\equiv$ |          | □ 区 |
|------------------------------------------------|--------------------------------|---------|--------------------------------------------|----------|----------|----------|----------|----------|----------|----------|----------|----------|----------|----------|----------|----------|-----|
| $\overline{G}$                                 |                                |         |                                            |          |          |          |          |          |          |          |          |          |          |          |          |          |     |
| 刷新                                             |                                |         |                                            |          |          |          |          |          |          |          |          |          |          |          |          |          |     |
| 刷新                                             |                                |         |                                            |          |          |          |          |          |          |          |          |          |          |          |          |          |     |
| 搜索                                             |                                |         | 开始日期 2016/10/1 星期六 - 结束日期 2016/10/31 星期- - |          | <b>Q</b> |          |          |          |          |          |          |          |          |          |          |          |     |
| $\times 222$<br>品 技术部                          |                                | 人员信息    |                                            |          |          |          |          |          |          |          |          |          |          |          |          |          |     |
|                                                | 工号                             | 姓名      | 部门名称                                       | 01<br>周六 | 02<br>周日 | 03<br>周一 | 04<br>周二 | 05<br>周三 | 06<br>周四 | 07<br>周五 | 08<br>周六 | 09<br>周日 | 10<br>周一 | 11<br>周二 | 12<br>周三 | 13<br>周四 |     |
|                                                | 002                            | 002     | 技术部                                        | 白班       | 国庆       | 休息       | 白班       | 白班       | 休息       | 白班       | 白班       | 休息       | 白班       | 白班       | 休息       | 白班       |     |
|                                                | 003<br>都付过                     | 唐<br>发给 | 技术部<br>技术部                                 |          | 国庆<br>国庆 |          |          |          |          |          |          |          |          |          |          |          |     |
|                                                |                                |         |                                            |          |          |          |          |          |          |          |          |          |          |          |          |          |     |
| 部门 查找                                          | $\left  \cdot \right $<br>人数:3 |         | $\mathbf{H}$                               |          |          |          |          |          |          |          |          |          |          |          |          |          |     |
|                                                |                                |         |                                            |          |          |          |          |          |          |          |          |          |          |          |          |          |     |
| ● 核心服务(KS):localhost ● 设备状态 ● 操作员:admin @ 记录监控 |                                |         |                                            |          |          |          |          |          |          |          |          |          |          |          |          |          |     |

图 3.5.5.5

3. 手动排班:进入考勤管理的排班界面,在对应员工所需排班的日期处右键设置班次 即可完成排班。如图 3.5.5.6。

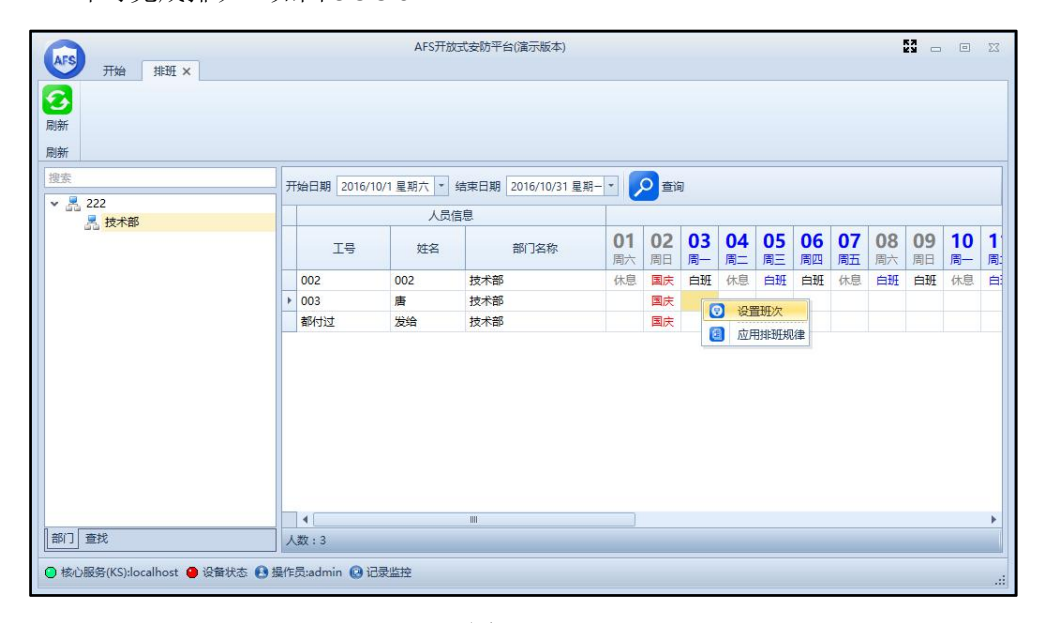

图 3.5.5.6

# <span id="page-40-0"></span>**3.5.6 加班单**

填写加班单前需先建立加班类型,加班类型名称可自己定义,如休息日加班、节假日加 班等等,加班系数可根据实际情况设置,如图 3.5.6.1。

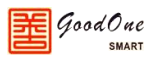

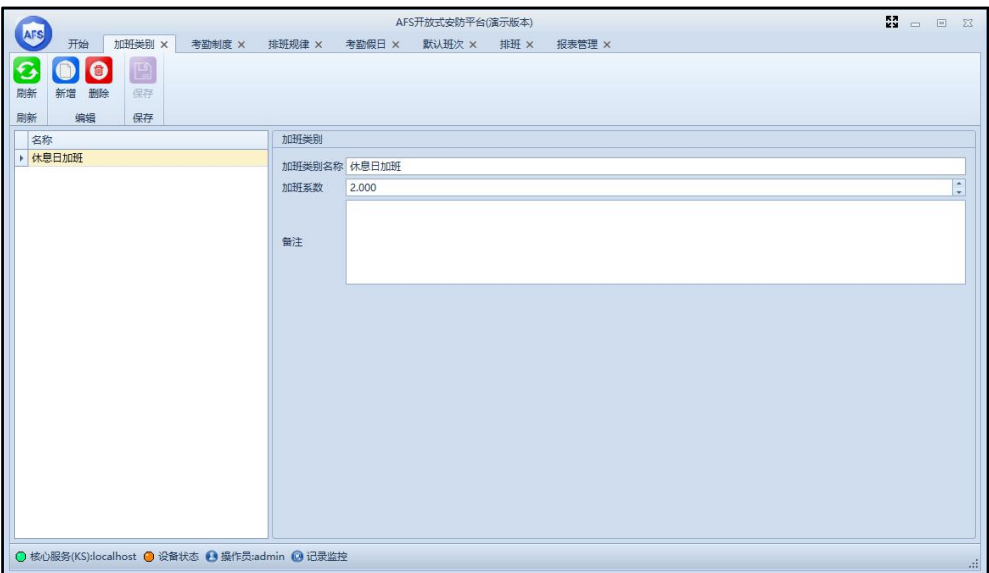

图 3.5.6.1

建立完成加班类别后就可以在加班内填写加班单,加班单可选择 3 种加班方式: 按天加 班、班前加班、班后加班。需在班次管理处勾选允许班前/班后加班后,填写班前/班后加班 单才可以进行统计。如图 3.5.6.2。

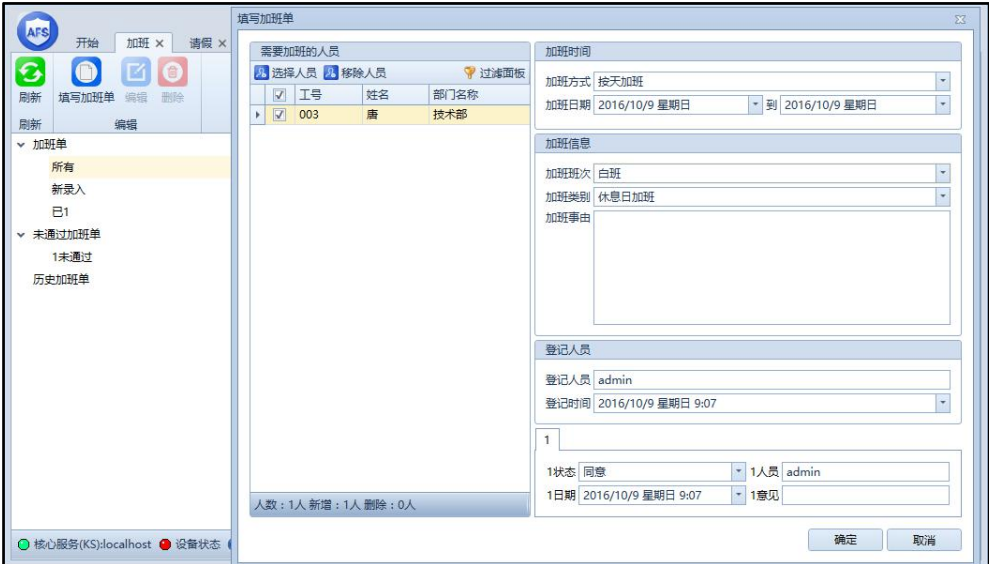

图 3.5.6.2

### <span id="page-41-0"></span>**3.5.7 请假单**

填写请假单前需先建立请假类型,请假类型名称可自己定义,如事假、病假等等,请假 系数和类别属性可根据实际情况设置,如将请假类别属性选为年假,在选择此类别请假时, 统计后会自动扣除相应员工已分配的年假,如图 3.5.7.1。

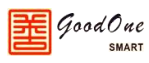

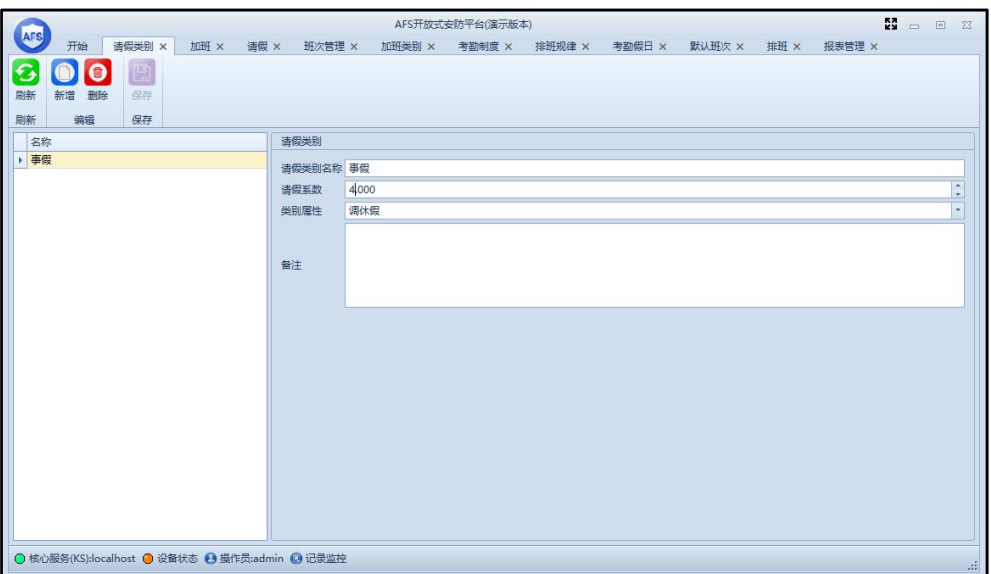

图 3.5.7.1

建立完成请假类别后就可以在请假内填写请假单,请假单可选择 5 种请假方式: 按天请 假,班前请假,班后请假,临时请假,按时间段请假。如图 3.5.7.2。

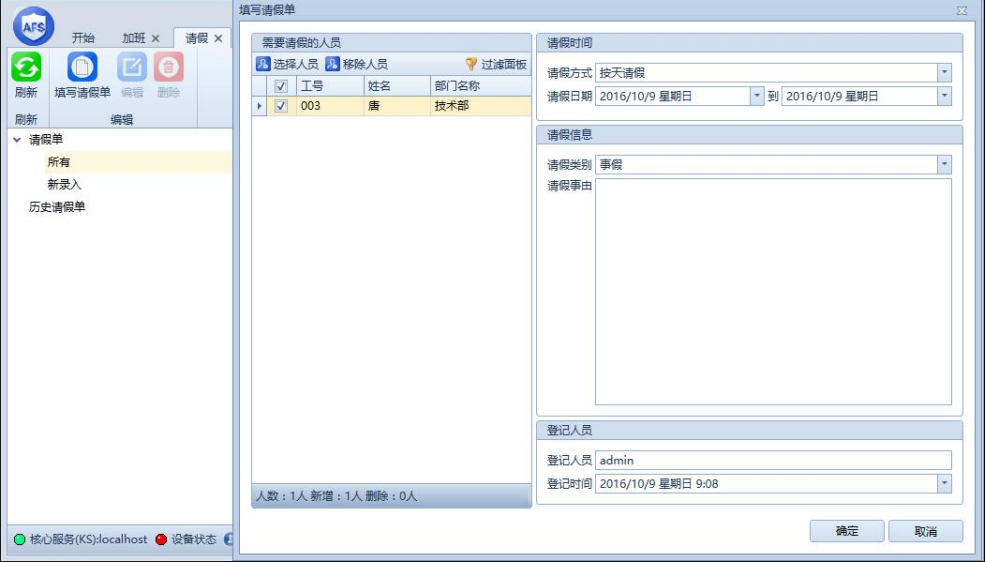

图 3.5.7.2

# <span id="page-42-0"></span>**3.5.8 出差单**

填写出差单前需先建立出差类型,出差类型名称可自己定义,如本地出差、省内出差等 等,出差系数和类别属性可根据实际情况设置,如图 3.5.8.1。

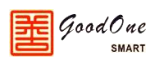

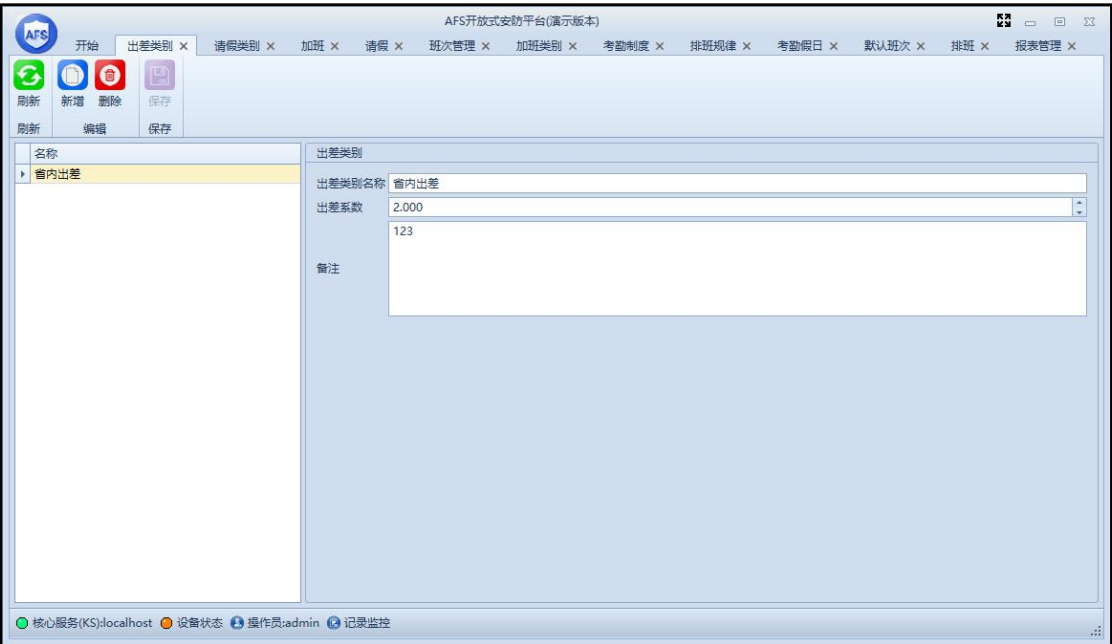

图 3.5.8.1

建立完成出差类别后就可以在出差内填写出差单,出差单可选择 5 种出差方式: 按天出 差,班前出差,班后出差,临时出差,按时间段出差。如图 3.5.8.2。

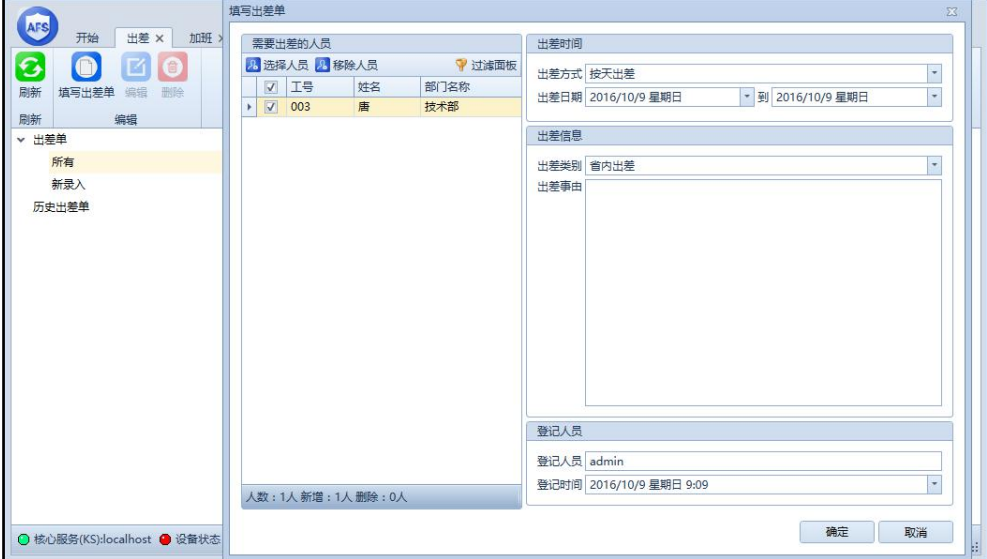

图 3.5.8.2

#### **注:在出差的那一天必须要有正常的班次,否则在报表内统计不到。**

## <span id="page-43-0"></span>**3.5.9 年假管理**

进入考勤管理的年假管理,此功能可对系统内员工的年假进行管理,可操作分配年假、 年假清零、年假折算为加班,如所选年份的年假已经做过清零或折算,则在是否处理处显示 是。所选年份年假已处理的员工不允许再操作分配年假。如图 3.5.9.1。

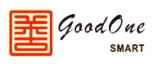

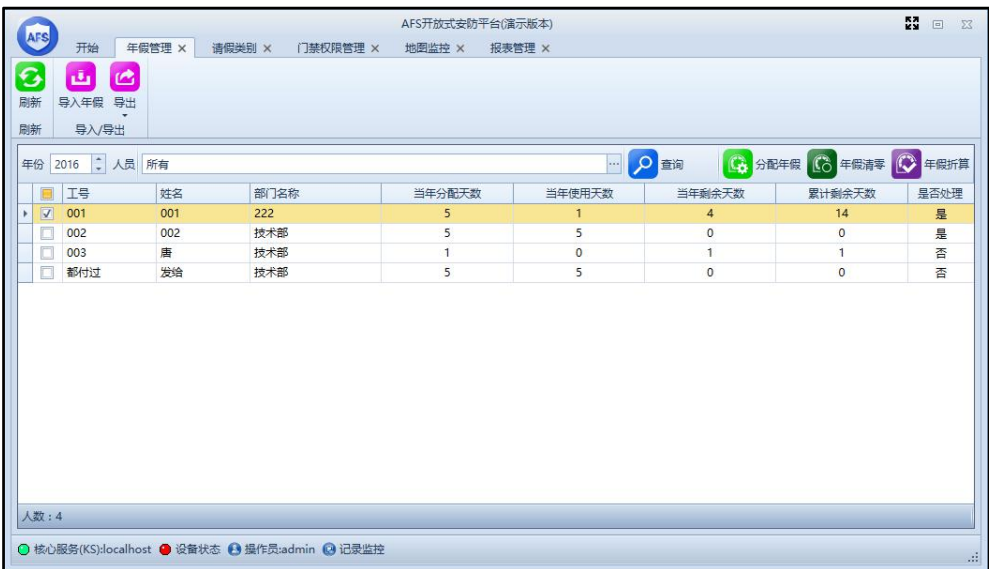

图 3.5.9.1

# <span id="page-44-0"></span>**3.5.10 考勤事件**

进入考勤管理的考勤事件,在此界面可添加或删除考勤事件,不同的考勤事件可以设置 刷合法卡或非法卡后考勤机上相应模块的动作方式。可根据实际需要随时进行修改,序列号 为 0 的考勤事件不可删除, 只可以修改名称和动作方式。如图 3.5.10.1。

|                   |                        |              |                                                |        |               |  |            | AFS开放式安防平台(演示版本) |          |       |                  |              |            |       | $\frac{53}{22}$ - | □ 区 |
|-------------------|------------------------|--------------|------------------------------------------------|--------|---------------|--|------------|------------------|----------|-------|------------------|--------------|------------|-------|-------------------|-----|
|                   | AFS                    | 开始           | 记录监控 ×                                         | 考勤事件 × |               |  | 年假管理 ×     | 请假类别 ×           | 门禁权限管理 × |       | 地图监控 ×<br>报表管理 × |              |            |       |                   |     |
|                   | 3                      | $\mathbb{B}$ |                                                |        |               |  |            |                  |          |       |                  |              |            |       |                   |     |
|                   | 刷新                     | 保存           |                                                |        |               |  |            |                  |          |       |                  |              |            |       |                   |     |
|                   | 刷新                     | 保存           |                                                |        |               |  |            |                  |          |       |                  |              |            |       |                   |     |
| 0<br>(一) 移除<br>添加 |                        |              |                                                |        |               |  |            |                  |          |       |                  |              |            |       |                   |     |
| 合法卡<br>非法卡        |                        |              |                                                |        |               |  |            |                  |          |       |                  |              |            |       |                   |     |
|                   | 序列号                    | 事件编号         | 事件名称                                           |        | 蜂鸣器           |  | <b>TTL</b> | 继电器1             | 继电器2     | 事件编号  | 事件名称             | 蜂鸣器          | <b>TTL</b> | 继电器1  |                   | 继电器 |
|                   | $\circ$                | 64256        | 考勘1                                            |        | 规则14- 【 规则1-关 |  |            | 规则10-【…          | 规则1-关    | 64384 | 未注册卡-考勤          | 规则7-【开 规则1-关 |            | 规则1-关 |                   | 规则1 |
|                   |                        |              |                                                |        |               |  |            |                  |          |       |                  |              |            |       |                   |     |
|                   | $\left  \cdot \right $ |              |                                                |        |               |  |            |                  | III      |       |                  |              |            |       |                   | Þ   |
|                   |                        |              | ⊙ 核心服务(KS):localhost ● 设备状态 ● 操作员:admin ● 记录监控 |        |               |  |            |                  |          |       |                  |              |            |       |                   | 进   |

图 3.5.10.1

系统支持自动切换考勤机考勤事件的功能,在软件内建立完成时区表和考勤事件后,可 在设备管理→门设置内使用自动切换考勤事件的功能。如图 3.5.10.2。设置完成后, 在到达 相应的时区后,考勤机会自动切换考勤事件到设置的事件。

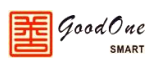

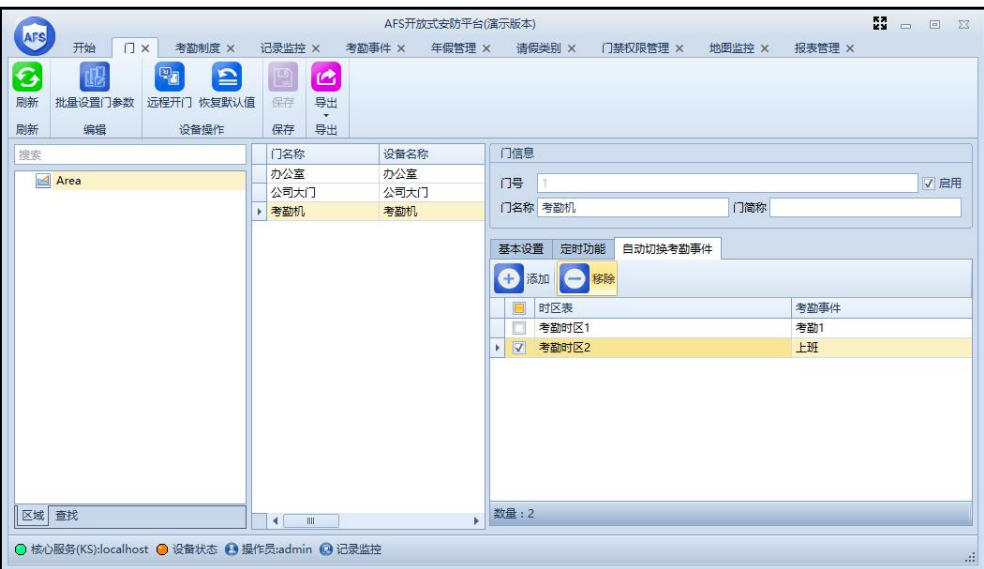

图 3.5.10.2

# <span id="page-45-0"></span>**3.5.11 考勤假日**

进入考勤管理的考勤假日,此界面可建立或修改假日,将某天设置为假日后,在排班界 面上,当天班次显示为红色假日名称。报表统计时自动将当天班次作为休息日处理。如图 3.5.11.1 和图 3.5.11.2。

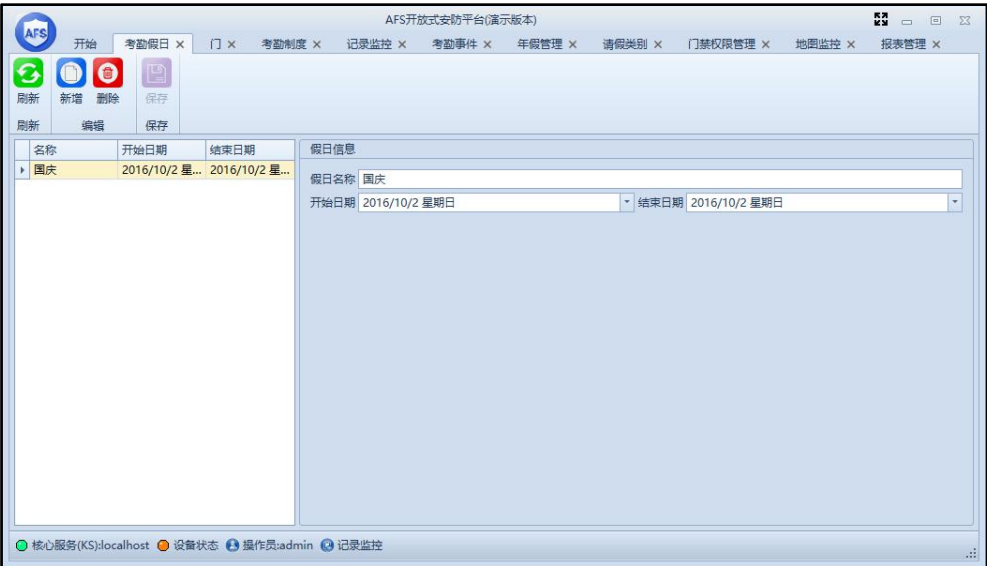

图 3.5.11.1

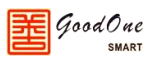

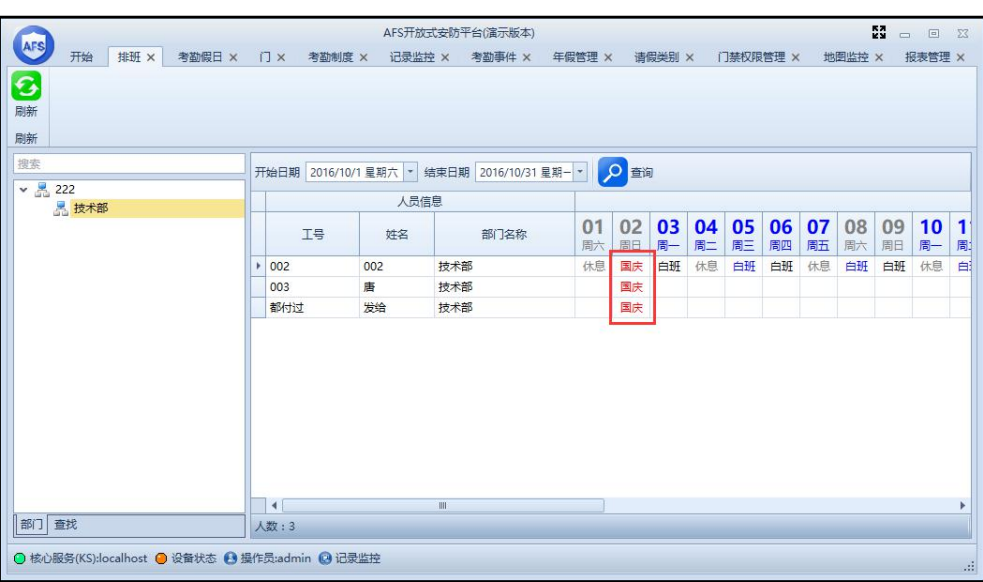

图 3.5.11.2

### <span id="page-46-0"></span>**3.5.12 考勤报表**

考勤报表为查询功能,系统默认有13 张考勤报表供查询,提供了多种查询方式(查找 指定时间段内的数据、按人查找、按部门查找、按星期查找、自定义查找)来查找本地数据 库中的考勤记录,并支持将数据导出为多种格式或直接进行打印。

默认考勤报表查询功能介绍:

1. 日报表:查询所选员工在指定日期或星期的最早/最晚刷卡时间、出勤、加班、请 假等详细数据(所有的查询报表都可根据需要调整显示的字段),可在查询到的数 据上右键,设置班次、手动签到、填写加班/出差/请假单。如图 3.5.12.1。

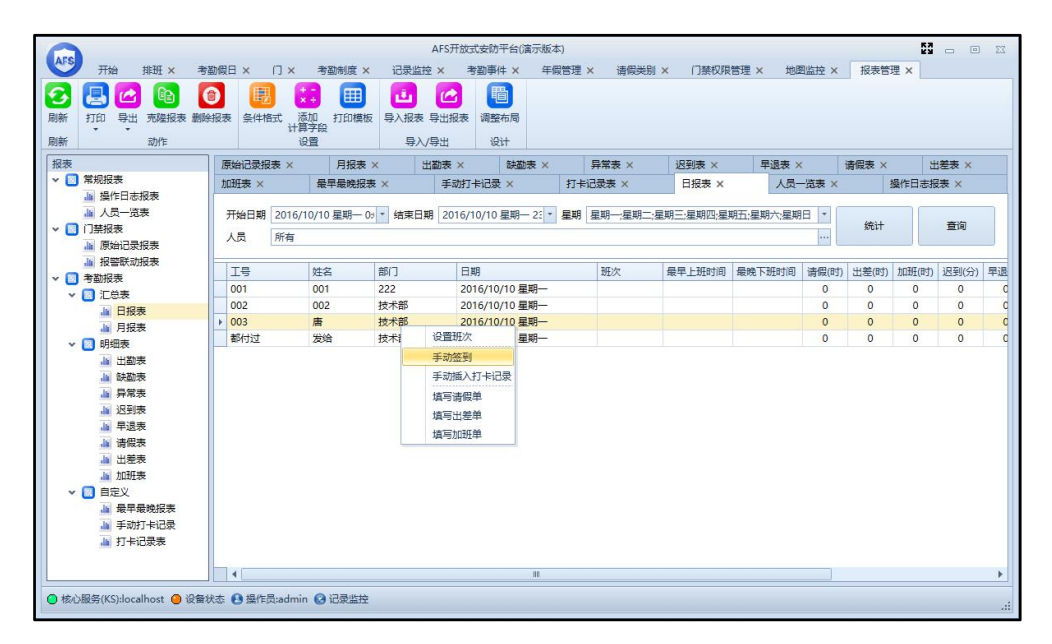

图 3.5.12.1

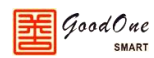

2. 月报表:查询所选员工在一段时间内的总出勤时间、总加班时间、总请假时间、总 缺勤时间等数据,可根据需要调整显示的字段。如图 3.5.12.2。

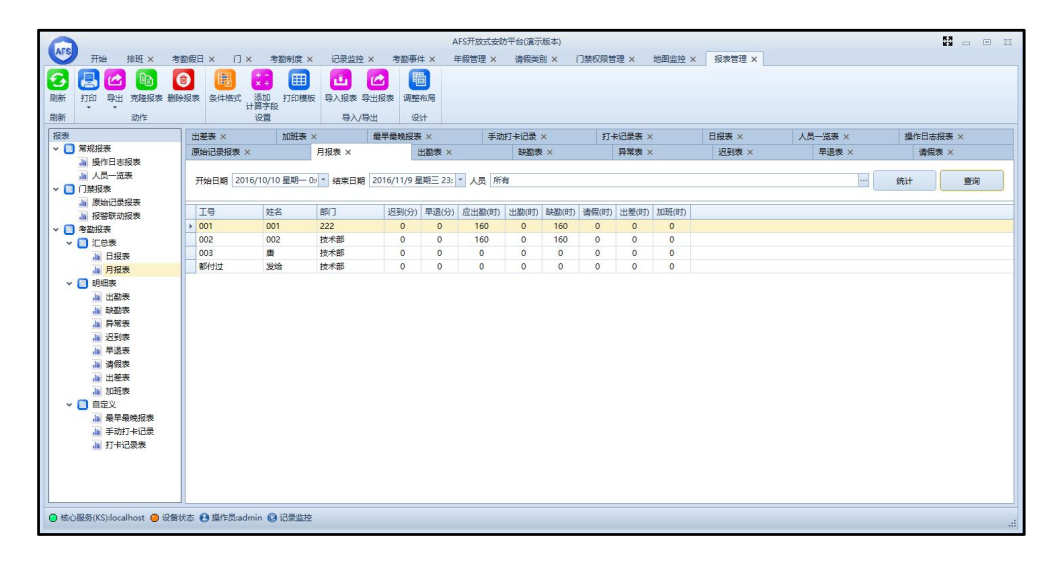

图 3.5.12.2

3. 出勤表:查询所选员工在指定日期或星期的出勤情况,可在查询到的数据上右键, 设置班次、手动签到、填写加班/出差/请假单。如图 3.5.12.3。

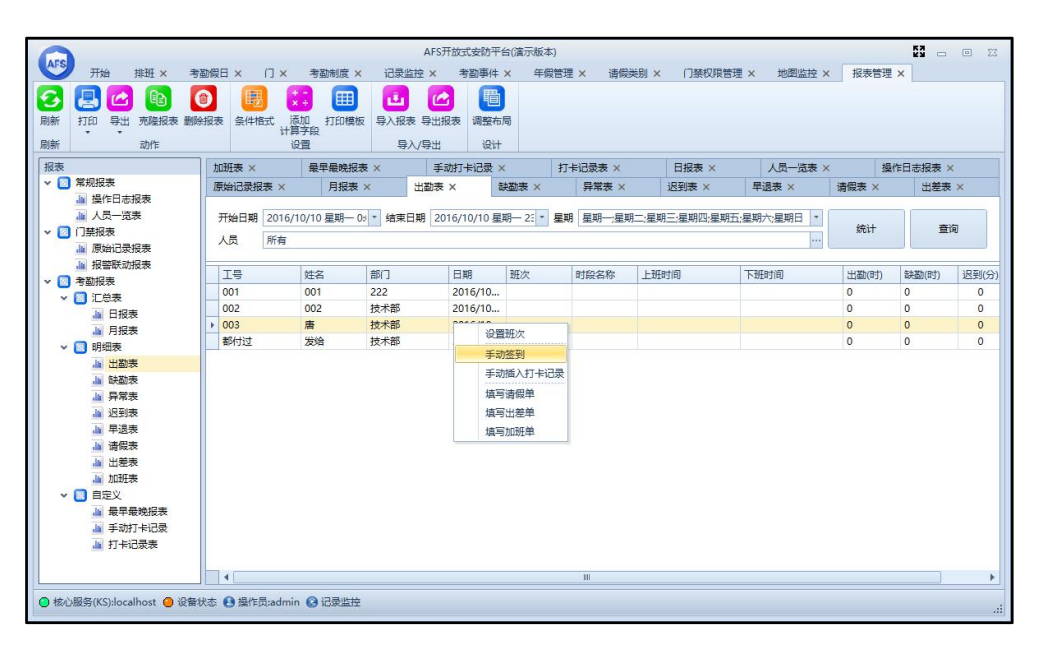

图 3.5.12.3

4. 缺勤表:查询所选员工在指定日期或星期的缺勤情况,可在查询到的数据上右键, 设置班次、手动签到、填写加班/出差/请假单。如图 3.5.12.4。

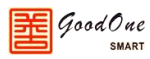

| AFS<br>开始<br>排班 ×<br>$\bullet$<br>Д<br>q<br>打印<br>导出<br>売降报表 删除报表<br>动作 | 考勘假日 ×<br>$\Box$ $\times$<br>暷<br>条件格式 | 考勘制度 ×<br>囲<br>$\mathbf{x} +$<br>添加<br>计算字段<br>打印模板<br>设置 | 记录监控 ×<br>西<br>导入报表 导出报表<br>导入/导出 | AFS开放式安防平台(演示版本)<br>考勤事件 ×<br>圈<br>色<br>调整布局<br>设计 | 年假管理 ×                  |         | 语假类别 ×<br>门禁权限管理 ×                                                              | 地图监控 ×  | 报表管理 ×         | $\mathbb{R}$ $\Box$ $\Box$ |
|-------------------------------------------------------------------------|----------------------------------------|-----------------------------------------------------------|-----------------------------------|----------------------------------------------------|-------------------------|---------|---------------------------------------------------------------------------------|---------|----------------|----------------------------|
| 报表                                                                      | 加班表 ×                                  | 最早最晚报表 ×                                                  |                                   | 手动打卡记录 ×                                           |                         | 打卡记录表 × | 日报表 ×                                                                           | 人员一览表 × |                | 操作日志报表 ×                   |
| ▼ ■ 常规报表                                                                | 原始记录报表 ×                               | 月报表 ×                                                     | 出勤表 ×                             |                                                    | 缺勤表 ×                   | 异常表 ×   | 识到表 ×                                                                           | 早退表 ×   | 请假表 ×          | 出差表 ×                      |
| · 操作日志报表<br>画 人员一览表<br>▼ 门 门禁报表<br>Jijj 原始记录报表                          | 人员<br>所有                               |                                                           |                                   |                                                    |                         |         | 开始日期 2016/10/1 星期六 0:0 ~ 结束日期 2016/10/10 星期一 23 ~ 星期 星期一星期二:星期三:星期四:星期五:星期六:星期日 |         | 统计             | 查询                         |
| · 报警联动报表                                                                | 工号                                     | 姓名                                                        | 部门                                | 日期                                                 | 班次                      | 时段名称    | 上班时间                                                                            | 下班时间    | 缺勤(时)          |                            |
| ▼ ■ 考勤报表                                                                | 001                                    | 001                                                       | 222                               | 2016/10 白班                                         |                         | 白班      |                                                                                 |         | 8              |                            |
| ▼ ■ 汇总表<br>A 日报表                                                        | 002                                    | 002                                                       | 技术部                               | 2016/10 白班                                         |                         | 白班      |                                                                                 |         | 8              |                            |
| <b>A 月报表</b>                                                            | 001                                    | 001                                                       | 222                               | 2016/10 白班                                         |                         | 白班      |                                                                                 |         | 8              |                            |
| v 图 明细表                                                                 | 002                                    | 002                                                       | 技术部                               | 2016/10 白班                                         |                         | 白班      |                                                                                 |         | 8              |                            |
| la 出勤表                                                                  | 001                                    | 001                                                       | 222                               | 2016/10 白班                                         |                         | 白班      |                                                                                 |         | 8              |                            |
| la 缺勤表                                                                  | 002                                    | 002                                                       | 技术部                               | 2016/10 白班                                         |                         | 白班      |                                                                                 |         | 8              |                            |
| <b>Jai 异常表</b>                                                          | 002                                    | 002                                                       | 技术部                               | 2016/10                                            | 白菜                      | 白班      | 2016/10/8 星期六                                                                   |         | $\overline{8}$ |                            |
| <b>Ja 迟到表</b>                                                           | 001                                    | 001                                                       | 222                               | 201                                                | 设置班次                    | 班       |                                                                                 |         | 8              |                            |
| Ja 早退表                                                                  | 002                                    | 002                                                       | 技术部                               | 201                                                | 手动签到                    | 肝       |                                                                                 |         | 8              |                            |
| la 请假表                                                                  |                                        |                                                           |                                   |                                                    | 手动插入打卡记录                |         |                                                                                 |         |                |                            |
| <b>Ja 出差表</b><br><b>Ja 加班表</b><br>▼ 图 自定义                               |                                        |                                                           |                                   |                                                    | 填写请假单<br>填写出差单<br>填写加班单 |         |                                                                                 |         |                |                            |
| ▲ 最早最晚报表<br>▲ 手动打卡记录<br>▲ 打卡记录表                                         |                                        |                                                           |                                   |                                                    |                         |         |                                                                                 |         |                |                            |

图 3.5.12.4

5. 异常表:查询所选员工在指定日期或星期的异常情况,用户可根据异常类别提示来 确定员工考勤异常的原因,可在查询到的数据上右键,设置班次、手动签到、填写 加班/出差/请假单。如图 3.5.12.5。

|                                                                                                    |                                   |                                         |                              | AFS开放式安防平台(演示版本) |         |        |                                                                                                    |        | 鹽<br>一 回 怒 |
|----------------------------------------------------------------------------------------------------|-----------------------------------|-----------------------------------------|------------------------------|------------------|---------|--------|----------------------------------------------------------------------------------------------------|--------|------------|
| AFS<br>开始<br>排班 ×                                                                                                    | 考勘假日 ×<br>$\Box$ $\times$         | 考勤制度 ×                                  | 记录监控 ×                       | 考勤事件 ×           | 年假管理 ×  | 语假类别 × | 门禁权限管理 ×<br>地图监控 ×                                                                                    | 报表管理 × |            |
| 日<br>ዔ<br>$\mathbb{G}$<br><b>P</b><br>导出<br>売降报表 删除报表<br>刷新<br>打印<br>刷新<br>动作                                                                   | $\bullet$<br>圓<br>条件格式 添加<br>计算字段 | 囲<br>$\mathbf{x} +$<br>打印模板<br>设置       | 西<br>色<br>导入报表 导出报表<br>导入/导出 | 圈<br>调整布局<br>设计  |         |        |                                                                                                    |        |            |
| 报表                                                                                                    | 加班表 ×                             | 最早最晚报表 ×                                |                              | 手动打卡记录 ×         | 打卡记录表 × | 日报表 ×  | 人员一览表 ×                                                                                               |        | 操作日志报表 ×   |
| ▼ ■ 常规报表                                                                                                    | 原始记录报表 ×                          | 月报表 ×                                   | 出勤表 ×                        | 缺勤表 ×            | 异常表 ×   | 迟到表 ×  | 早退表 ×                                                                                                 | 请假表 ×  | 出差表 ×      |
| · 操作日志报表<br>■ 人员一览表<br>▼ 门 门禁报表<br>Jijj 原始记录报表                                                                                                  | 人员<br>所有                          |                                         |                              |                  |         |        | 开始日期 2016/10/10 星期一 0s * 结束日期 2016/10/10 星期一 23 * 星期 星期一星期二;星期三;星期四;星期五;星期六;星期日<br>$\overline{ }$<br> | 统计     | 查询         |
| · 报警联动报表                                                                                                    | IS                                | 姓名                                      | 部门                           | 日期               | 班次      | 时段名称   | 异常类别                                                                                                  |        |            |
| ▼ ■ 考勤报表<br>▼ 图 汇总表                                                                                                    | 001                               | 001                                     | 222                          | 2016/10/10 星期一   |         |        | 没有找到班次                                                                                                |        |            |
| <b>Ja 日报表</b>                                                                                                    | 002                               | 002                                     | 技术部                          | 2016/10/10 星期一   |         |        | 没有找到那次                                                                                                |        |            |
| <b>A 月报表</b>                                                                                                    | 003                               | 唐                                       | 技术部                          | 2016/10/10 星期一   |         |        | 没有排班                                                                                                  |        |            |
| v 图 明细表                                                                                                    | ▶ 都付过                             | 4366                                    | $# + 28$                     | 2016/10/10 星期一   |         |        | 没有排班                                                                                                  |        |            |
| - 出勤表<br><b>Jai 缺勤表</b><br><b>画 异常表</b><br>Ja 迟到表<br>la 早退表<br>Ja 请假表<br>là 出差表<br><b>Ja 加班表</b><br>▼ 圖 自定义<br>Ja 最早最晚报表<br>A 手动打卡记录<br>▲ 打卡记录表 |                                   | 设置班次<br>手动签到<br>填写造假单<br>填写出差单<br>填写加班单 | 手动插入打卡记录                     |                  |         |        |                                                                                                    |        |            |
| ⊙ 核心服务(KS):localhost ● 设备状态 ● 操作员:admin ● 记录监控                                                                                                  |                                   |                                         |                              |                  |         |        |                                                                                                    |        | <b>Add</b> |

图 3.5.12.5

6. 迟到表:查询所选员工在指定日期或星期的迟到情况,可在查询到的数据上右键, 设置班次、手动签到、填写加班/出差/请假单。如图 3.5.12.6。

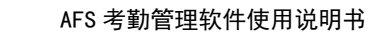

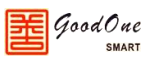

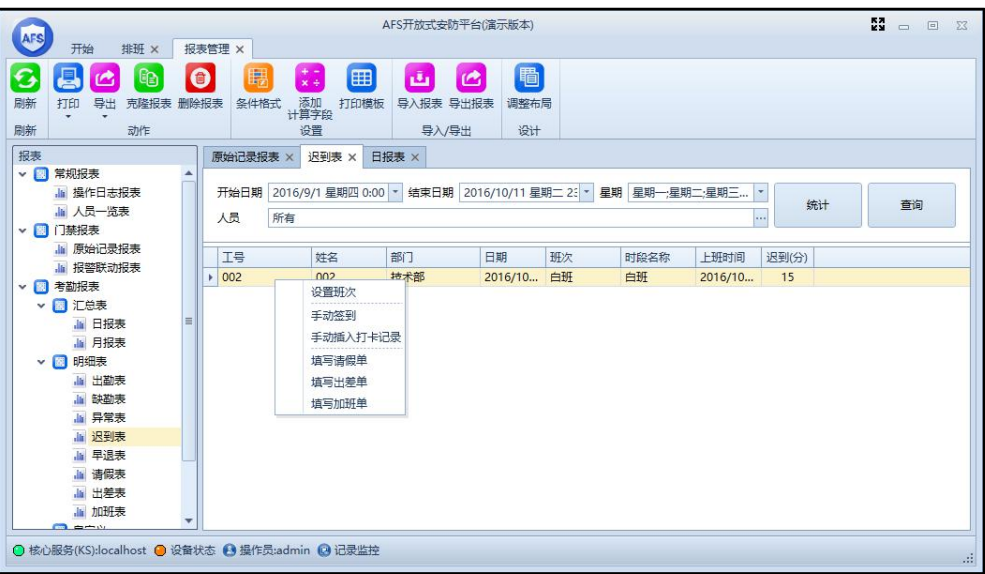

图 3.5.12.6

7. 早退表:查询所选员工在指定日期或星期的早退情况,可在查询到的数据上右键, 设置班次、手动签到、填写加班/出差/请假单。如图 3.5.12.7。

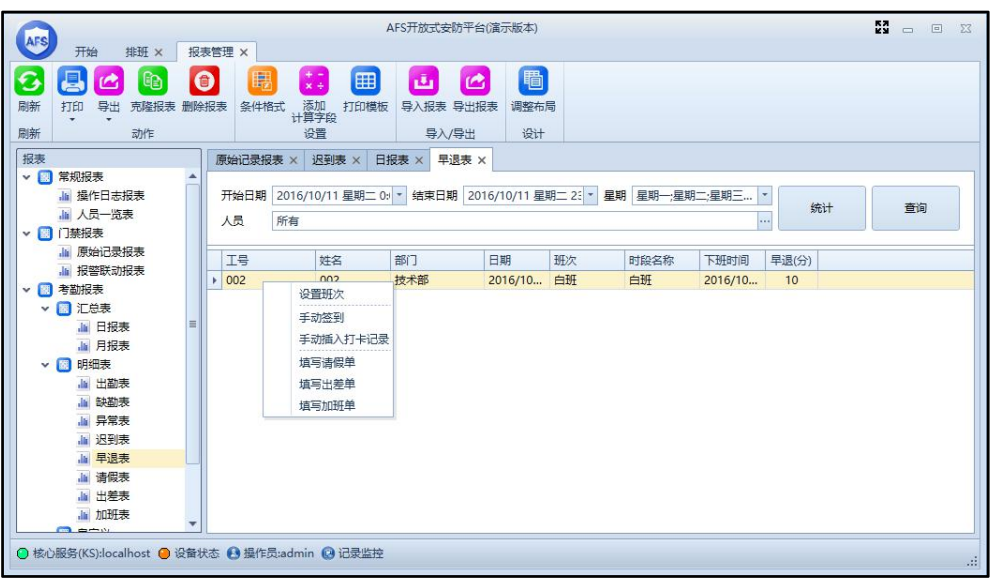

图 3.5.12.7

8. 请假表:查询所选员工在指定日期或星期的请假情况,可在查询到的数据上右键, 设置班次、手动签到、填写加班/出差/请假单。如图 3.5.12.8。

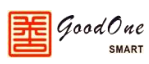

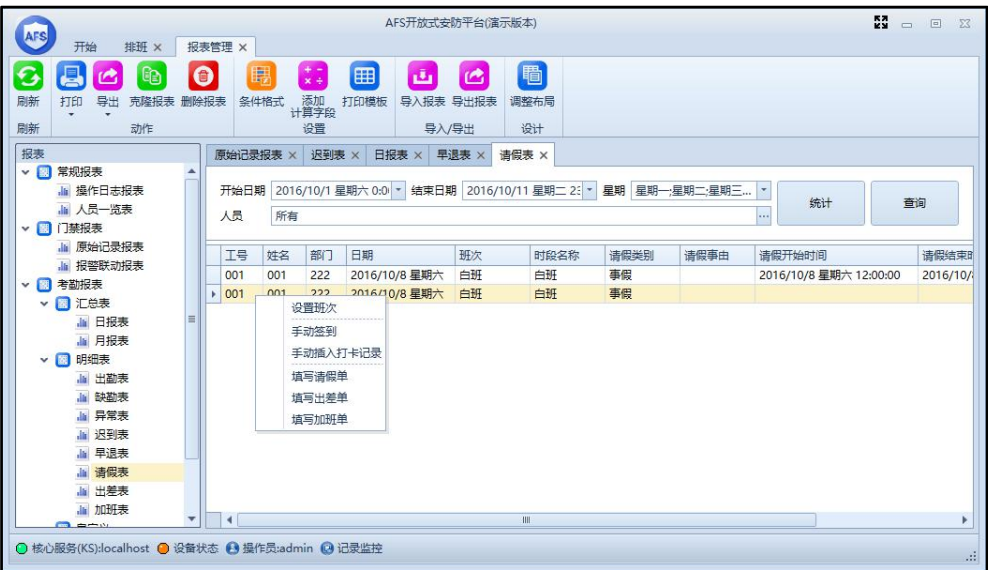

图 3.5.12.8

9. 出差表:查询所选员工在指定日期或星期的出差情况,可在查询到的数据上右键, 设置班次、手动签到、填写加班/出差/请假单。如图 3.5.12.9。

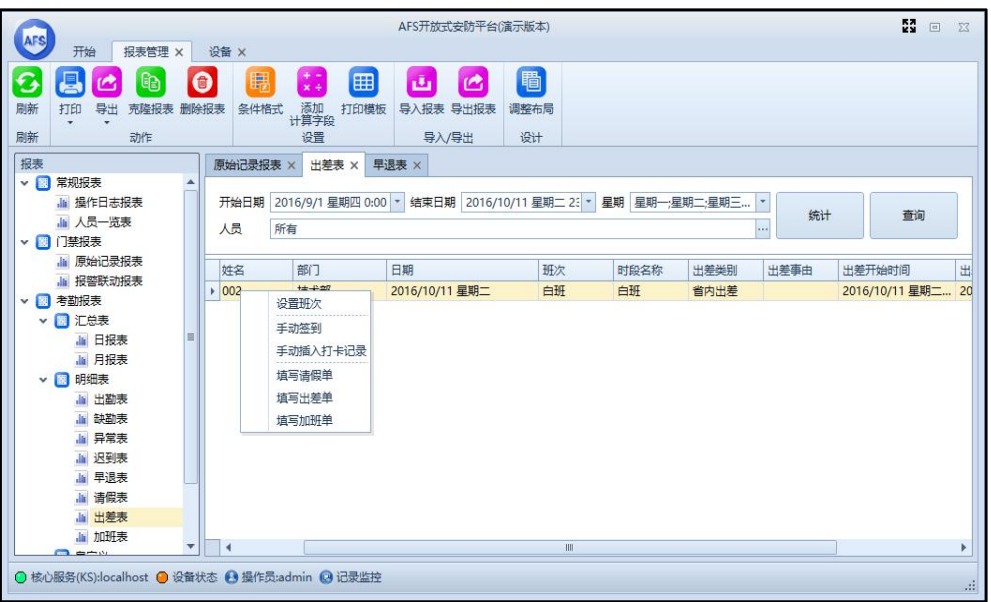

图 3.5.12.9

10. 加班表:查询所选员工在指定日期或星期的加班情况,可在查询到的数据上右键, 设置班次、手动签到、填写加班/出差/请假单。如图 3.5.12.10。

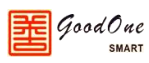

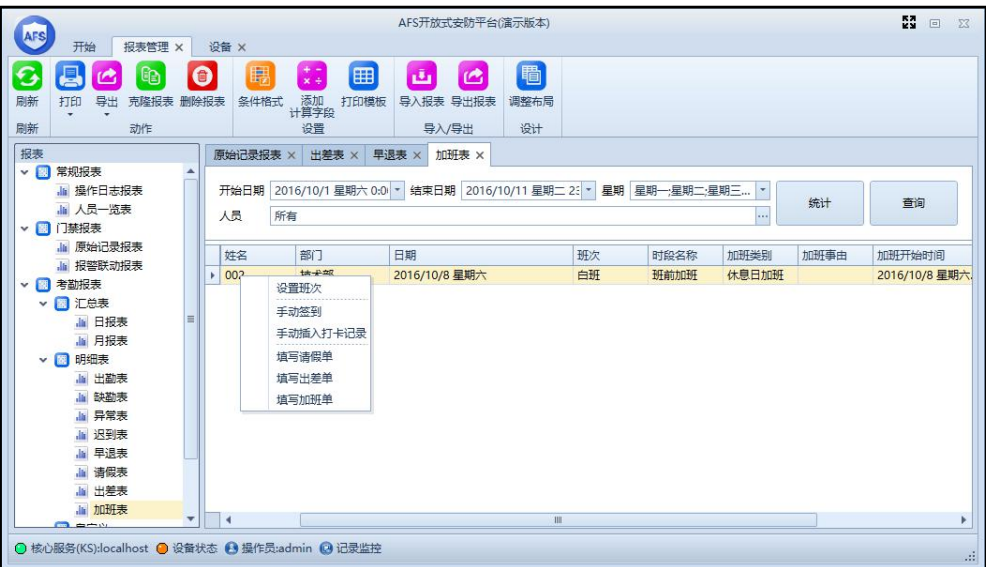

图 3.5.12.10

11. 最早最晚表:查询所选员工在指定日期最早一次和最晚一次的刷卡记录。如图

#### 3.5.12.11。

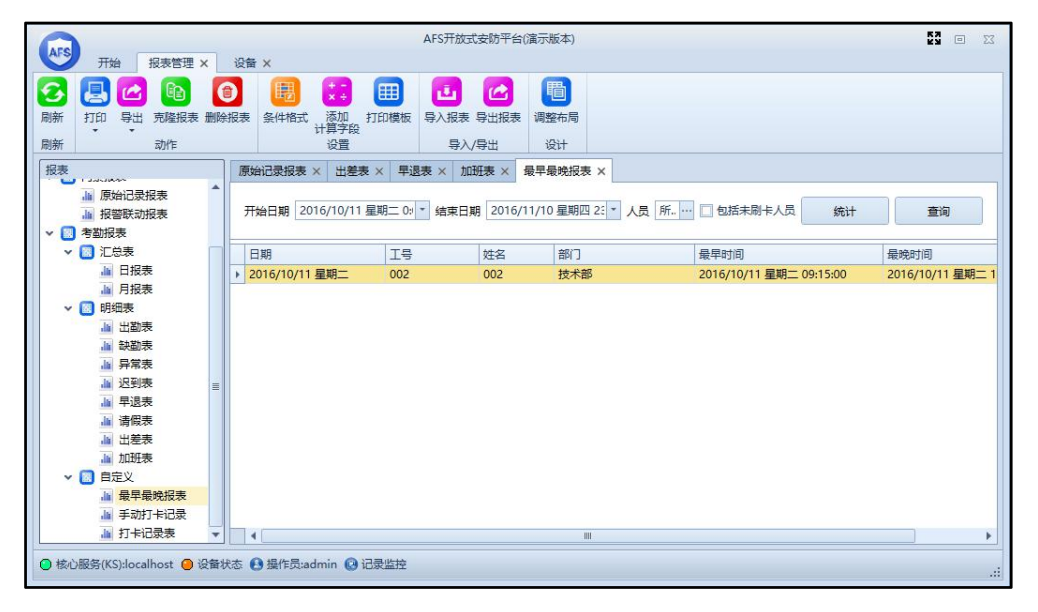

图 3.5.12.11

12. 手动打卡记录表:查询所选员工在指定日期的手动添加打卡记录的情况,可在查询 到的记录上右键删除记录。如图 3.5.12.12。

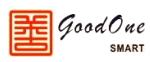

| AFS |                                                |                                                  |                         |                     | AFS开放式安防平台(演示版本)                                  |           |          |    |       | M.<br>$\Sigma$<br>$\Box$ |
|-----|------------------------------------------------|--------------------------------------------------|-------------------------|---------------------|---------------------------------------------------|-----------|----------|----|-------|--------------------------|
|     | 报表管理 ×<br>开始                                   | 设备 ×                                             |                         |                     |                                                   |           |          |    |       |                          |
| G   | 倶<br>œ                                         | $\bullet$                                        | 暇                       | $\frac{+}{x+}$<br>囲 | ىق<br>凸                                           | 圖         |          |    |       |                          |
| 刷新  | 打印<br>导出<br>克隆报表 删除报表                          |                                                  | 条件格式                    | 添加<br>计算字段<br>打印模板  | 导入报表 导出报表                                         | 调整布局      |          |    |       |                          |
| 刷新  | 动作                                             |                                                  |                         | 设置                  | 导入/导出                                             | 设计        |          |    |       |                          |
| 报表  | <b>Libraries</b>                               |                                                  | 原始记录报表 ×                | 出差表 ×<br>早退表 ×      | 加班表 ×                                             | 最早最晚报表 ×  | 手动打卡记录 × |    |       |                          |
|     | · 原始记录报表                                       | A                                                |                         |                     |                                                   |           |          |    |       |                          |
|     | ·la 报警联动报表                                     |                                                  |                         |                     | 开始日期 2016/10/11 星期二 0: * 结束日期 2016/11/10 星期四 23 * |           | 人员 所有    |    | i i s | 查询                       |
|     | ▼ <sup>3</sup> 考勤报表                            |                                                  |                         |                     |                                                   |           |          |    |       |                          |
|     | ▼ ■ 汇总表                                        |                                                  | 时间                      |                     | <b>IS</b>                                         | 姓名        | 部门       | 卡号 | 门名称   | 事件编号                     |
|     | <b>Jai 日报表</b>                                 |                                                  | 2016/10/11 星期二 09:15:00 |                     | 002                                               | --2       | 技术部      |    |       | 64517                    |
|     | la 月报表                                         |                                                  | 2016/10/11 星期二 16:50:00 |                     | 002                                               | 删除记录<br>ು | 技术部      |    |       | 64517                    |
|     | 明细表<br>$\vee$ $\blacksquare$                   |                                                  |                         |                     |                                                   |           |          |    |       |                          |
|     | - 出勤表                                          |                                                  |                         |                     |                                                   |           |          |    |       |                          |
|     | 表临城 山                                          |                                                  |                         |                     |                                                   |           |          |    |       |                          |
|     | 山 异常表                                          |                                                  |                         |                     |                                                   |           |          |    |       |                          |
|     | <b>Jail 迟到表</b>                                | $\equiv$                                         |                         |                     |                                                   |           |          |    |       |                          |
|     | la 早退表                                         |                                                  |                         |                     |                                                   |           |          |    |       |                          |
|     | <b>Jai 请假表</b>                                 |                                                  |                         |                     |                                                   |           |          |    |       |                          |
|     | la 出差表                                         |                                                  |                         |                     |                                                   |           |          |    |       |                          |
|     | <b>Jai 加班表</b>                                 |                                                  |                         |                     |                                                   |           |          |    |       |                          |
|     | ▼ 圖 自定义                                        |                                                  |                         |                     |                                                   |           |          |    |       |                          |
|     | ■ 最早最晚报表                                       |                                                  |                         |                     |                                                   |           |          |    |       |                          |
|     | la 手动打卡记录                                      |                                                  |                         |                     |                                                   |           |          |    |       |                          |
|     | ▲ 打卡记录表                                        | $\overline{\phantom{a}}$<br>$\blacktriangleleft$ |                         |                     |                                                   | III       |          |    |       | Þ                        |
|     | ⊙ 核心服务(KS):localhost ● 设备状态 ● 操作员:admin ◎ 记录监控 |                                                  |                         |                     |                                                   |           |          |    |       | 进                        |

图 3.5.12.12

13. 打卡记录表:查询所选员工在指定日期的实际刷卡时间,最多可显示一天的前 10

条刷卡记录。如图 3.5.12.13。

|                                                                                                    |                                                                                           | AFS开放式安防平台(演示版本)                                |                      |                            | M<br>$\begin{picture}(20,20) \put(0,0){\dashbox{0.5}(5,0){ }} \put(15,0){\dashbox{0.5}(5,0){ }} \put(25,0){\dashbox{0.5}(5,0){ }} \put(35,0){\dashbox{0.5}(5,0){ }} \put(45,0){\dashbox{0.5}(5,0){ }} \put(55,0){\dashbox{0.5}(5,0){ }} \put(65,0){\dashbox{0.5}(5,0){ }} \put(65,0){\dashbox{0.5}(5,0){ }} \put(65,0){\dashbox{0.5}(5,0){ }} \put(65,0){\dashbox{0.5}(5,0){ }}$ |
|----------------------------------------------------------------------------------------------------|-------------------------------------------------------------------------------------------|-------------------------------------------------|----------------------|----------------------------|----------------------------------------------------------------------------------------------------|
| AFS<br>报表管理 ×<br>开始                                                                                                    | 设备 ×                                                                                      |                                                 |                      |                            |                                                                                                    |
| G<br>틸<br>t<br>Θ<br>刷新<br>导出<br>打印<br>克隆报表 删除报表<br>剧新<br>动作                                                                                                    | 暇<br>$\frac{+}{x+}$<br>囲<br>添加<br>计算字段<br>条件格式<br>打印模板<br>设置                              | 圖<br>画<br>凸<br>导入报表 导出报表<br>调整布局<br>设计<br>导入/导出 |                      |                            |                                                                                                    |
| 报表<br><b>CONTRACTOR</b>                                                                                                    | 原始记录报表 ×<br>出差表 ×                                                                         | 早退表 ×<br>加班表 ×                                  | 最早最晚报表 ×<br>手动打卡记录 × | 打卡记录表 ×                    |                                                                                                    |
| 原始记录报表<br>· 报警联动报表<br>■ 考勘报表<br>v<br>□ 汇总表<br>v                                                                                                    | 开始日期   2016/10/11 星期二 0:   -   结束日期   2016/10/11 星期二 2:  -   星期   星期一:星期二:星期三<br>所有<br>人员 |                                                 |                      | $\sigma$<br>统计<br>$\cdots$ | 音询                                                                                                    |
| <b>■ 日报表</b>                                                                                                    | 工号<br>姓名                                                                                  | 部门<br>日期                                        | 班次<br>时间1            | 时间2<br>时间3<br>时间4          | 时间<br>时间5                                                                                                    |
| <b>画 月报表</b>                                                                                                    | 002<br>002                                                                                | 技术部<br>2016/10                                  | 白班<br>9:15           | 16:50                      |                                                                                                    |
| 明细表<br>$\checkmark$<br><b>BS</b><br>· 出勤表<br>- 缺勤表<br>la 异常表<br><b>画 迟到表</b><br>$\equiv$<br>Ja 早退表<br><b>Jai 请假表</b><br>la 出差表<br><b>高加班表</b><br>自定义<br>$\vee$ $\Box$<br>■ 最早最晚报表<br>▲ 手动打卡记录 |                                                                                           |                                                 |                      |                            |                                                                                                    |
| la 打卡记录表<br>$\overline{\phantom{a}}$                                                                                                    | $\rightarrow$                                                                             | III.                                            |                      |                            |                                                                                                    |
| ⊙ 核心服务(KS):localhost ⊙ 设备状态 → 提作员:admin ◎ 记录监控                                                                                                    |                                                                                           |                                                 |                      |                            | -al                                                                                                    |

图 3.5.12.13

14. 系统还可以根据现场客户需求进行快速灵活的定制报表。如图 3.5.12.14 和 3.5.12.15。

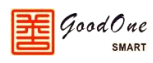

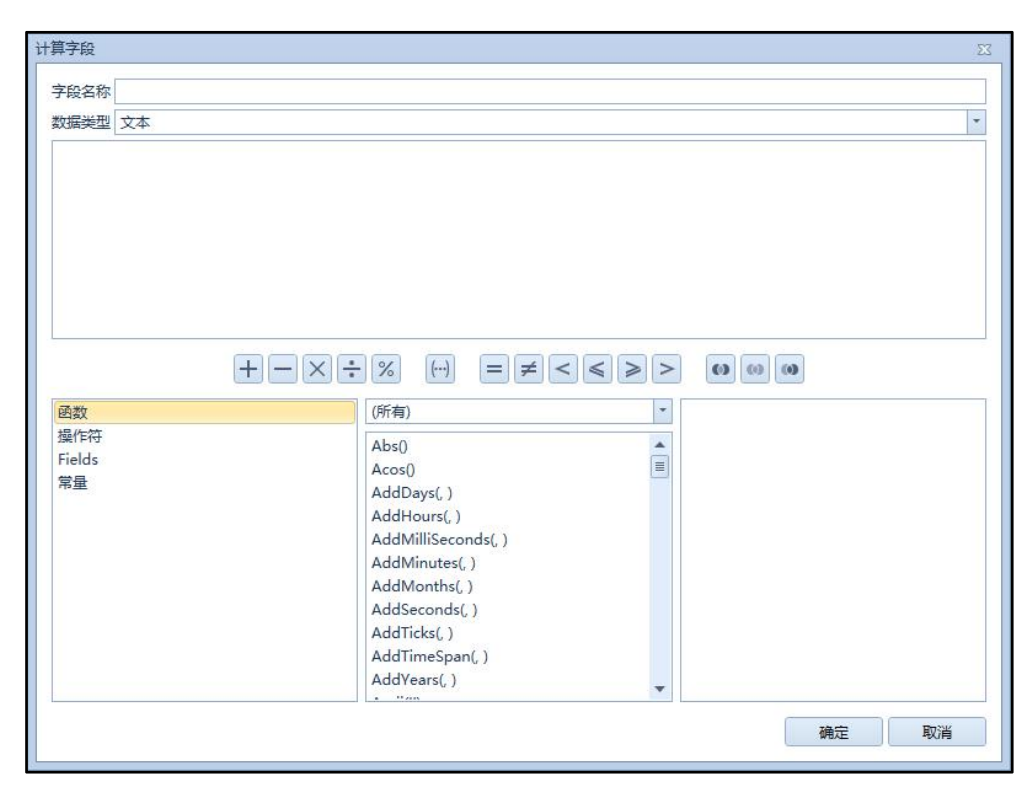

图 3.5.12.14

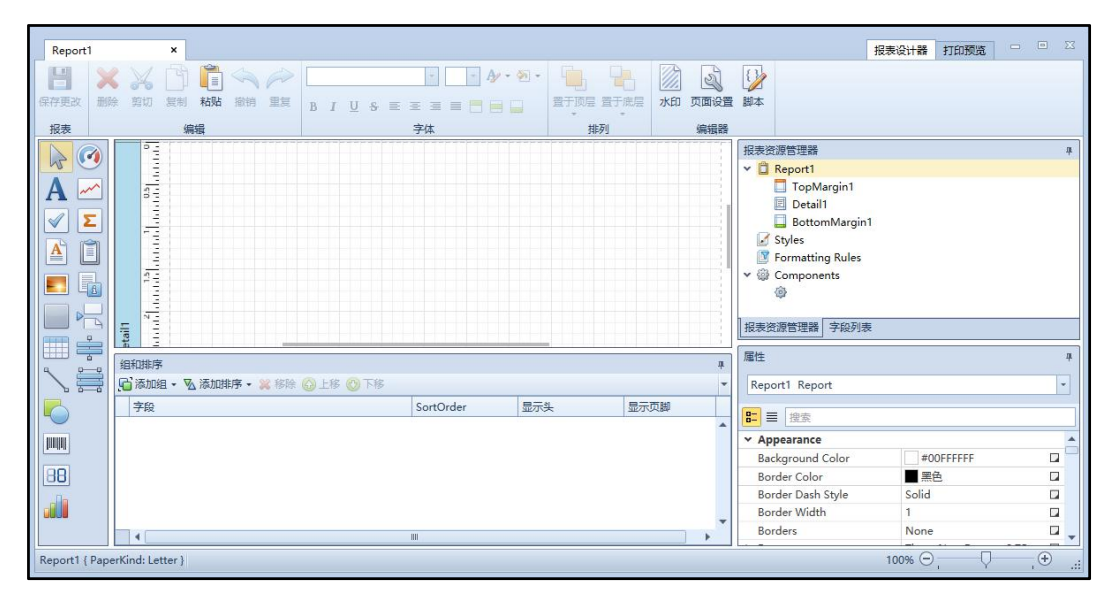

图 3.5.12.15